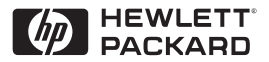

**H P JetDirect Print Servers** 

# HP JetDirect Print Servers

600N/400N/500X/300X Administrator's Guide

# **Administrator's Guide**

# **HP JetDirect Print Servers (600N/400N/500X/300X)**

©Copyright Hewlett-Packard Company 2000

All rights reserved. Reproduction, adaptation, or translation without prior written permission is prohibited, except as allowed under the copyright laws.

Publication number 5969-3521

First Edition, February 2000

#### **Warranty**

The information contained in this document is subject to change without notice.

#### **HEWLETT-PACKARD COMPANY MAKES NO WARRANTY OF ANY KIND WITH REGARD TO THIS MATERIAL, INCLUDING, BUT NOT LIMITED TO, THE IMPLIED WARRANTIES OF MERCHANTABILITY AND FITNESS FOR A PARTICULAR PURPOSE.**

Hewlett-Packard shall not be liable for errors contained herein or for incidental or consequential damages in connection with the furnishing, performance, or use of this material.

This product is based in whole or in part on technology developed by Novell, Inc.

Hewlett-Packard assumes no responsibility for the use or reliability of its software on equipment that is not furnished by Hewlett-Packard.

MICROSOFT CORPORATION MAKES NO REPRESENTATIONS OR WARRANTIES WITH RESPECT TO THE CONTENTS OR USE OF THIS MANUAL, AND SPECIFICALLY DISCLAIMS ANY EXPRESSED OR IMPLIED WARRANTIES OF MERCHANTABILITY OR FITNESS FOR ANY PARTICULAR PURPOSE. Further, Microsoft Corporation makes no representations or warranties with respect to any Microsoft Corporation Server software, and specifically disclaims any express or implied warranties of merchantability or fitness for any particular purpose. Further, Microsoft Corporation reserves the right to make changes to any and all parts of Microsoft Corporation Server

software, at any time, without obligation to notify any person or entity of such changes.

NOVELL, INC. MAKES NO REPRESENTATIONS OR WARRANTIES WITH RESPECT TO THE CONTENTS OR USE OF THIS MANUAL, AND SPECIFICALLY DISCLAIMS ANY EXPRESS OR IMPLIED WARRANTIES OF MERCHANTABILITY OR FITNESS FOR ANY PARTICULAR PURPOSE.

#### **Trademark Credits**

 Microsoft Windows®, Microsoft Windows® 95/98,Microsoft Windows for Workgroups®, and Microsoft Windows NT® are U.S. registered trademarks of Microsoft Corporation. NetWare® and Novell® are registered trademarks of Novell Corporation. IBM®, IBM Warp Server®, Operating System/2® are registered trademarks of International Business Machines Corp. Ethernet is a registered trademark of Xerox Corporation. PostScript is a trademark of Adobe Systems, Incorporated, which may be registered in certain jurisdictions. UNIX® is a registered trademark in the United States and other countries, licensed exclusively through X/Open Company Limited.

Hewlett-Packard Company 11311 Chinden Boulevard Boise, Idaho 83714

Hewlett-Packard Company 8000 Foothills Blvd. Roseville, CA 95747

# **Table of Contents**

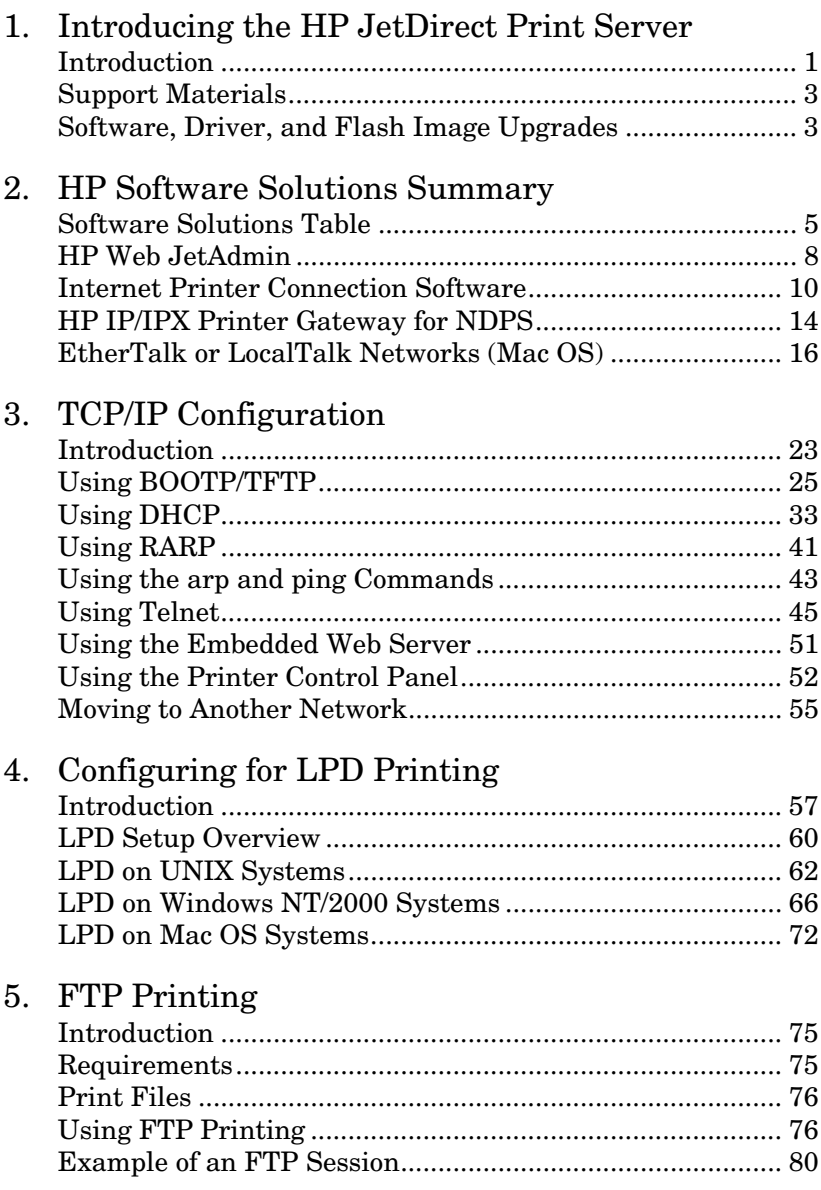

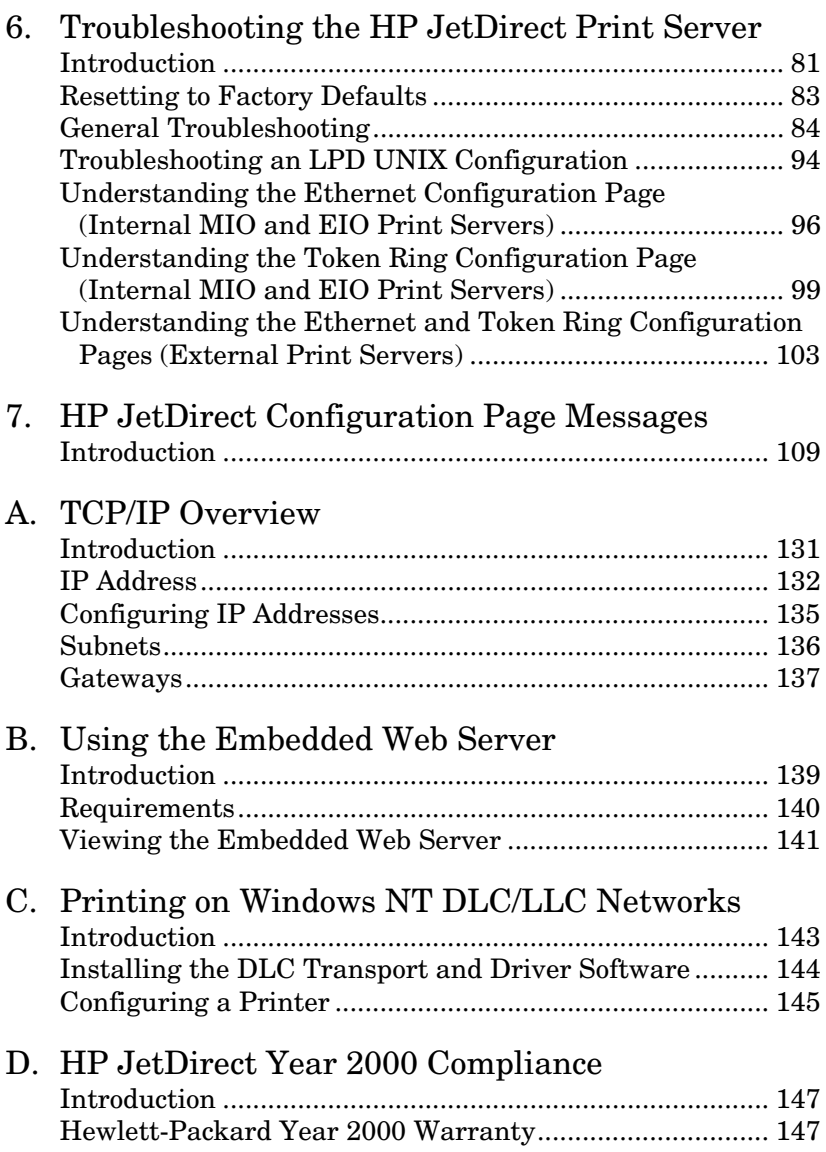

# <span id="page-6-0"></span>**Introducing the HP JetDirect Print Server**

# **Introduction**

HP JetDirect print servers allow you to connect printers and other devices directly to a network. By attaching directly to a network, devices can be conveniently located near users. In addition, a network connection allows data transfers to or from the device at network speeds.

HP JetDirect *internal* print servers are installed in HP printers that have a compatible input/output (I/O) slot. HP JetDirect *external* print servers connect printers to the network by adapting the printer's parallel port to a network port. Depending on the model, HP JetDirect external print servers can connect up to three printers to a network.

**Note** Unless otherwise specified, the term print server in this manual refers to the HP JetDirect print servers and not a separate computer running print server software.

## **Supported Print Servers**

Unless otherwise specified, the features described in this guide support the following HP JetDirect print servers with firmware version x.08.03 or later.

- HP JetDirect 600N/400N internal print servers
- HP JetDirect 500X/300X external print servers

### **Supported Networks**

HP JetDirect print servers support a variety of network protocol suites, including TCP/IP, IPX/SPX, DLC/LLC, and AppleTalk protocols. In addition, HP provides software for network configuration on the following networks:

- Novell NetWare (including systems with NDPS)
- Microsoft Windows 95/98
- Microsoft Windows NT 4.0
- Microsoft Windows 2000
- Apple EtherTalk and LocalTalk
- UNIX (HP-UX and Solaris)
- Internet (via Internet Printer Connection software)
- Linux (RedHat and SuSE)

**Note** If not supplied with this product, HP network configuration and management software for supported systems may be obtained from HP Customer Care Online (http://www.hp.com/support/net\_printing).

> For software to set up network printing on other systems, consult your system vendor.

# <span id="page-8-0"></span>**Support Materials**

The manuals listed below are shipped with your print server or with printers that have factory-installed print servers.

- *Getting Started Guide* or equivalent printer documentation (shipped with printers that have factory-installed HP JetDirect print servers).
- This manual, the *HP JetDirect Administrator's Guide*.
- The *HP JetDirect Print Server Hardware Installation Guide* (shipped with non-factory-installed print servers).

# **Software, Driver, and Flash Image Upgrades**

Hewlett-Packard offers downloadable electronic upgrades for HP JetDirect print servers containing internal Flash memory. The electronic upgrades are available on the World Wide Web and various online services.

Current information about drivers, software versions, and HP JetDirect Flash images are available through the following areas:

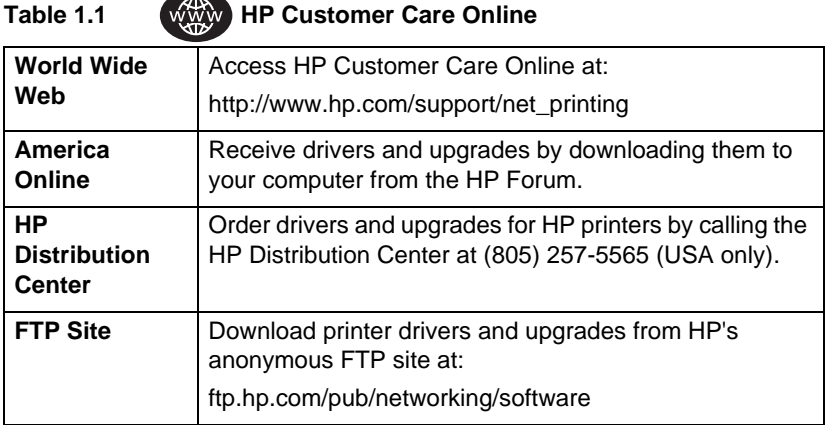

### Introducing the HP JetDirect Print Server  $$\sf{EN}$$

# <span id="page-10-0"></span>**HP Software Solutions Summary**

# **Software Solutions Table**

HP provides a variety of software solutions to set up or manage your HP JetDirect-connected network devices. See Tabl[e 2.1](#page-11-0) to help you determine which software is best for you:

### <span id="page-11-0"></span>**Table 2.1 Software Solutions (1 of 2)**

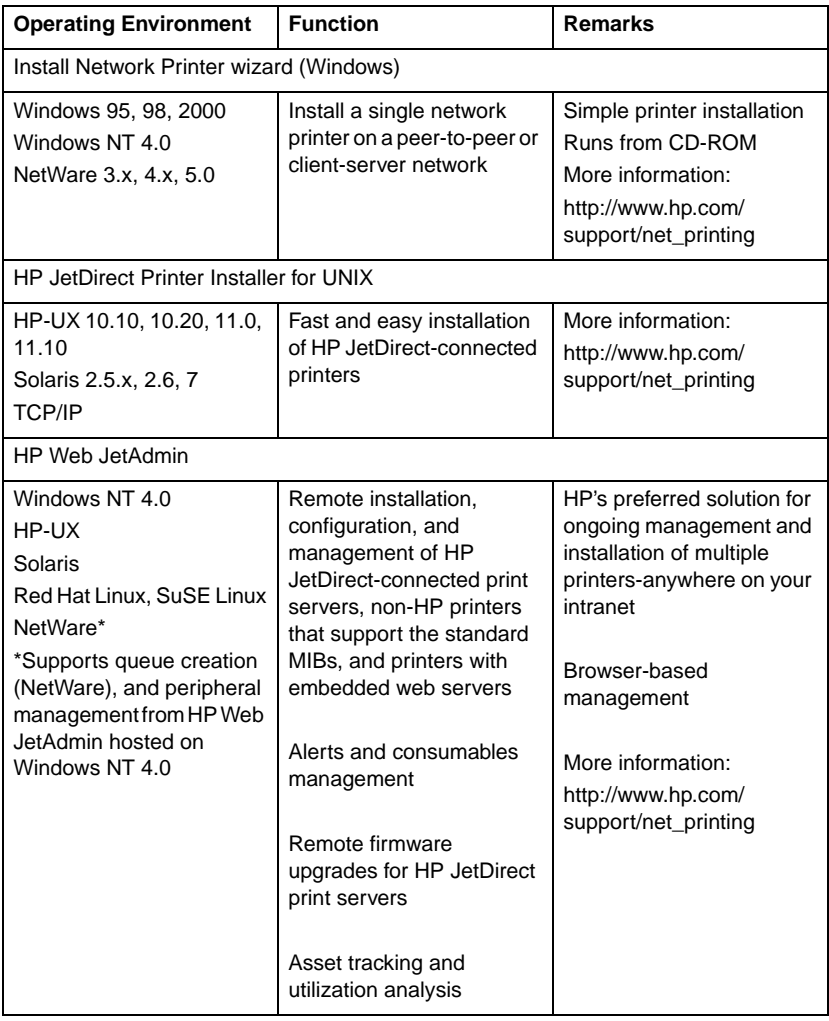

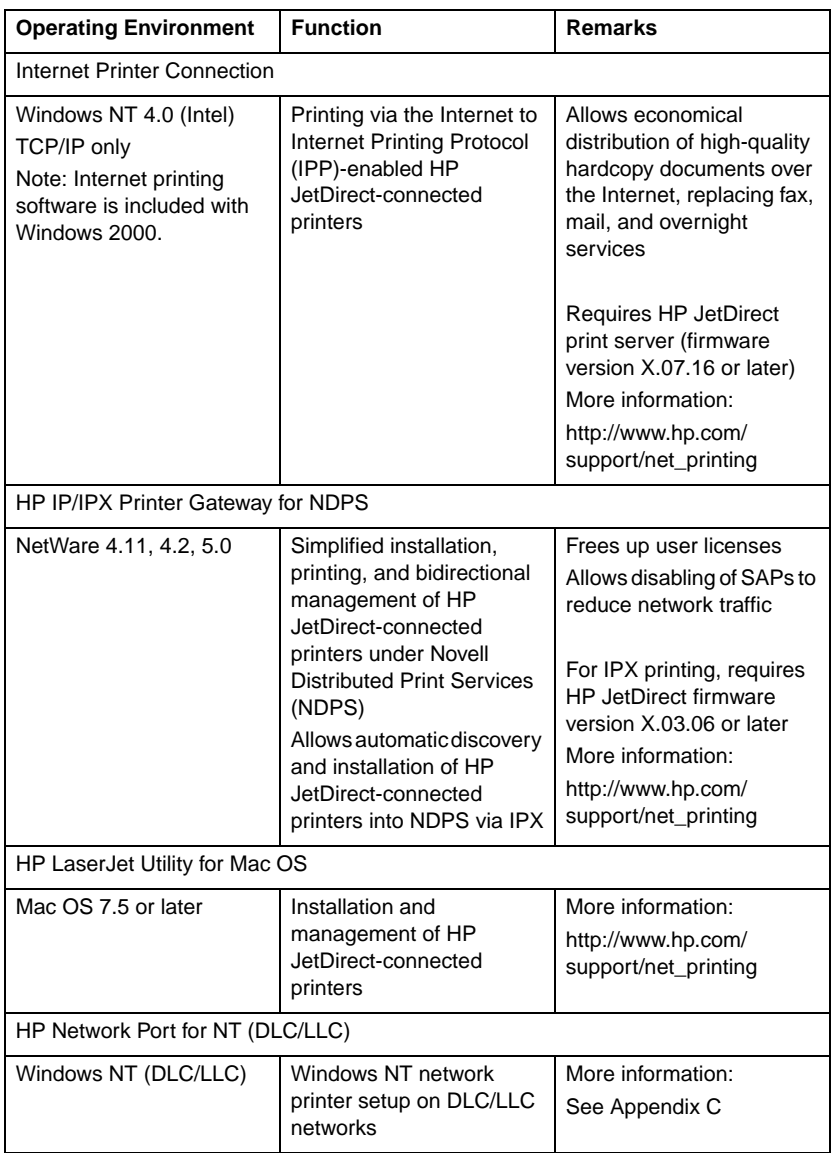

#### **Table 2.1 Software Solutions (2 of 2)**

# <span id="page-13-0"></span>**HP Web JetAdmin**

HP Web JetAdmin allows you to use a Web browser to install, view, manage, and diagnose devices connected to an HP JetDirect print server or any standard printer MIB devices.

For information about a procedure or window in the HP Web JetAdmin software, see the online help.

# **System Requirements**

HP Web JetAdmin software runs on Microsoft Windows NT 4.0, HP-UX, Solaris, Red Hat Linux, and SuSE Linux systems. For information on supported operating systems and browser versions, access HP Customer Care Online at http://www.hp.com/go/webjetadmin/.

**Note** When installed on a supported host server, HP Web JetAdmin can be accessed from any client through a supported web browser by browsing to the HP Web JetAdmin host. This allows printer installation and management on Novell NetWare, and other networks.

# **Installing HP Web JetAdmin**

Before installing the HP Web JetAdmin software, you must have domain administrator or root privileges:

- 1. Download the installation files from HP Customer Care Online at http://www.hp.com/go/webjetadmin/.
- 2. Follow the instructions on the screen to install the HP Web JetAdmin software.

**Note** Installation instructions are also contained in the HP Web JetAdmin install file.

#### **Verifying Installation and Providing Access**

● Verify that the HP Web JetAdmin software is correctly installed by navigating to it with your browser as shown in the following example:

http://server.domain:port/

where server.domain is the host name of your web server and port is the port number assigned during installation.

● Provide users access to HP Web JetAdmin software by adding a link to your web server's home page that is addressed to HP Web JetAdmin's URL. For example:

http://server.domain:port/

## <span id="page-15-0"></span>**Configuring and Modifying a Device**

Using your browser, navigate to HP Web JetAdmin's URL. For example:

http://server.domain:port/

Follow the instructions on the appropriate home page to configure or modify your printer.

**Note** You can also substitute the server.domain with the TCP/IP address.

# **Removing HP Web JetAdmin Software**

To remove HP Web JetAdmin software from your web server, use the uninstall program provided with the software package.

# **Internet Printer Connection Software**

HP JetDirect print servers (firmware version x.07.16 or later) support the Internet Printing Protocol (IPP). Using the appropriate software on your system, you can create an IPP print path from your system to any HP JetDirect-connected printer over the Internet.

**Note** For incoming print path requests, the network administrator must configure the firewall to accept incoming IPP requests. Security features available in the software are currently limited.

# **Windows NT 4.0**

For Windows NT 4.0, you can use the HP Internet Printer Connection software.

● Use a supported Web Browser (such as Netscape Navigator or Microsoft Internet Explorer) to view the embedded web server on the HP JetDirect print server. Contact your network administrator to get the IP address or URL of the printer and browse to the print server's web page. Click on the **Internet Printing Install Wizard** link. This link executes an installation wizard that automatically sets up a print path between your computer and the printer.

● Download the HP Internet Printer Connection software from HP Customer Care online at:

http://www.hp.com/go/print\_connect.

To install the software and set up the print path to the printer, follow the instructions provided with the software. Contact your network administrator to get the IP address or URL of the printer to complete the setup.

### **Windows 2000**

For Windows 2000, the HP Internet Printer Connection software is included with the system.

To set up a print path from a Windows 2000 system to an HP JetDirect-connected Internet printer, proceed as follows:

- 1. Open the Printers folder (click **Start**, select **Settings**, and select **Printers**).
- 2. Run the Add Printer wizard (double-click **Add Printer**), then click **Next**.
- 3. Select **Network Printer** and click **Next**.
- 4. Select **Connect to a printer on the Internet** and enter the print server's URL:

http://IP\_address/ipp/[*port#*]

where IP address is the IP address configured on the HP JetDirect print server, and [*port#*] is an optional parameter that identifies the port number on the multi-port HP JetDirect external print server (port1, port2, or port3) that the printer is connected to. The default is port1.

(Example: http://15.24.227.113/ipp/port2)

Then click **Next**.

- 5. You will be prompted for a printer driver (the HP JetDirect print server does not contain printer drivers, so your system cannot automatically obtain the driver). Click **OK** to install the printer driver onto your system and follow the instructions on the screen. (You may need your printer CD-ROM to install the driver.)
- 6. To complete the print path setup, follow the instructions on the screen.

## **Features**

Features and benefits provided by Internet printing include:

- High-quality, time-sensitive documents.
- Full-color or black-and-white documents.
- A fraction of the cost of current methods (such as fax, mail, or overnight delivery services).
- Extends the traditional LAN printing model to that of an Internet Printing Model.
- IPP requests can be transmitted outbound through firewalls.

## **System Requirements**

- Computer running Microsoft Windows NT 4.0 (Intel based) or Windows 2000
- IPP-enabled HP JetDirect print server (firmware must be at revision x.07.16 or later)

# **Supported Browsers**

### **Windows NT**

- Microsoft Internet Explorer 4.0 with SP1 or later
- Netscape Navigator 4.06 or later

### **Windows 2000**

● Microsoft Internet Explorer 5

# **Supported Proxies**

● Web proxy with support for HTTP v1.1 or later (may not be needed if printing over an intranet)

# <span id="page-19-0"></span>**HP IP/IPX Printer Gateway for NDPS**

NDPS (Novell Distributed Print Services) is a printing architecture developed by Novell, in partnership with Hewlett-Packard. NDPS simplifies and streamlines the administration of network printing. It eliminates the need to set up and link print queues, printer objects, and print servers. Administrators can use NDPS to manage networked printers within the NetWare 4.11, NetWare 4.2, intraNetWare, and NetWare 5 environments.

The HP IP/IPX Printer Gateway is an NLM developed by HP to provide functionality and compatibility with Novell's NDPS. It seamlessly integrates HP JetDirect-attached printers into the NDPS environment. Using the HP Gateway, an administrator can view statistics, configure gateway settings, and configure printing for HP JetDirect-connected printers.

# **Features**

Features and benefits provided by the HP Gateway and NDPS are:

- Smart detection of printers in the NetWare 4.11, 4.2, intraNetWare, and NetWare 5 environments
- Automatic installation of printers using IPX/SPX
- Tight integration with Novell's NDS and NWAdmin
- Status updates from printers
- Simplified Automatic Driver Download
- Reduced SAP Traffic
- Reduces the number of required NetWare User Licenses
- Native TCP/IP printing with NetWare 5

# **Supported Clients**

Clients supported by the HP IP/IPX Printer Gateway:

### **NetWare 5 with NDPS**

- Novell Client 3.0 (or greater) for Windows 95/98
- Novell Client 4.5 (or greater) for Windows NT

### **NetWare 4.11, 4.2 with NDPS**

- Novell Client 2.2 (or greater) for Windows 95
- Novell Client 2.2 (or greater) for DOS and Windows (for Windows 3.1x support)

The HP IP/IPX Printer Gateway is included with Novell NetWare 5 and supports NDPS 2.0. It also supports NetWare 4.11, 4.2, and intraNetWare, both with NDPS already installed.

**Note** For more information (including access to the HP IP/IPX Printer Gateway software and the User Guide), access HP Customer Care Online (http://www.hp.com/support/net\_printing).

# <span id="page-21-0"></span>**EtherTalk or LocalTalk Networks (Mac OS)**

This section describes installing printer software for Mac OS-compatible computer systems. It also explains how to use the HP LaserJet Utility to configure HP printers connected to an AppleTalk network through an HP JetDirect print server. This section also explains how to use the Chooser to select and set up a Mac OS computer to print to your HP printer.

# **Installing the Printer Software**

If the HP LaserJet Utility was included on your printer's CD-ROM, see your printer documentation for installation instructions, then skip to the next section to configure the printer.

If you are installing the HP LaserJet Utility from the *HP JetDirect*  CD-ROM, use the following installation instructions.

- **Note** If you are installing the HP LaserJet Utility from a source other than the CD-ROM, see the README file that accompanies the software for installation instructions.
- **Note** Automatic virus detection programs might interfere with the installation of this software. Turn off any such programs that are active on your Mac OS computer before proceeding with the installation process.
- 1. Insert the CD-ROM into the CD-ROM drive.
- 2. In the *HP Installer* window, double-click the installation icon for the software in the language you want.
- 3. Follow the instructions on the screen.

For more information about configuring your printer driver, see the online documentation provided on the CD-ROM that came with the printer.

# **Configuring the Printer**

The HP LaserJet Utility allows printer settings such as printer name and preferred zone to be configured from your Mac OS system. Hewlett-Packard recommends that only network administrators use the printer configuration capabilities of this utility.

If this printer is to be serviced by a print spooler, set up the printer's name and zone before configuring the spooler to capture the printer.

### **Running the HP LaserJet Utility**

- 1. With the printer turned on and online, and the print server connected to the printer and to the network, double-click the **HP LaserJet Utility** icon.
- 2. If the printer's name is not listed as the target printer, click **Select Printer**. The *Select a Target Printer* window appears.
	- Select the zone, if necessary, from the *AppleTalk Zones* list in which the printer resides. The zone the printer is in is shown on the configuration page. See the hardware installation guide for your print server or your printer's getting started guide for instructions on printing a configuration page.
	- Select the printer from the *Available Printers* list and click **OK**.

# **Verifying Network Configuration**

To verify your current network configuration, print a configuration page. If you have not printed a configuration page from your printer, see the hardware installation guide for your print server or your printer's getting started guide for instructions. If your printer has a control panel, make sure a READY message appears on the control panel for at least 1 minute, then print the page. The current configuration is listed under AppleTalk Status on the configuration page.

**Note** If you have multiple printers on your network, you need to print a configuration page to identify the printer's name and zone.

### **Renaming the Printer**

The factory supplies a default name for your printer. **Hewlett-Packard highly recommends that you rename your printer to avoid having multiple printers with similar names on your network***.* You can name your printer anything you like—for example, "Michael's LaserJet 5M." The HP LaserJet Utility has the ability to rename devices located in different zones, as well as the local zone (no zones need to be present in order to use the HP LaserJet Utility).

- 1. Select the **Settings** icon from the scrolling icon list. The *Please select a setting:* dialog appears.
- 2. Select **Printer Name** in the list.
- 3. Click **Edit**. The *Set Printer Name* dialog box appears.
- 4. Type the new name.

**Note** The name may be up to 32 characters in length. A warning beep indicates that an illegal character was typed.

5. Click **OK**.

**Note** If you try to name your printer the same name as another printer, an alert dialog box appears directing you to select another name. To select another name, repeat steps 4 and 5.

- 6. If your printer is on an EtherTalk network, continue with the next section, ["Selecting a Zone](#page-25-0)."
- 7. To exit, select **Quit** from the *File* menu.

Notify everyone on your network of the new name for your printer so they can select the printer in the Chooser.

# <span id="page-25-0"></span>**Selecting a Zone**

The HP LaserJet Utility allows you to select a preferred zone for your printer on a Phase 2 EtherTalk network. Instead of your printer remaining on the default zone, which is set by the router, this utility lets you select the zone on which your printer appears. The zones on which your printer can reside are limited by your network configuration. **The HP LaserJet Utility only enables you to select a zone that is already configured for your network.**

Zones are groups of computers, printers, and other AppleTalk devices. They can be grouped by physical location (for example, Zone A may contain all the printers on the network in building A). They may also be grouped logically (for example, all printers used in the finance department).

If you are using LocalTalk, skip this section, select **Quit** from the *File* menu, then go to ["Selecting Your Printe](#page-26-0)r."

- 1. Select the **Settings** icon from the scrolling icon list. The *Please Select a Setting:* dialog box appears.
- 2. Select **Printer Zone** in the list and click **Edit**. The *Select a Zone* dialog box appears.
- 3. Select your preferred network zone from the *Select a Zone:* list and click **Set Zone**.
- 4. To exit, select **Quit** from the *File* menu.

Notify everyone on your network of the new zone for your printer so they can select the printer in the Chooser.

## <span id="page-26-0"></span>**Selecting Your Printer**

- 1. Select the **Chooser** from the *Apple* menu.
- 2. Select the printer icon for use with your printer. If the appropriate printer icon does not appear in the Chooser, or you are not sure which icon to select for your printer, see ["Installing](#page-21-0)  [the Printer Software](#page-21-0)" in this chapter.
- 3. If AppleTalk is not active, an alert dialog box appears on your screen. Select **OK**. The *Active* button turns on.

If your network is linked to other networks, the *AppleTalk Zones* list dialog box appears in the Chooser.

- 4. If applicable, select the zone in the *AppleTalk Zones* scrolling list where your printer is located.
- 5. Select the printer name you want to use from the list of printer names in the upper-right area of the Chooser. If the printer's name does not appear in the list, make sure the following tasks have been performed:
	- the printer is turned on and is online.
	- $\blacksquare$  the print server is connected to the printer and to the network.
	- the printer cable connections are secure.

A READY message should appear if the printer has a control panel display. See the chapter on ["Troubleshooting the HP JetDirect](#page-86-0)  [Print Server](#page-86-0)" for more information.

**Note If your printer is the only name listed in the dialog box, you must still select it.** Your printer remains selected until you select a different printer with the Chooser.

- 6. Click **Setup** or **Create** in the Chooser; then, if prompted, select the appropriate PostScript Printer Description file (PPD) for the printer. For more information, see the online documentation *(HP LaserJet Printing Guide)*.
- 7. Set **Background Printing** to **ON** or **OFF**.

If background printing is turned **OFF** when you send a print job to the printer, status messages appear on your screen and you have to wait until the messages clear before continuing your work. If background printing is turned **ON**, the messages are redirected to the PrintMonitor and you can continue working while the printer is printing your job.

8. Exit the Chooser.

To display your user name on the network when you are printing documents, go into the Control Panel on your Mac OS computer, select **Sharing Setup**, then type your owner name.

# **Testing the Configuration**

1. Select **Print Window** from the *File* menu, or if no window is open, select **Print Desktop**.

The *Print* dialog box appears.

2. Click **Print**.

If the printer prints the job, you have connected your printer to your network correctly. If your printer does not print, see the chapter on ["Troubleshooting the HP JetDirect Print Serve](#page-86-0)r."

# <span id="page-28-0"></span>**TCP/IP Configuration**

# **Introduction**

To operate properly on a TCP/IP network, the HP JetDirect print server must be configured with valid TCP/IP network configuration parameters, such as an IP address. Depending on your printer and system, this can be done in the following ways:

**Note** When shipped from the factory, the HP JetDirect print server has no IP address. If the HP JetDirect print server is not configured with a valid IP address within two minutes after power up, a factory default value of 192.0.0.192 will be automatically assigned. This address must be reconfigured with a valid address for use on your TCP/IP network. For more information on TCP/IP networks, see appendi[x A](#page-136-0).

● By downloading the data from a network-based UNIX server using BOOTP (Bootstrap Protocol) and TFTP (Trivial File Transfer Protocol) each time the printer is turned on.

**Note** The BOOTP daemon, bootpd, must be running on a BOOTP server that is accessible by the printer.

● By using Dynamic Host Configuration Protocol (DHCP). This protocol is supported in HP-UX, Solaris, Red Hat Linux, SuSE Linux, Windows NT/2000 and Mac OS systems. (Refer to your network operating system manuals to verify that your operating system supports DHCP.)

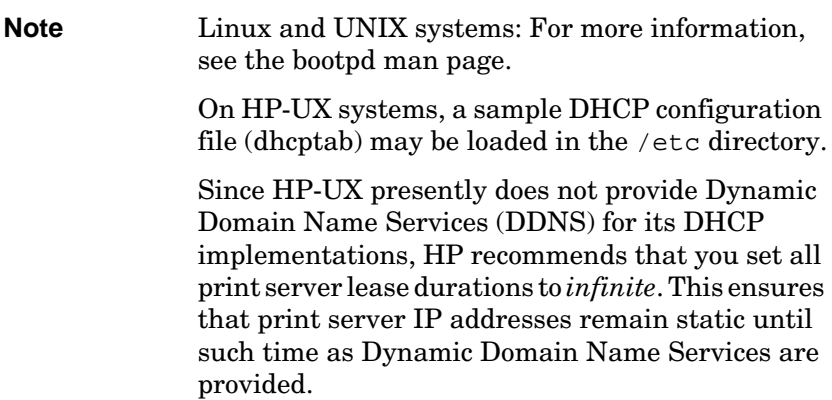

● By a network-based server using RARP (Reverse Address Resolution Protocol) answering the print server's RARP request and supplying the print server with the IP address. The RARP method only allows you to configure the IP address.

● By using the arp and ping commands from your system.

● By setting configuration parameters using Telnet. In order to set configuration parameters, set up a Telnet connection from your UNIX system to the HP JetDirect print server using the default IP address. The default IP address takes effect two minutes after the printer is turned on (if none of the other configuration methods have been used). (Older products may take longer for the IP address to take effect.) The default IP address is 192.0.0.192. If Telnet is used, the print server saves the configuration even if the printer or print server is turned off.

- <span id="page-30-0"></span>● By browsing to the embedded Web server on the HP JetDirect print server and setting the configuration parameters.
- By manually entering the configuration data using the printer control panel keys. The control panel method allows you to configure only a limited subset of configuration parameters (IP address, subnet mask, default gateway address, and idle timeout). Therefore, control panel configuration is recommended only during troubleshooting or for simple installations. If control panel configuration is used, the print server saves the configuration over power cycles.

# **Using BOOTP/TFTP**

This section describes how to configure the print server using BOOTP (Bootstrap Protocol) and TFTP (Trivial File Transfer Protocol) services on UNIX servers. BOOTP and TFTP are used to download network configuration data from a server to the HP JetDirect print server over the network.

**Note** On Windows NT/2000 server systems, use the Microsoft DHCP utilities to set up HP JetDirect configuration via BOOTP. For more information, see ["Using DHCP](#page-38-0)".

**Note** If the JetDirect print server and BOOTP/DHCP server are located on different subnets, IP configuration may fail unless the routing device supports "BOOTP Relay" (allows the transfer of BOOTP requests between subnets).

# **Why Use BOOTP/TFTP**

Using BOOTP/TFTP to download configuration data has the following benefits:

- Enhanced configuration control of the HP JetDirect print server. Configuration by other methods, such as a printer control panel, are limited to select parameters.
- Ease of configuration management. Network configuration parameters for the entire network can be in one location.
- Ease of HP JetDirect print server configuration. Complete network configuration can be automatically downloaded each time the print server is powered on.

The factory-default state of the HP JetDirect print server is to operate through BOOTP/TFTP.

### **Systems That Use Network Information Service (NIS)**

If your system uses NIS, you may need to rebuild the NIS map with the BOOTP service before performing the BOOTP configuration steps. Refer to your system documentation.

# **Configuring the BOOTP Server**

For the HP JetDirect print server to obtain its configuration data over the network, the BOOTP/TFTP servers must be set up with the appropriate configuration files. BOOTP is used by the print server to obtain entries in the /etc/bootptab file on a BOOTP server, while TFTP is used to obtain additional configuration information from a configuration file on a TFTP server.

When the HP JetDirect print server is powered on, it broadcasts a BOOTP request that contains its MAC (hardware) address. A BOOTP server daemon searches the /etc/bootptab file for a matching MAC address, and if successful, sends the corresponding configuration data to the JetDirect print server as a BOOTP reply. The configuration data in the /etc/bootptab file must be properly entered. For a description of entries, see ["Bootptab File Entrie](#page-33-0)s".

The BOOTP reply may contain the name of a configuration file containing enhanced configuration parameters. If the HP JetDirect print server finds such a file, it will use TFTP to download the file and configure itself with these parameters. For a description of entries, see ["TFTP Configuration File Entrie](#page-34-0)s". Configuration parameters retrieved via TFTP are optional.

#### **Note** HP recommends that the BOOTP server be located on the same subnet as the printers it serves. **BOOTP broadcast packets may not be forwarded by routers unless the routers are properly configured.**

**CAUTION** Community names (passwords) for your printer are not secure. If you specify a community name for your printer, select a name that is different from passwords used for other systems on your network.

### <span id="page-33-0"></span>**Bootptab File Entries**

An example of a /etc/bootptab file entry for an HP JetDirect print server is provided below:

```
picasso:\
  :hn=picasso:ht=ether:vm=rfc1048:\ 
  :ha=0060b0123456:\ 
  :ip=13.10.10.248:\ 
  :sm=255.255.255.0:\ 
  :gw=13.10.10.1:\ 
  :lg=13.10.10.3:\ 
  :T144="hpnp/picasso.cfg":
```
Note that the configuration data contains "tags" to identify the various HP JetDirect parameters and their settings. The tags are identified in Table 3.1.

| nodename | The name of the peripheral. This name identifies an entry<br>point to a list of parameters for a specific peripheral.<br>nodename must be the first field in an entry. (In the<br>example above, nodename is "picasso".)                                                                                                 |
|----------|----------------------------------------------------------------------------------------------------|
| hn       | The host name tag. This tag causes the BOOTP daemon<br>to download the host name to the HP JetDirect print<br>server. The host name will be printed on the JetDirect<br>configuration page, or returned on an SNMP sysName<br>request by a network application.                                                          |
| ht       | The hardware type tag. For the HP JetDirect print server,<br>set this to ether (for Ethernet) or token (for Token Ring).<br>This tag must precede the ha tag.                                                                                                    |
| vm       | The BOOTP report format tag (required). Set this<br>parameter to rfc1048.                                                                                                    |
| ha       | The hardware address tag. The hardware (MAC) address<br>is the link-level, or station address of the HP JetDirect print<br>server. It can be found on the HP JetDirect configuration<br>page as the LAN HW ADDRESS. On HP JetDirect<br>external print servers, it is printed on a label attached to<br>the print server. |
| ip       | The IP address tag (required). This address will be the HP<br>JetDirect print server's IP address.                                                                                                    |

**Table 3.1 Tags in the "bootptab" file (1 of 2)**

<span id="page-34-0"></span>**Table 3.1 Tags in the "bootptab" file (2 of 2)**

| qw   | The gateway IP address tag. This address identifies the<br>IP address of the default gateway (router) that the HP<br>JetDirect print server will use for communications with<br>other subnets.                                                                                                    |
|------|----------------------------------------------------------------------------------------------------|
| sm   | The subnet mask tag. The subnet mask will be used by<br>the HP JetDirect print server to identify the portions of an<br>IP address that specify the network/subnetwork number<br>and the host address.                                                                                                    |
| lg   | The syslog server's IP address tag. It specifies the server<br>that the HP JetDirect print server sends syslog messages<br>to.                                                                                                    |
| T144 | A vendor-specific tag that specifies the relative path name<br>of the TFTP configuration file. Maximum length of the path<br>name is 33 characters. The path name must be in double<br>quotes (for example, "pathname"). On HP-UX systems,<br>/usr/tftpdir is prepended to the path. For file format<br>information, refer to "TFTP Configuration File Entries". |

A colon (:) indicates the end of a field, and a backslash  $\langle \rangle$  indicates that the entry is continued on the next line. Spaces are not allowed between the characters on a line. Names, such as host names, must begin with a letter and can contain only letters, numbers, periods, or hyphens.The underline character (\_) is not allowed. Refer to your system documentation or online help for more information.

### **TFTP Configuration File Entries**

To provide additional configuration parameters for your HP JetDirect print server, such as SNMP (Simple Network Management Protocol) or non-default settings, an additional configuration file can be downloaded using TFTP. This TFTP configuration file's relative path name is specified in the BOOTP reply using the /etc/bootptab file's T144 vendor-specific tag entry. An example of a TFTP configuration file is provided below (the symbol '#' denotes a remark and is not included in the file).

```
# 
# Example of an HP JetDirect TFTP Configuration File
# 
# Allow only Subnet 13.10.10 access to peripheral.
# Up to four 'allow' entries can be written via TFTP.
# Up to 10 'allow' entries can be written via SNMP.
# 'allow' may include single IP addresses.
# 
allow: 13.10.10.0 255.255.255.0
#
#
# Disable Telnet
#
telnet: 0
# 
# Enable the embedded web server
#
ews-config: 1
#
# Detect SNMP unauthorized usage
#
authentication-trap: on
#
# Send Traps to 13.10.10.1
#
trap-dest: 13.10.10.1
#
# Specify the Set Community Name
#
set-community-name: 1homer2
#
# End of file
```
Table 3.2 describes parameters that may be included in the TFTP configuration file.

| ews-config:             | Enables or disables the embedded web server on the HP<br>JetDirect print server. To enable, set to 1. To disable, set<br>to 0.                                                                                                    |
|-------------------------|----------------------------------------------------------------------------------------------------|
| idle-timeout:           | The number of seconds that an idle print data connection<br>is allowed to remain open. Since the card supports only<br>a single TCP connection, the idle timeout balances the<br>opportunity of a host to recover or complete a print job<br>against the ability of other hosts to access the printer.<br>The acceptable values range from 0 to 3600 (1 hour). If<br>"0" is typed, the timeout mechanism is disabled. The<br>default is 90 seconds.                                                                                                    |
| allow: netnum<br>[mask] | Provides an entry into the host access list stored on the<br>HP JetDirect print server. Each entry specifies a host or<br>network of hosts that are allowed to connect to the<br>printer. The format is "allow: netnum [mask]" where<br>netnum is a network number or host IP address, and<br>mask is an address mask of bits applied to the network<br>number and host address to verify access. Up to 10<br>access list entries are allowed. If there are no entries, all<br>hosts are permitted access. For example:<br>allow: 10.0.0.0 255.0.0.0 allows hosts on network 10.<br>allow: 15.1.2.3 allows a single host. In this case, the<br>default mask 255.255.255.255 is assumed and is not<br>required. |
| tcp-mss:                | Specifies the maximum segment size (MSS) that the HP<br>JetDirect print server will advertise for use when<br>communicating with local subnets (MSS=1460 bytes or<br>more) or remote subnets (MSS=536 bytes):<br>0 (default) All networks are assumed to be local<br>(MSS=1460 bytes or more).<br>1 Use MSS=1460 bytes (or more) for subnets, and<br>MSS=536 bytes for remote networks.<br>2 All networks are assumed to be remote (MSS=536<br>bytes), except the local subnet.                                                                                                    |
| location:               | Identifies the physical location of the printer (SNMP<br>sysLocation object). Only printable ASCII characters are<br>allowed. The maximum length is 64 characters. The<br>default location is undefined. (Example: 1st floor,<br>south wall)                                                                                                    |

**Table 3.2 TFTP Configuration File Parameters (1 of 3)**

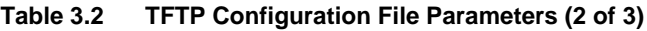

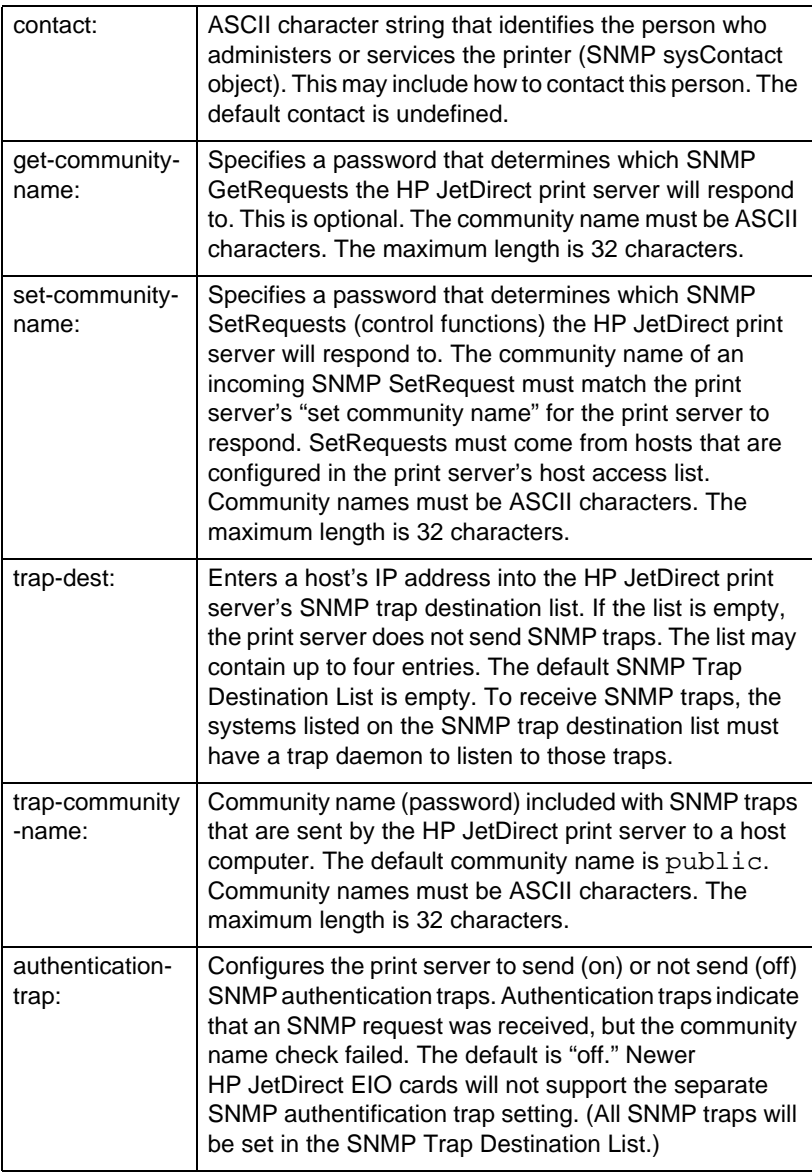

**Table 3.2 TFTP Configuration File Parameters (3 of 3)**

| telnet: | If set to 0, this parameter instructs the print server not to<br>allow incoming Telnet connections. To regain access,<br>change the setting in the TFTP configuration file and<br>power cycle the print server, or cold reset the print server<br>to factory default values. If this parameter is set to 1,<br>incoming Telnet connections are allowed. |
|---------|----------------------------------------------------------------------------------------------------|
| port:   | For multiport JetDirect print servers, identifies the port (1,<br>2, or 3) for port-specific commands. The default is 1.                                                                                                    |
| banner: | A port-specific parameter that specifies printing an LPD<br>banner page. 0 disables banner pages. 1 (default)<br>enables banner pages.                                                                                                    |

## **Using DHCP**

Dynamic Host Configuration Protocol (DHCP, RFC 2131/2132) is one of several auto configuration mechanisms that the HP JetDirect print server uses. If you have a DHCP server on your network, the HP JetDirect print server automatically obtains its IP address from that server and registers its name with any RFC 1001 and 1002-compliant dynamic name services.

**Note** DHCP services must be available on the server. Refer to your system documentation or online help to install or enable DHCP services.

**Note** If the JetDirect print server and BOOTP/DHCP server are located on different subnets, IP configuration may fail unless the routing device supports "BOOTP Relay" (allows the transfer of BOOTP requests between subnets).

## **UNIX Systems**

For more information on setting up DHCP on UNIX systems, see the bootpd man page.

On HP-UX systems, a sample DHCP configuration file (dhcptab) may be located in the /etc directory.

Since HP-UX presently does not provide Dynamic Domain Name Services (DDNS) for its DHCP implementations, HP recommends that you set all print server lease durations to *infinite*. This ensures that print server IP addresses remain static until dynamic name services are provided.

## **Windows Systems**

HP JetDirect print servers support IP configuration from a Windows NT or 2000 DHCP server. This section describes how to set up a pool, or "scope," of IP addresses that the Windows server can assign or lease to any requester. When configured for BOOTP/DHCP operation (factory default), the HP JetDirect print server makes a request to the DHCP server for its IP configuration when the print server is turned on.

**Note** This information is provided as an overview. For specific information or for additional support, see the information supplied with your DHCP software.

**Note** To avoid problems resulting from IP addresses that change, HP recommends that all printers be assigned IP addresses with infinite leases or reserved IP addresses.

#### **Windows NT 4.0 Server**

To set up a DHCP scope on a Windows NT 4.0 server, perform the following steps:

- 1. At the Windows NT server, open the *Program Manager* window and double-click the *Network Administrator* icon.
- 2. Double-click the **DHCP Manager** icon to open this window.
- 3. Select **Server** and select **Server Add**.
- 4. Type the server IP address, then click **OK** to return to the *DHCP Manager* window.
- 5. In the list of DHCP servers, click on the server you have just added, then select **Scope** and select **Create**.
- 6. Select **Set up the IP Address Pool**. In the *IP Address Pool* section, set up the IP address range by typing the beginning IP address in the *Start Address* box and the ending IP address in the *End Address* box. Also type the subnet mask for the subnet to which the IP address pool applies.

The starting and ending IP addresses define the end points of the address pool assigned to this scope.

**Note** If desired, you can exclude ranges of IP addresses within a "scope."

7. In the *Lease Duration* section, select **Unlimited**, then select **OK**.

HP recommends that all printers be assigned infinite leases to avoid problems resulting from IP addresses that change. Be aware, however, that selecting an unlimited lease duration for the scope causes all clients in that scope to have infinite leases.

If you want clients on your network to have finite leases, you can set the duration to a finite time, but you should configure all printers as reserved clients for the scope.

- 8. Skip this step if you have assigned unlimited leases in the previous step. Otherwise, select **Scope** and select **Add Reservations** to set up your printers as reserved clients. For each printer, perform the following steps in the *Add Reserved Clients* window to set up a reservation for that printer:
	- a. Type the selected IP address.
	- b. Obtain the MAC address or hardware address from the configuration page, and type this address in the *Unique Identifier* box.
	- c. Type the client name (any name is acceptable).
	- d. Select **Add** to add the reserved client. To delete a reservation, in the *DHCP Manager* window, select **Scope** and select **Active Leases**. In the *Active Leases* window, click on the reservation you want to delete and select **Delete**.
- 9. Select **Close** to return to the *DHCP Manager* window.
- 10. Skip this step if you are not planning to use WINS (Windows Internet Naming Service). Otherwise perform the following steps when configuring your DHCP server:
	- a. From the *DHCP Manager* window, select **DHCP Options** and select one of the following:

**Scope** — if you want Name Services only for the selected scope. **Global** — if you want Name Services for all scopes.

b. Add the server to the *Active Options* list. From the *DHCP Options* window, select **WINS/NBNS Servers (044)** from the *Unused Options* list. Select **Add**, then select **OK**. A warning may appear requesting that you set the node type. You do this in step 10d.

- c. You must now provide the IP address of the WINS server by doing the following:
- d. Select **Value**, then **Edit Array**.
- e. From the *IP Address Array Editor*, select **Remove** to delete any undesired addresses previously set. Then type in the IP address of the WINS server and select **Add**.
- f. Once the address appears in the list of IP addresses, select **OK**. This returns you to the *DHCP Options* window. If the address you have just added appears in the list of IP addresses (near the bottom of the window) return to step 10d. Otherwise, repeat step 10c.
- g. In the *DHCP Options* window, select **WINS/NBT Node Type (046)** from the *Unused Options* list. Select **Add** to add the node type to the *Active Options* list. In the *Byte* box, type 0x4 to indicate a mixed node, and select **OK**.
- 11. Click **Close** to exit to **Program Manager**.

#### **Windows 2000 Server**

To set up a DHCP scope on a Windows 2000 server, perform the following steps:

- 1. Run the Windows 2000 DHCP manager utility. Click **Start**, select **Settings** and **Control Panel**. Open the **Administrative Tools** folder and run the **DHCP** utility.
- 2. In the DHCP window, locate and select your Windows 2000 server in the DHCP tree.

If your server is not listed in the tree, select **DHCP** and click the **Action** menu to add the server.

- 3. After selecting your server in the DHCP tree, click the **Action** menu and select **New Scope**. This runs the **Add New Scope** Wizard.
- 4. In the **Add New Scope** Wizard, click **Next**.
- 5. Enter a Name and Description for this scope, then click **Next**.

6. Enter the range of IP addresses for this scope (beginning IP address and ending IP address). Also, enter the subnet mask. then click **Next**.

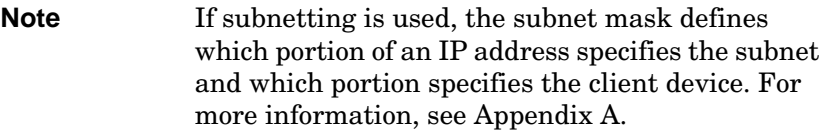

- 7. If applicable, enter the range of IP addresses within the scope to be excluded by the server. Then click **Next**.
- 8. Set the IP address lease duration for your DHCP clients. Then click **Next**.

HP recommends that all printers be assigned reserved IP addresses. This can be accomplished after you set up the scope (see step [11](#page-44-0)).

9. Select **No** to configure DHCP options for this scope later. Then click **Next**.

To configure DHCP options now, select **Yes** and click **Next**.

- a. If desired, specify the IP address of the router (or default gateway) to be used by clients. Then click **Next**.
- b. If desired, specify the Domain Name and DNS (Domain Name System) servers for clients. Click **Next**.
- c. If desired, specify WINS server names and IP addresses. Click **Next**.
- d. Select **Yes** to activate the DHCP options now, and click **Next**.
- 10. You have successfully set up the DHCP scope on this server. Click **Finish** to close the wizard.
- <span id="page-44-0"></span>11. Configure your printer with a reserved IP address within the DHCP scope:
	- a. In the DHCP tree, open the folder for your scope and select **Reservations**.
	- b. Click the **Action** menu and select **New Reservation**.
	- c. Enter the appropriate information in each field, including the reserved IP address for your printer. (Note: the MAC address for your HP JetDirect-connected printer is available on the HP JetDirect configuration page.)
	- d. Under "Supported types", select **DHCP only**, then click **Add**. (Note: Selecting **Both** or **BOOTP only** will result in a BOOTP configuration due to the sequence in which HP JetDirect print servers initiate configuration protocol requests.)
	- e. Specify another reserved client, or click **Close**. The reserved clients added will be displayed in the Reservations folder for this scope.
- 12. Close the DHCP manager utility.

## **Enabling or Disabling DHCP**

If you do not want your HP JetDirect print server configured via DHCP, you must disable DHCP configuration. There are three methods for enabling or disabling DHCP:

- 1. If you use the printer control panel to disable BOOTP on the HP JetDirect print server, then DHCP is disabled.
- 2. You can use Telnet to enable or disable DHCP operation on the HP JetDirect print server. When you disable a DHCP configuration via Telnet, the print server automatically releases any names and IP addresses associated with the DHCP server and re-initializes the TCP/IP protocol for the print server. At this point, the print server is unconfigured and begins to send BOOTP and RARP requests to acquire new (non-DHCP) configuration information.

3. You can modify the TCP/IP parameters via HP Web JetAdmin.

If you manually provide an IP address when disabling DHCP via Telnet, the print server still releases its DHCP-provided IP address but does not send BOOTP and RARP configuration requests. Instead, it uses the configuration information you have provided. **Therefore, if you provide the IP address you should also manually set all of the configuration parameters, such as subnet mask, default gateway, and idle timeout.**

**Note** If the DHCP configuration state is changed from disabled to enabled, the print server assumes it should acquire its configuration information from a DHCP server. This means that when the Telnet session is completed, the TCP/IP protocol for the print server is re-initialized and all current configuration information is deleted. The print server then attempts to acquire new configuration information by sending DHCP requests on the network to a DHCP server.

For DHCP configuration via Telnet, refer to ["Using Telne](#page-50-0)t" in this chapter.

## **Using RARP**

This subsection describes how to configure the print server using the Reverse Address Resolution Protocol (RARP) on UNIX and Linux systems.

This setup procedure enables the RARP daemon running on your system to respond to a RARP request from the HP JetDirect print server and to supply the IP address to the print server.

- 1. Turn the printer off.
- 2. Log onto your UNIX or Linux system as a superuser.
- 3. Make sure the RARP daemon is running on your system by typing the following command at the system prompt:

ps -ef | grep rarpd (Unix) ps ax | grep rarpd (BSD or Linux)

4. The system response should be similar to the following:

861 0.00.2 24 72 5 14:03 0:00 rarpd -a 860 0.00.5 36 140 5 14:03 0:00 rarpd -a

- 5. If the system does not display a process number for the RARP daemon, see the *rarpd* man page for instructions on starting the RARP daemon.
- 6. Edit the /etc/hosts file to add your designated IP address and node name for the HP JetDirect print server. For example:

13.32.11.24 laserjet1

7. Edit the /etc/ethers file (/etc/rarpd.conf file in HP-UX 10.20) to add the LAN hardware address/station address (from the configuration page) and the node name for the HP JetDirect print server. For example:

00:60:b0:a8:b0:00 laserjet1

**Note** If your system uses Network Information Service (NIS), you need to incorporate changes to the NIS host and ethers databases.

- 8. Turn the printer on.
- 9. To verify that the card is configured with the correct IP address, use the ping utility. At the prompt, type:

ping <IP address>

where <IP address> is the assigned address from RARP. The default IP address is 192.0.0.192.

10. If ping does not respond, see the chapter ["Troubleshooting the](#page-86-0)  [HP JetDirect Print Server](#page-86-0)."

## **Using the arp and ping Commands**

You can configure an HP JetDirect print server with an IP address using an ARP (Address Resolution Protocol) command from a supported system. The protocol is not routable, that is, the workstation from which the configuration is made must be located on the same network segment as the HP JetDirect print server.

Using the arp and ping commands with HP JetDirect print servers requires the following:

- Windows NT/2000 or UNIX system configured for TCP/IP operation
- HP JetDirect firmware version x.08.03 or later
- The LAN hardware (MAC) address of the HP JetDirect print server (specified on an HP JetDirect configuration page, or on a label attached to HP JetDirect external print servers)

**Note** On some systems, superuser rights may be required for the arp command.

After an IP address is assigned via arp and ping commands, use other tools (such as Telnet, embedded web server, or HP Web JetAdmin software) to configure other IP parameters.

To configure a JetDirect print server, use the following commands. Depending on the system, the LAN hardware address requires a specific format.

● From a DOS prompt (Windows NT/2000):

arp -s <IP address> <LAN hardware address>

ping <IP address>

● From a UNIX command prompt:

arp -s <IP address> <LAN hardware address>

ping <IP address>

where <IP address> is the desired IP address to be assigned to the print server. The arp command writes the entries to the arp cache on the workstation, and the ping command configures the IP address on the print server.

For example:

● In Windows NT 4.0 or Windows 2000

arp -s 13.32.8.98 00-b0-60-a2-31-98 ping 13.32.8.98

#### ● In UNIX

```
arp-s 13.32.8.98 00:b0:60:a2:31:98
ping 13.32.8.98
```
**Note** Once the IP address has been set on the print server, additional arp and ping commands will be ignored. Once the IP address is configured, arp and ping cannot be used unless the print server is reset to factory values.

> On UNIX systems, the arp -s command may vary between different systems.

> Some BSD-based systems expect the IP address (or host name) in reverse order. Other systems may require additional parameters. See your system documentation for specific command formats.

## <span id="page-50-0"></span>**Using Telnet**

This subsection describes how to configure the print server using Telnet.

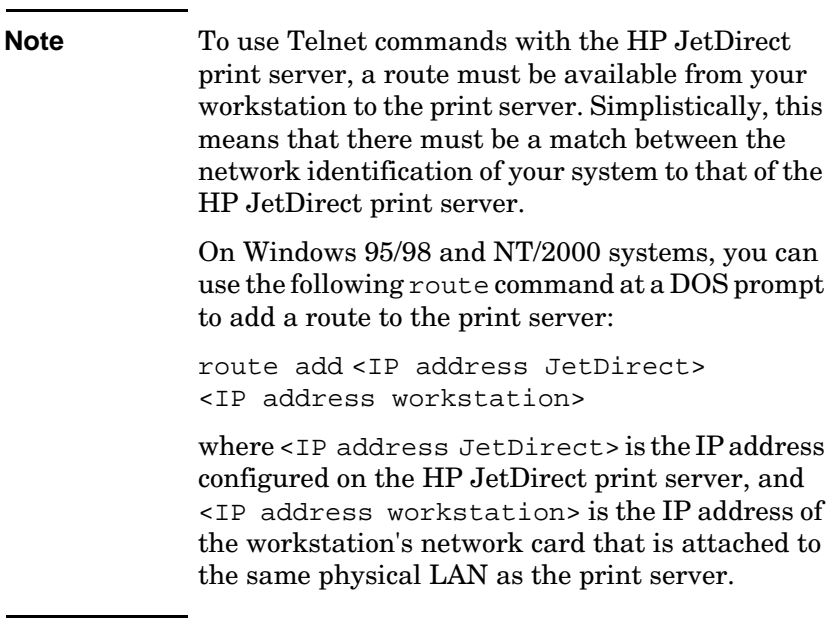

#### **CAUTION** Using Telnet to change dynamically-configured JetDirect print servers (for example, using BOOTP, RARP, DHCP), may result in a static configuration depending on the parameter being changed.

To set configuration parameters, you must set up a Telnet connection from your system to the HP JetDirect print server.

1. Type the following at the system prompt:

telnet <IP address>

where <IP address> may be the assigned address from BOOTP, RARP, DHCP, the printer control panel, or the default IP address. The default IP address is 192.0.0.192. The <IP address> is listed on the JetDirect configuration page.

- 2. When the server responds connected to IP address, press **Enter** twice to make sure that the Telnet connection is initialized.
- 3. If you are prompted for a password, type the correct password.

By default, Telnet does not require a password, but you can set up to a 14-character password by using the password command (passwd). Once a password is set, password protection is enabled. You can disable password protection by typing 0 (zero) when prompted for a new password, or by performing a cold reset on the print server.

**Note** Any time during the Telnet session you can type:? then press **Enter** to view available configuration parameters, the correct command format, and a list of additional commands to display. To print current configuration information, type / then press Enter.

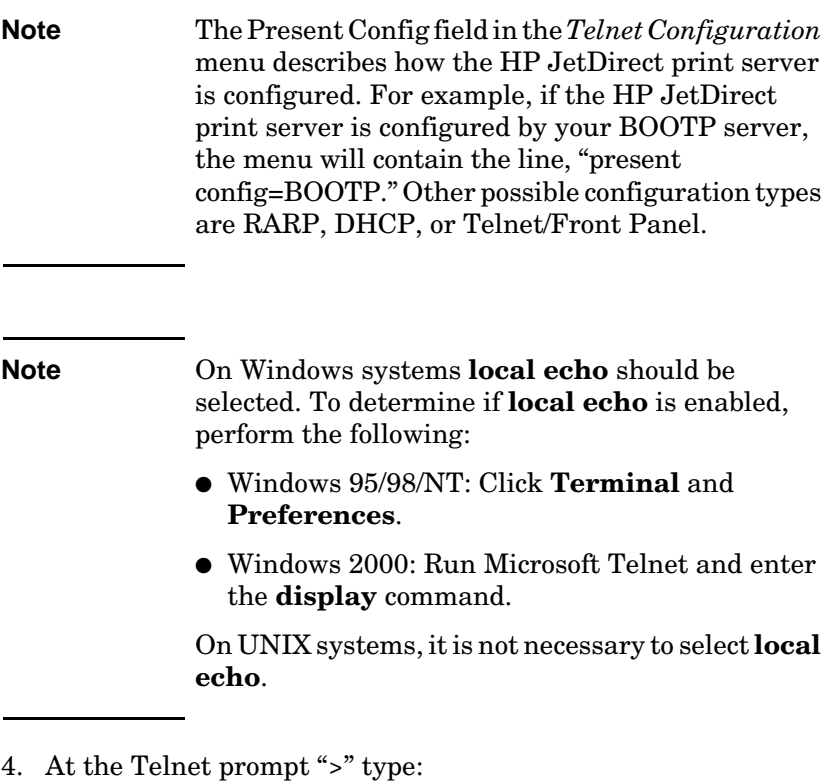

parameter: value

then press Enter, where parameter refers to the configuration parameter you are defining, and value refers to the definitions you are assigning to that parameter. Each parameter entry is followed by a carriage return.

See Table [3.3](#page-54-0) for examples on assigning configuration parameters.

- 5. Repeat step 4 to set any additional configuration parameters.
- 6. When you have finished typing the configuration parameters, type:

quit

and press **Enter** to activate the configuration parameters.

To exit without activating parameters, type exit and press Enter.

#### **Telnet Configuration Parameter Examples**

The examples in Tabl[e 3.3](#page-54-0) show how to use Telnet configuration commands.

**Note** If a parameter is supplied by the DHCP server, its value cannot be changed using Telnet without disabling DHCP.

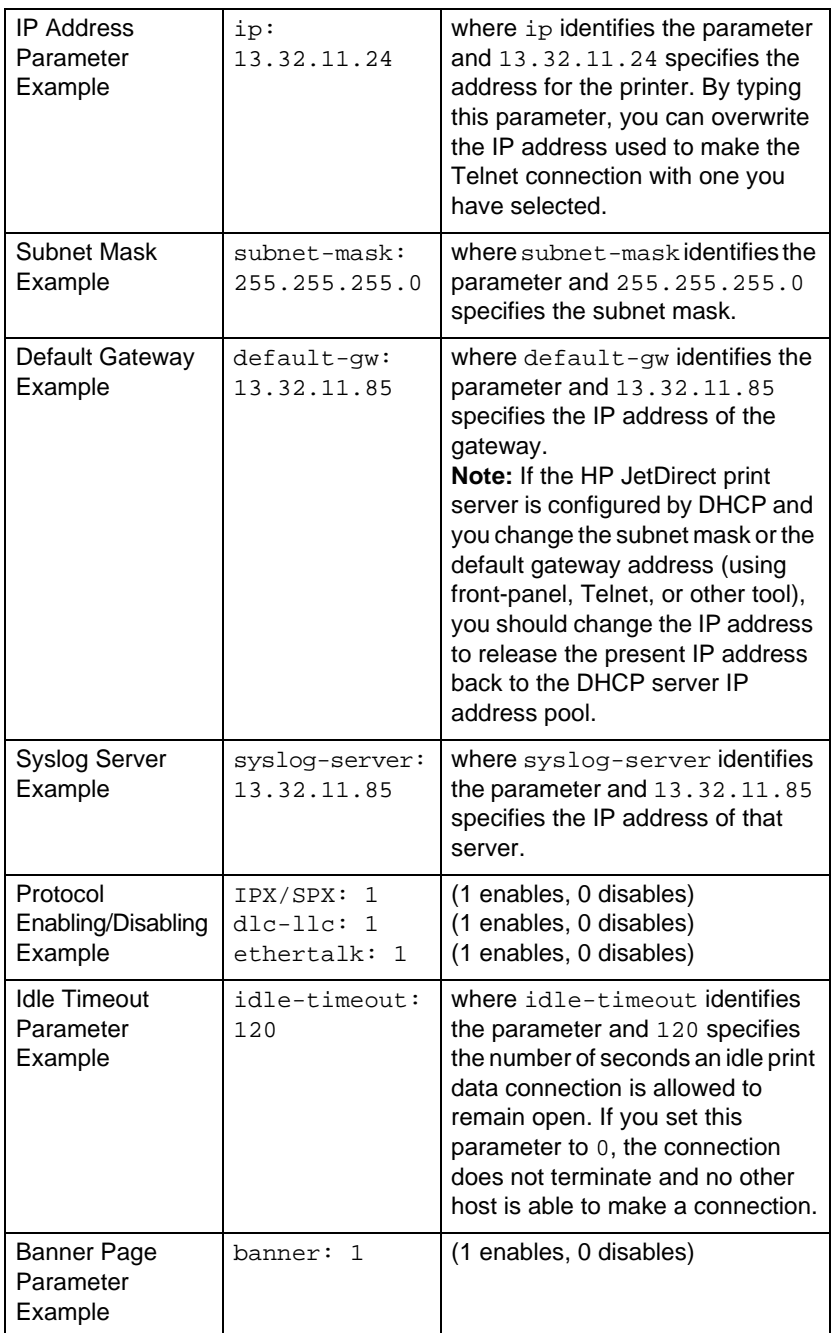

<span id="page-54-0"></span>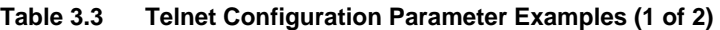

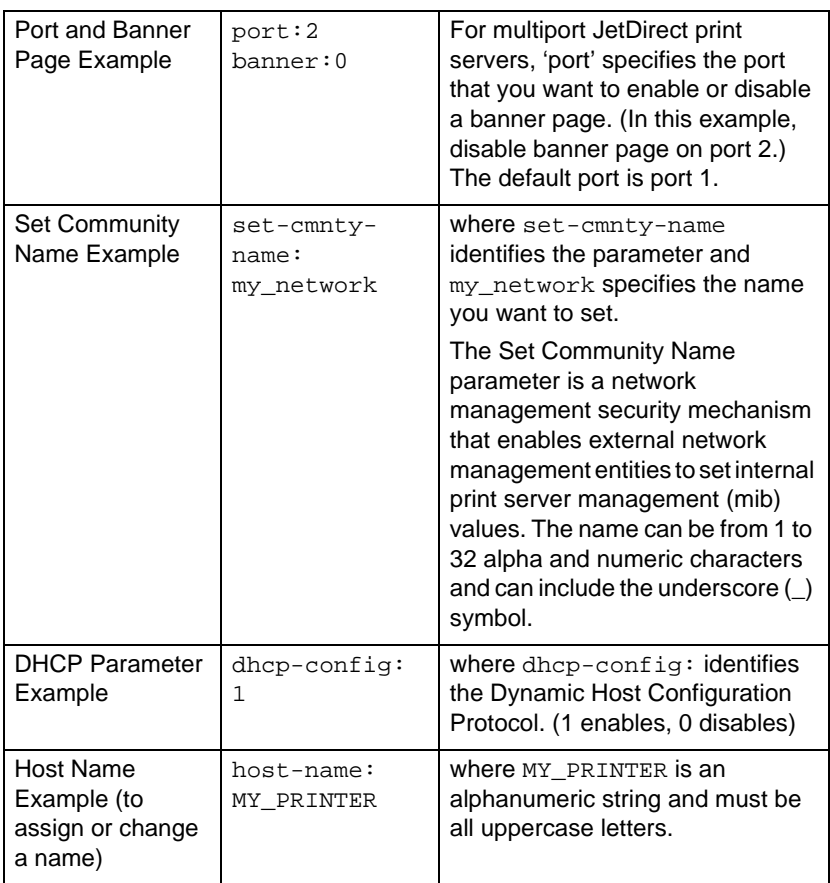

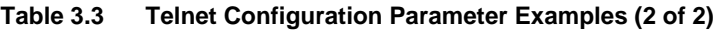

## **Using Telnet to Erase the Existing IP Address**

To erase the IP address during a Telnet session:

- 1. Type cold-reset, then press Enter.
- 2. Type quit, then press **Enter** to exit Telnet.
- **Note** This procedure resets all TCP/IP parameters, but only affects the TCP/IP subsystem. After this has been done the print server should be power cycled. Parameters for other subsystems such as IPX/SPX (Novell NetWare) or AppleTalk are not affected.

## **Using the Embedded Web Server**

You can set IP parameters on HP JetDirect print servers that support the embedded web server. For more information, refer to Appendix [B](#page-144-0).

## **Using the Printer Control Panel**

This subsection describes how to configure the HP JetDirect internal print server using the printer's control panel.

If configuration of the HP JetDirect print server is supported from your printer control panel, you can set the network configuration parameters listed below.

- IP address of the print server
- Subnet mask
- Default gateway address
- Syslog server address
- Idle timeout period

If the printer control panel configuration is supported, see the hardware installation guide for your print server or the user guide for your printer for instructions on how to configure the print server from the printer control panel.

If you need to configure other parameters, use BOOTP/TFTP to configure all the parameters for the print server.

If the HP JetDirect print server is configured to receive its configuration from the printer control panel, the configuration is saved on the print server over power cycles. For information on these parameters see Tabl[e 3.4](#page-58-0).

<span id="page-58-0"></span>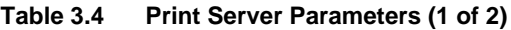

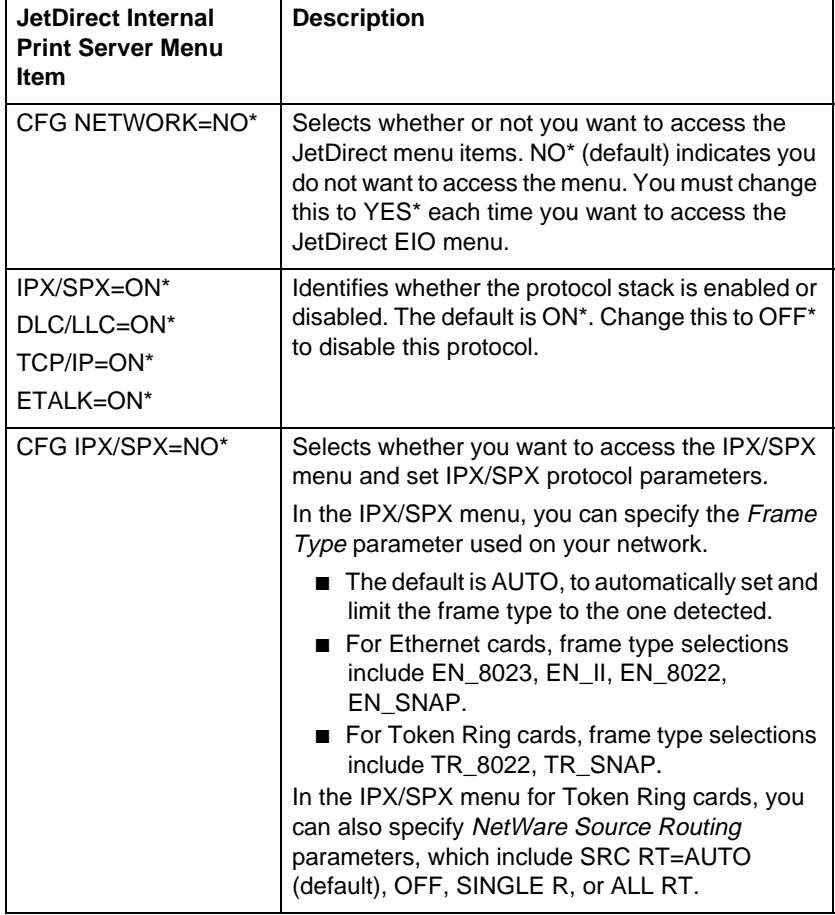

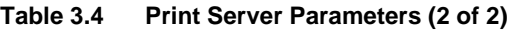

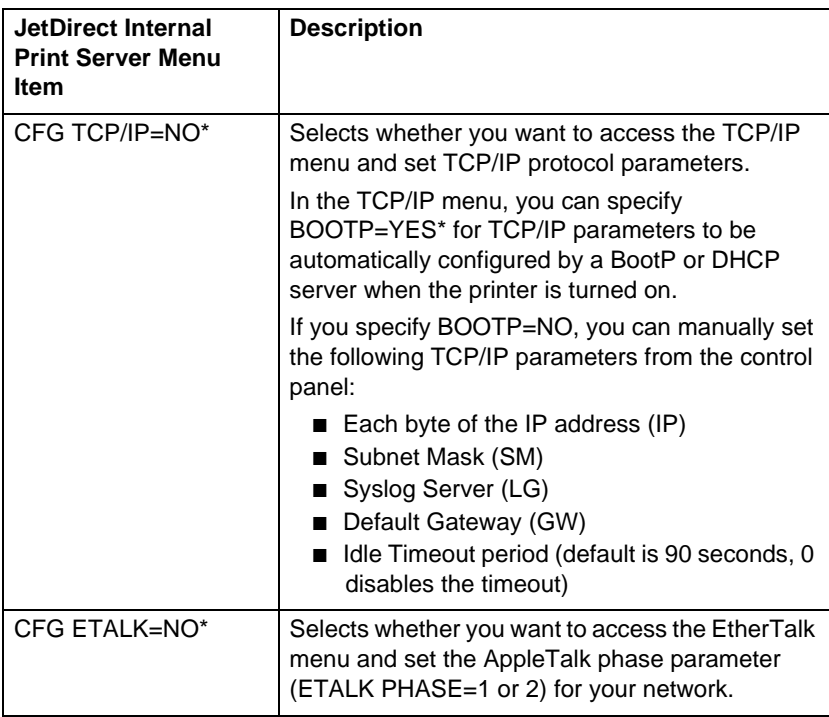

## **Moving to Another Network**

When moving an HP JetDirect print server that is configured with an IP address to a new network, make sure that the IP address does not conflict with addresses on the new network. You may change the IP address of the print server to one that can be used on the new network, or erase the current IP address and configure another address after you are installed on the new network. Cold reset the print server (see Chapte[r 6](#page-86-0), ["Troubleshooting the HP JetDirect](#page-86-0)  [Print Server](#page-86-0)," for instructions).

If the current BOOTP server is not reachable, you may need to locate a different BOOTP server and configure the printer to this server.

If the print server was configured using BOOTP, DHCP or RARP, edit the appropriate system files with updated settings. If the IP address was manually set (for example, from the printer control panel or Telnet), reconfigure IP parameters as described in this chapter.

# **4**

## **Configuring for LPD Printing**

## **Introduction**

The HP JetDirect print server contains an LPD (Line Printer Daemon) Server module to support LPD printing. This chapter describes how to configure the HP JetDirect print server for use with various systems that support LPD printing. These instructions include:

- LPD on UNIX Systems
	- Configuring BSD-based UNIX systems using LPD
	- Configuring print queues using the SAM utility (HP-UX systems)
- LPD on Windows NT/2000 Systems
- LPD on Mac OS Systems

## **About LPD**

Line Printer Daemon (LPD) refers to the protocol and programs associated with line-printer spooling services that may be installed on various TCP/IP systems.

Some of the widely used systems in which the HP JetDirect print server functionality supports LPD include:

- Berkeley-based (BSD) UNIX systems
- HP-UX
- Solaris
- IBM AIX
- $\bullet$  Linux
- Windows NT/2000
- Mac OS

The UNIX configuration examples in this section show the syntax for BSD-based UNIX systems. The syntax for your system may vary. See your system documentation for the correct syntax.

**Note** The LPD functionality can be used with any host implementation of LPD that complies with the RFC 1179 document. The process for configuring printer spoolers, however, may differ. See your system documentation for information on configuring these systems.

| <b>Program Name</b> | <b>Purpose of Program</b>                                                                                                    |
|---------------------|----------------------------------------------------------------------------------------------------|
| lpr                 | Queues jobs for printing                                                                                                    |
| lpq                 | Displays print queues                                                                                                    |
| Iprm                | Removes jobs from print queues                                                                                                    |
| lpc                 | Controls print queues                                                                                                    |
| Ipd                 | Scans and prints the files if the specified<br>printer is connected to the system.                                                                                          |
|                     | If the specified printer is connected to another<br>system, this process forwards the files to an<br>lpd process on the remote system where the<br>files are to be printed. |

**Table 4.1 LPD Programs and Protocols**

## **Requirements for Configuring LPD**

Before you can use LPD printing, your printer must be properly connected to the network through the HP JetDirect print server, and you must have print server status information. This information is listed on the HP JetDirect printer configuration page. If you have not printed a configuration page from your printer, see the hardware installation guide for your print server or your printer's getting started guide for instructions. You must also have the following:

- An operating system that supports LPD printing.
- Superuser (root) or Administrator access to your system.

● The LAN hardware address (or station address) of the print server. This address is printed with print server status information on the HP JetDirect configuration page and is of the form:

LAN HW ADDRESS: xxxxxxxxxxxx

where x is a hexadecimal digit (for example, 001083123ABC).

● An IP address configured on the HP JetDirect print server.

## **LPD Setup Overview**

The following steps are necessary to configure the HP JetDirect print server for LPD printing:

- 1. Setting up IP parameters.
- 2. Setting up print queues.
- 3. Printing a test file.

The following sections provide detailed descriptions for each step.

## **Step 1. Setting Up IP Parameters**

To set up IP parameters on the HP JetDirect print server, refer to chapter [3](#page-28-0). For more information on TCP/IP networks, refer to appendix [A](#page-136-0).

## **Step 2. Setting Up Print Queues**

You must set up a print queue for each printer or printer personality (PCL or PostScript) you use on your system. Also, different queues are required for formatted and unformatted files. The queue names text and raw in the following examples (see rp tag) have special meanings.

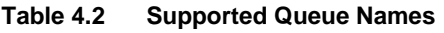

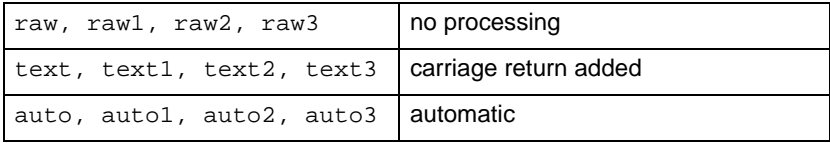

The line printer daemon on the HP JetDirect print server treats data in the text queue as unformatted text or ASCII, and adds a carriage return to each line before sending it to the printer. (Note that the actual observed behavior is that a PCL line termination command (value of 2) is issued at the beginning of the job.) The line printer daemon treats data in the raw queue as formatted files in PCL, PostScript, or HP-GL/2 languages and sends the data without change to the printer. Data in the auto queue will be automatically processed as text or raw, as appropriate. If the queue name is not one of the above, the HP JetDirect print server assumes it to be raw1.

## **Step 3. Printing a Test File**

Print a test file using the LPD commands. For instructions, see the information provided for your system.

## **LPD on UNIX Systems**

#### **Configuring Print Queues for BSD-based Systems**

Edit the /etc/printcap file to include the following entries:

```
printer_name|short_printer_name:\
: 1p = : \mathcal{N}:rm=node_name:\ 
: rp=remote printer name argument: \setminus (this should be
text, raw, or auto)
:lf=/usr/spool/lpd/error log filename:\
:sd=/usr/spool/lpd/printer_name:
```
where printer\_name identifies the printer to the user, node\_name identifies the printer on the network, and remote printer name argument is the print queue designation.

For more information on printcap see the **printcap** man page.

#### **Example 1**

(suggested name for an ASCII or text printer):

```
lj1_text|text1:\
: \log: \frac{1}{p}:rm=laserjet1:\
:rp=text:\
:lf=/usr/spool/lpd/lj1_text.log:\
:sd=/usr/spool/lpd/lj1 text:
```
### **Example 2**

(suggested name for PostScript, PCL, or HP-GL/2 printers):

```
1j1_raw|raw1:\: \log: \cdot \right):rm=laserjet1:\
:rp=raw:\
:lf=/usr/spool/lpd/lj1_raw.log:\
:sd=/usr/spool/lpd/lj1_raw:
```
If your printer does not support automatic switching between PostScript, PCL, and HP-GL/2 languages, use the printer's control panel (if the printer has one) to select the printer language or rely on the application to select the printer language via commands embedded in the print data.

Make sure your users know the printer names for the printers, since they must type those names on the command line for printing.

Create the spooling directory by making the following entries. At the root directory, type:

```
mkdir /usr/spool/lpd
cd /usr/spool/lpd
mkdir printer name 1 printer name 2
chown daemon printer_name_1 printer_name_2
chgrp daemon printer_name_1 printer_name_2
chmod g+w printer_name_1 printer_name_2
```
where printer name  $1$  and printer name  $2$  refer to the printers to be spooled. You may spool several printers. The following example shows the command to create the spooling directories for printers used for text (or ASCII) printing and for PCL or PostScript printing.

#### **Example:**

```
mkdir /usr/spool/lpd
cd /usr/spool/lpd
mkdir lj1_text lj1_raw
chown daemon lj1_text lj1_raw
chgrp daemon lj1_text lj1_raw
chmod q+w lj1 text lj1 raw
```
#### **Configuring Print Queues Using SAM (HP-UX systems)**

On HP-UX systems you can use the SAM utility to configure remote print queues for printing "text" (ASCII) files or "raw" (PCL, PostScript, or other printer language) files.

Before you execute the SAM program, select an IP address for the HP JetDirect print server and set up an entry for it in the /etc/hosts file on your system running HP-UX.

- 1. Start the SAM utility as a superuser.
- 2. Select **Peripheral Devices** from the *Main* menu.
- 3. Select **Printers/Plotters** from the *Peripheral Devices* menu.
- 4. Select **Printers/Plotters** from the *Printers/Plotters* menu.
- 5. Select **Add a Remote Printer** from the *Actions* list, then select a printer name.

**Examples:** my\_printer or printer1

6. Select a remote system name.

**Example:** jetdirect1 (node name of the HP JetDirect print server)

7. Select a remote printer name.

Type text for ASCII or raw for PostScript, PCL, or HP-GL/2.

- 8. Check for a remote printer on a BSD system. You must type Y.
- 9. Click **OK** at the bottom of the menu. If the configuration is successful, the program prints the message:

The printer has been added and is ready to accept print requests.

10. Click **OK** and select **Exit** from the *List* menu.

11. Select **Exit Sam**.

**Note** By default, the lpsched is not running. Make sure you turn the scheduler on when you set up your print queues.

## **Printing a Test File**

To verify that the printer and print server connections are correct, print a test file.

1. At the UNIX system prompt type:

lpr -Pprinter\_name file\_name

where printer name is the designated printer and file\_name refers to the file to be printed.

**Examples** (for BSD-based systems):

Text File: lpr -Ptext1 textfile PCL File: lpr -Praw1 pclfile.pcl PostScript File: lpr -Praw1 psfile.ps HP-GL/2 File: lpr -Praw1 hpglfile.hpg

*For HP-UX systems, substitute* lp -d *for* lpr -P.

2. To get print status, type the following at the UNIX prompt:

lpq -Pprinter\_name

where printer name is the designated printer.

**Examples** (for BSD-based systems):

```
lpq -Ptext1
lpq -Praw1
```
*For HP-UX systems, substitute* lpstat *for* lpq -P *to get print status.*

This completes the process for configuring the HP JetDirect print server to use LPD.

## **LPD on Windows NT/2000 Systems**

This section describes how to configure Windows NT/2000 networks to use the HP JetDirect LPD (Line Printer Daemon) services.

The process consists of two parts:

- Installing TCP/IP software (if not already installed).
- Configuring a network LPD printer.

### **Installing TCP/IP Software**

This procedure lets you check whether you have TCP/IP installed on your Windows NT system, and to install the software if necessary.

**Note** You may need your Windows System distribution files or CD-ROMs to install TCP/IP components.
- 1. To check whether you have Microsoft TCP/IP Printing protocol and TCP/IP printing support:
	- Windows 2000—Click **Start**, **Settings**, **Control Panel**. Then double-click the **Network and Dial-up Connections** folder. Select the **Local Area Connection** for your network, then click the **File** menu and select **Properties**.

If Internet Protocol (TCP/IP) is listed and enabled in the list of components used by this connection, the necessary software is already installed. (Proceed to ["Configuring a Network](#page-74-0)  [Printer for Windows 2000 System](#page-74-0)s"). if not, go to step 2.

■ NT 4.0—Click **Start**, **Settings**, **Control Panel**. Then double-click the **Network** option to display the *Network* dialog box.

If TCP/IP Protocol is listed in the Protocols tab, and Microsoft TCP/IP Printing is listed in the Services tab, you have already installed the necessary software. (Proceed to ["Configuring a](#page-75-0)  [Network Printer for Windows NT 4.0 System](#page-75-0)s.") If not, go to step 2.

- 2. If you have not previously installed the software:
	- Windows 2000—In the *Local Area Connection Properties* window, click **Install**. In the *Select Network Component Type* window, select **Protocol** and click **Add** to add the **Internet Protocol (TCP/IP)**.

Follow the instructions on the screen.

■ NT 4.0—Click the **Add** button for each tab and install the **TCP/IP Protocol** and the **Microsoft TCP/IP Printing**  service.

Follow the instructions on the screen.

When prompted, type the full path to the Windows NT distribution files (you may need your Windows NT workstation or server CD-ROM).

- 3. Enter TCP/IP configuration values for the computer:
	- Windows 2000—On the **General** tab in the *Local Area Connection Properties* window, select **Internet Protocol (TCP/IP)** and click **Properties**.
	- NT 4.0—You may be automatically prompted for TCP/IP configuration values. If not, select the **Protocols** tab in the *Networks* window and select **TCP/IP Protocol**. Then click **Properties**.

If you are configuring a Windows server, type the IP address, default gateway address, and subnet mask in the appropriate spaces.

If you are configuring a client, check with your Network Administrator to learn whether you should enable automatic TCP/IP configuration or whether you should type a static IP address, default gateway address, and subnet mask in the appropriate spaces.

- 4. Click **OK** to exit
- 5. If prompted, exit Windows and restart your computer for the changes to take effect.

#### <span id="page-74-0"></span>**Configuring a Network Printer for Windows 2000 Systems**

Set up the default printer by performing the following steps.

- 1. Verify that the Print Services for Unix is installed (required for LPR port availability):
	- a. Click **Start**, **Setup**, and **Control Panel**. Double-click the **Network and Dial-up Connections** folder.
	- b. Click the **Advanced** menu and select **Optional Networking Components**.
	- c. Select and enable **Other Network File and Print Services**.
	- d. Click **Details**, and verify that **Print Services for Unix** is enabled. If not, enable it.
	- e. Click **Okay**, and then **Next**.
- 2. Open the Printers folder (from the Desktop, click **Start**, **Settings**, and **Printers**).
- 3. Double-click **Add Printer**. From the Add Printer Wizard welcome screen, click **Next**.
- 4. Select **Local printer**, and disable automatic detection for Plug and Play printer installation. Click **Next**.
- 5. Choose **Create a new port**, and select **LPR Port**. Click **Next**.
- 6. In the *Add LPR compatible printer* window:
	- Enter the DNS name or IP address of the HP JetDirect print server.
	- Enter (in lower case) **raw**, **text**, or **auto** for the name of the printer or print queue on the HP JetDirect print server.

Then click **OK**.

<span id="page-75-0"></span>**Note** The HP JetDirect print server treats text files as unformatted text or ASCII files. Files that are raw are formatted files in PCL, PostScript, or HP-GL/2 printer languages.

> For HP JetDirect external print servers with three ports, use raw1, raw2, raw3, text1, text2, text3 or auto1, auto2, auto3 to specify the port.

- 7. Select the Manufacturer and Printer model. (If necessary, click **Have Disk** and follow the instructions to install the printer driver.) Click **Next**.
- 8. Choose to keep the existing driver, if prompted. Click **Next**.
- 9. Enter a printer name, and choose whether this printer will be the default printer. Click **Next**.
- 10. Choose whether this printer will be available to other computers. If shared, enter a share name that identifies the printer to other users. Click **Next**.
- 11. If desired, enter a location and other information for this printer. Click **Next**.
- 12. Choose whether to print a test page, and click **Next**.
- 13. Click **Finish** to close the wizard.

#### **Configuring a Network Printer for Windows NT 4.0 Systems**

At the Windows NT 4.0 system, set up the default printer by performing the following steps.

- 1. Click **Start**, select **Settings**, and click **Printers**. The *Printers* window opens.
- 2. Double-click **Add Printer**.
- 3. Select **My Computer**, then click **Next**.
- 4. Click **Add Port**.
- 5. Select **LPR Port**, and click **New Port**.
- 6. In the *Name or address of server providing lpd* box, type the IP address or name of the HP JetDirect print server.

**Note** NT clients can enter the IP address or name of the NT server that is configured for LPD printing.

7. In the *Name of printer or print queue on that server* box, type (in lower case) raw, text, or auto. Then click **OK**.

The HP JetDirect print server treats "text" files as unformatted text or ASCII files. Files that are "raw" are formatted files in PCL, PostScript, or HP-GL/2 printer languages.

**Note** For HP JetDirect external print servers with three ports, use raw1, raw2, raw3, text1, text2, text3 or auto1, auto2, auto3 to specify the port.

- 8. Ensure that the port is selected in the *Add Printer* list of the available ports, then click **Next**.
- 9. Follow the remaining instructions on the screen to complete the configuration.

### **Verifying the Configuration**

From within Windows NT, print a file from any application. If the file prints correctly, the configuration was successful.

If the print job is not successful, try printing directly from DOS using the following syntax:

lpr -S<ipaddress> -P<queuename> filename

where ipaddress is the IP address of the print server, queuename is the name "raw" or "text" and filename is the file you wish to print.If the file prints correctly, the configuration was successful. If the file does not print, or prints incorrectly, see the chapter ["Troubleshooting the HP JetDirect Print Serve](#page-86-0)r."

### **Printing from Windows Clients**

If the LPD printer on the NT/2000 server is shared, Windows clients can connect to the printer on the NT/2000 server using the Windows Add Printer utility in the Printers folder.

# **LPD on Mac OS Systems**

LaserWriter 8 version 8.5.1 or higher is required in order to support IP printing on computers running any of the following:

- Mac OS 8.1 or higher
- Mac OS 7.5 through Mac OS 7.6.1 (NEW LOCATION)
- Desktop Printer Utility 1.0 or later

**Note** IP printing in LaserWriter 8 is not available on Mac OS 8.0.

### **Assigning an IP Address**

Before you can set up a printer for LPR printing, assign an IP address to the printer or print server. Use the HP LaserJet Utility to configure the printer IP address as follows:

- 1. Double-click **HP LaserJet Utility** in the HP LaserJet folder.
- 2. Click the **Settings** button.
- 3. Select **TCP/IP** from the scrolling list and then click **Edit**.
- 4. Select the desired option. You can automatically obtain the TCP/IP configuration from either the DHCP server or the BOOTP server, or you can manually specify the TCP/IP configuration.

### **Setting Up Mac OS**

To configure a computer for LPR printing, do the following:

- 1. Launch the *Desktop Printer Utility*.
- 2. Select **Printer (LPR)** and click **OK**.
- 3. In the *PostScript Printer Description (PPD) File* section, click **Change...** and select the PPD for your printer.
- 4. In the *Internet Printer* or the *LPR Printer* section, depending on your version of the Desktop Printer Utility, click **Change...**.
- 5. Enter the printer's IP address or domain name for *Printer Address*.
- 6. Enter the queue name, if used. Otherwise, leave it blank.

- 7. Click **Verify** to verify that the printer was found.
- 8. Click **OK** or **Create**, depending on your version of the Desktop Printer Utility.
- 9. Go to the **File** menu and select **Save** or use the resulting save dialog, depending on your version of the Desktop Printer Utility.
- 10. Enter a name and location for the desktop printer icon and click **OK**. The default name is the printer's IP address, and the default location is on the desktop.
- 11. Exit the program.

For the latest information on using the HP JetDirect LPD services from Mac OS systems, search for "LPR printing" at Apple Computer's Tech Info Library web site at http://til.info.apple.com.

**Note** The queue name is typically raw. For a three-port HP JetDirect external print server, the name should be raw1, raw2, or raw3 depending on the port to which the printer is attached.

# **FTP Printing**

# **Introduction**

FTP (File Transfer Protocol) is a basic TCP/IP connectivity utility to transfer data between systems. FTP printing is a way to use FTP to send print files from a client system to an HP JetDirect-connected printer. In an FTP printing session, the client connects and sends a print file to the HP JetDirect FTP server which in turn passes the print file to the printer.

The HP JetDirect FTP server can be enabled or disabled through a configuration utility, such as Telnet.

# **Requirements**

FTP printing requires the following:

- HP JetDirect print servers with firmware version x.08.03 or later.
- TCP/IP client systems with FTP that complies with RFC 959.

**Note** For the most recent list of tested systems, visit the HP Customer Care Online at www.hp.com/support/net\_printing.

# **Print Files**

The HP JetDirect FTP server transfers print files to the printer but does not interpret them. For proper printing, print files must be in a language recognized by the printer (such as PostScript, PCL, or unformatted text). For formatted print jobs, you must first print to a file from your application using the driver for the selected printer, then transfer the print file to the printer through an FTP session. For formatted print files, use binary (image) type transfers.

# **Using FTP Printing**

### **FTP Connections**

Similar to standard FTP file transfers, FTP printing uses two TCP connections: a control connection and a data connection.

Once an FTP session is opened, it remains active until either the client closes the connection or the data and control connections are idle for 900 seconds (15 minutes). (This setting cannot be configured.)

#### **Control Connection**

Using standard FTP, a control connection is opened by the client to the FTP server on the HP JetDirect print server. FTP control connections are used to exchange commands between the client and the FTP server. The HP JetDirect print server supports up to three control connections (or FTP sessions) simultaneously. If the number of allowed connections is exceeded, a message indicating that service is not available will be displayed.

FTP control connections use TCP port 21.

#### **Data Connection**

A second connection, a data connection, is created each time a file is transferred between the client and the FTP server. The client controls the creation of a data connection by issuing the commands that require a data connection (such as FTP ls, dir or put commands).

Although the ls and dir commands are always accepted, the HP JetDirect FTP server supports only one data connection for printing at a time.

The transmission mode for an FTP data connection with the HP JetDirect print server is always in stream mode, which marks the end-of-file by closing the data connection.

Once a data connection is established, the file transfer type (ASCII or binary) can be specified. Although some clients may attempt to autonegotiate a transfer type, the default is ASCII. To specify the transfer type, enter the bin or ascii command at the FTP prompt.

### **FTP Login**

To start an FTP session, enter the following command from a MS-DOS or UNIX command prompt:

ftp <IP address>

where <IP address> is the valid IP address or node name configured for the HP JetDirect print server.

If the connection is successful, the HP JetDirect model and firmware version will be displayed.

After a successful connection, the user is prompted for a login name and password. The default is the client's login name. The JetDirect FTP server will allow any user name. Passwords are ignored.

If login is successful, a message "230" will be displayed on the client system. In addition, the available HP JetDirect ports for printing will be displayed. HP JetDirect external print servers with multiple ports will display all available ports, with Port1 the default port. To change ports, use the FTP cd (change directory) command. For an example of a successful login, see ["Example of an FTP Sessio](#page-85-0)n."

### **Ending the FTP Session**

To end an FTP session, type quit or bye.

### **Commands**

Table [5.1](#page-84-0) summarizes commands available to the user during an FTP printing session.

| Command                    | <b>Description</b>                                                                                                    |
|----------------------------|----------------------------------------------------------------------------------------------------|
| user <username></username> | <username> specifies a user. Any user will be<br/>accepted and can print to the selected port.</username>                                                                                                    |
| cd <port#></port#>         | <port#> selects a port number for printing. For<br/>HP JetDirect single-port print servers, only port1 is<br/>available. For multiport print servers, specify port1<br/>(default), port2, or port3.</port#>                                                                            |
| cd/                        | / specifies the root directory of the HP JetDirect FTP<br>server.                                                                                                    |
| quit                       | quit or bye terminates the FTP session with the<br>HP JetDirect print server.                                                                                                    |
| bye                        |                                                                                                    |
| dir                        | $dir$ or $ls$ displays the contents of the current<br>directory. If this command is typed in the root<br>directory, a list of available ports for printing is<br>displayed. For multiport print servers, the available<br>ports for printing are PORT1 (default), PORT2, and<br>PORT3. |
| 1s                         |                                                                                                    |
| pwd                        | Displays the current directory or the current JetDirect<br>printing port.                                                                                                    |
| put <filename></filename>  | <filename> specifies the file to send to the<br/>selected HP JetDirect print server port. For multiport<br/>print servers, a different port can be specified in the<br/>command: put <filename> <port#></port#></filename></filename>                                                  |
| bin                        | Configures an FTP binary (image) file transfer.                                                                                                    |
| ascii                      | Configures an FTP ASCII file transfer. HP JetDirect<br>print servers support only non-print format control for<br>character transfers (standard values for spacing and<br>margins are used).                                                                                           |
| Ctrl-C                     | Press the Ctrl and C keyboard keys<br>simultaneously to abort the FTP service command<br>and any transfer of data. The data connection is<br>closed.                                                                                                    |
| rhelp                      | Displays the FTP commands supported.                                                                                                    |

<span id="page-84-0"></span>**Table 5.1 User Commands for HP JetDirect FTP Server**

## <span id="page-85-0"></span>**Example of an FTP Session**

This is an example of a typical FTP printing session:

System> ftp 150.10.2.101 Connected to 150.10.2.101. 220 JD FTP Server Ready Name (150.10.2.101:root): Kelli 331 Username OK, send identity (email name) as password. Password: 230- Hewlett-Packard J3265A FTP Server Version 1.0 Directory: Description: --------------------------- PORT1 (default) Print to port 1 (HP LaserJet 4000) PORT2 Print to port 2 (HP Color LaserJet 4500) PORT3 Print to port 3 (unknown device) To print a file use the command: put <filename> [portx] or 'cd' to desired port and use: put <filename> Ready to print to PORT1 230 User logged in. Remote system type is UNIX. Using binary mode to transfer files. ftp> pwd 257 "/" is current directory. (default port is PORT1: HP LaserJet 4000) ftp> cd port1 250 CWD command successful ftp>pwd 257 "/PORT1" is current directory. (HP LaserJet 4000) ftp> bin 200 Type set to I ftp> put test 200 PORT command successful 150 Opening data connection... 226 Transfer complete. 18 bytes sent in 0.00 seconds (37.40 Kbytes/s) ftp> quit 221 Goodbye System> script done on Mon Apr 12 16:50:24 1999

# <span id="page-86-0"></span>**Troubleshooting the HP JetDirect Print Server**

## **Introduction**

This chapter describes how to diagnose and correct problems associated with the HP JetDirect print server.

A flowchart guides you to the correct procedures for troubleshooting the following:

- Printer problems
- HP JetDirect hardware installation and connection problems
- Network related problems

This chapter also helps you to understand your HP JetDirect print server configuration page.

To troubleshoot your HP JetDirect print server, you may need the following items:

- Your printer's user guide
- Your printer's getting started guide
- The hardware and software installation manuals for your print server

**6**

- The diagnostics tools and utilities provided with your network software (such as the PCONSOLE or NWADMIN utility provided with Novell NetWare software, or the ping command provided with UNIX systems)
- A printer configuration page

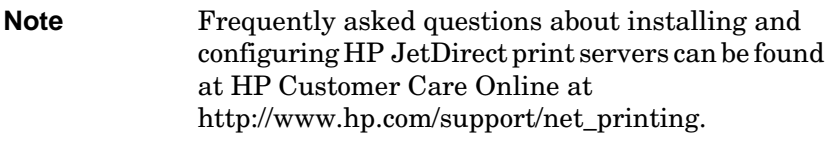

# **Resetting to Factory Defaults**

Parameters on the HP JetDirect print server (for example, the IP address) can be reset to factory default values using the following procedures:

#### ● **HP LaserJet Printer with Internal (MIO/EIO) Print Server**

Reset the HP JetDirect internal print server by resetting the printer. For instructions on resetting your printer, see the printer manuals.

**CAUTION** Resetting the printer will reset **all** printer settings to their factory defaults. After resetting the printer, you may need to use the printer's control panel to reconfigure printer settings that are required by users.

#### ● **HP JetDirect External Print Servers**

Reset the HP JetDirect external print server by holding down the **Test** button on the print server while connecting the power cord.

After resetting the HP JetDirect print server, you may need to reconfigure your computers for printing.

# **General Troubleshooting**

### **Troubleshooting Chart - Assessing the Problem**

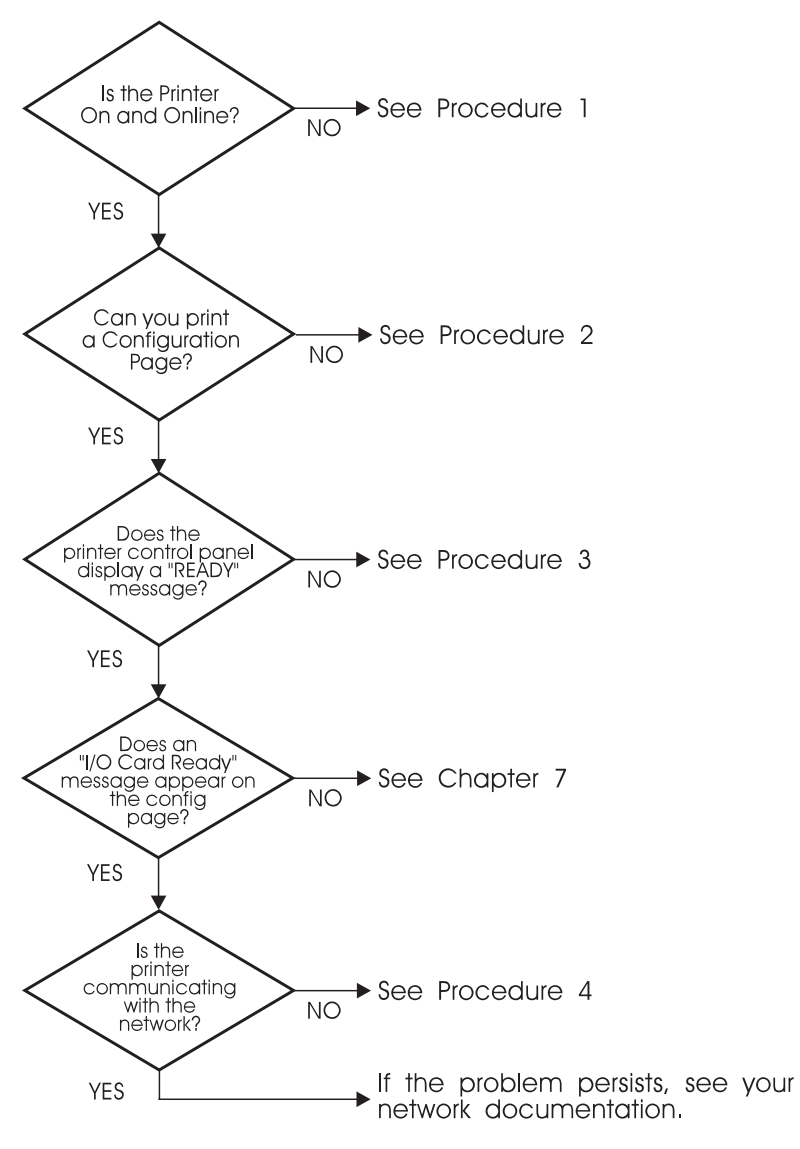

 **Figure 6.1 Assessing the Problem**

#### **Procedure 1: Verifying that the Printer is On and Online**

Check the following items to make sure the printer is ready to print.

1. Is the printer plugged in and turned on?

Make sure the printer is plugged in and turned on. If the problem persists, you may have a defective power cable, power source, or printer.

2. Is the printer online?

The online light should be lit. If it is not, press the appropriate key to place the printer online.

- 3. Is the printer's control panel display blank (on printers with displays)?
	- Make sure the printer is turned on.
	- Make sure the HP JetDirect print server is installed correctly.
- 4. Is the form feed light on (where applicable)?

If the form feed light is on, it may indicate that a Form Feed was not sent with the print data, and that data is waiting for a Form Feed to print. Take the printer offline, press Form Feed, then put the printer back online.

- 5. Does a message other than READY appear on the printer control panel display?
	- See Procedure 3 in this section for a list of network-related error messages and corrective actions.
	- See your printer documentation for a complete list of control panel messages and corrective actions.

#### **Procedure 2: Printing an HP JetDirect Configuration Page**

The HP JetDirect configuration page is an important troubleshooting tool. The information on this page reveals the status of your network and the HP JetDirect print server. The ability to print a configuration page provides an indication that the printer is operating correctly. See the end of this chapter for descriptions of the information on the configuration pages.

Check the following items if the configuration page does not print.

1. Did you perform the correct steps on the printer to print the configuration page?

The steps required to print a configuration page vary between different printers. See your printer manual or the hardware installation guide for your HP JetDirect print server for specific instructions on how to print a configuration page.

2. Is there a print job in process?

You cannot print an HP JetDirect configuration page to the printer while a print job is in process. Wait until the print job is complete, then print the configuration page.

- 3. Does an error message appear on the printer control panel display?
	- See Procedure 3 in this section for a list of network-related error messages and corrective actions.
	- See your printer documentation for a complete list of control panel messages and corrective actions.

#### **Procedure 3: Resolving Printer Display Error Messages**

Check the following information to resolve network related error messages that appear on the printer control panel display. *This information assumes you have already printed a configuration page.*

- 1. Does 18 MIO NOT READY or 23 MIO NOT READY appear on the printer display?
	- If you are using thin Ethernet coaxial cable, a cabling problem has been detected. Verify the network cabling, connections, and router configurations.
	- If you downloaded Flash images recently, turn off the printer, then turn it back on.
	- Verify that the correct print server name appears next to NODENAME on the configuration page. If not, see the chapter for your network operating system for installation information.
- 2. Does NOT READY, UPPER MIO, or LOWER MIO appear on the display?
	- Make sure that the print server is connected to the network.
	- See if any error messages appear on the configuration page. See the end of this chapter for descriptions of the information on the configuration pages or the chapter ["HP JetDirect](#page-114-0)  [Configuration Page Messages](#page-114-0)" for error message information.
- 3. Does EIO# INITIALIZING/DO NOT POWER OFF appear on the display?

Wait for ten minutes to see if it clears. If it does not, you may need to replace the HP JetDirect print server.

4. Does a 40 ERROR appear on the display?

The HP JetDirect print server detected a break in the data communications. When this error occurs, the printer goes offline.

A break in communications may result from the physical network connection being disrupted or the server going down. If your printer has "auto continue" and it is set to "OFF," you must press the appropriate key (**Continue**, for example) on the printer after the communications problem is solved to put the printer back online. Setting auto continue to ON forces the printer to reconnect without user intervention. However, this does not solve the disconnect problem.

5. Does an initializing (INIT) message appear on the display?

This is a normal message. Wait about 3 minutes for the message to clear, or another message to appear. If another message appears, see the printer manual or the configuration page for additional information.

6. Does an  $\otimes$  SERVICE message appear on the display?

Turn the printer off, then on again. If the message reappears, reinstall the HP JetDirect print server. If the service message persists try the following procedure:

- Turn the printer off.
- Remove the HP JetDirect print server from the printer.
- Turn the printer on again.

If the message persists after you have removed the HP JetDirect print server, the problem may be with the printer. See the printer manual for more information. If the message does not persist, and it was an 80 SERVICE message, the problem is with the HP JetDirect print server and you may need to replace it. See the replacement instructions in your warranty. For information on other messages, see the printer manual.

Depending on the type of problem that causes the 80 SERVICE message, the print server may send a diagnostics page to the printer when the error occurs. If you get multiple diagnostics pages for a single failure, forward these pages to your HP authorized dealer for further analysis. If you need to replace the print server, include the diagnostics pages with the old print server.

- 7. Does EIO NOT FUNCTIONAL appear on the display?
	- Try a different slot, if available.
	- Call for printer support.
- 8. Does a message other than READY or the messages listed in this section appear on the display?

See your printer documentation for a complete list of control panel messages and corrective actions.

#### **Procedure 4: Resolving Printer Communication Problems with the Network**

Check the following items to verify that the printer is communicating with the network. *This information assumes you have already printed a configuration page.*

1. Is there any physical connection problems between the workstation or file server and the HP JetDirect print server?

Verify network cabling, connections, and router configurations.

2. Are your network cables connected properly?

Make sure that the printer is attached to the network using the appropriate HP JetDirect print server port and cable. Check each cable connection to make sure it is secure and in the right place. If the problem continues, try a different cable or ports on the hub or transceiver.

3. Is the network terminated correctly?

If you are using a ThinLAN (thin Ethernet coaxial cable), your network must form a line, not a loop. If your printer is the end node, the BNC connector must have a 50-ohm terminator attached to one end.

4. Have any software applications been added to the network?

Make sure they are compatible and that they are installed correctly with the correct printer drivers. Refer to the appropriate chapter for your network operating system to verify the connection.

5. Are other users able to print?

The problem may be workstation specific. Check the workstation network drivers, printer drivers, and redirection (capture in Novell NetWare).

6. If other users are able to print, are they using the same network operating system?

Check your system for proper network operating system setup.

7. Is your protocol enabled?

Check the STATUS line for your protocol on the JetDirect configuration page. See the end of this chapter for descriptions of the information on the configuration page.

8. Is there an error message in the protocol's section on the configuration page?

See the chapter ["HP JetDirect Configuration Page Message](#page-114-0)s" for a list of error messages.

9. If you are using Token Ring, is the data rate correct?

Check the configuration page for the current settings. If they are incorrect, refer to the Token Ring settings in the print server hardware installation guide.

- 10. If you are using Novell NetWare, does the printer (node address) appear in the HP Web JetAdmin software?
	- Verify network and HP JetDirect settings on the configuration page. See the end of this chapter for descriptions of the information on the configuration page.
	- Confirm the network settings for the printer using the printer control panel (for printers with control panels).
	- See the troubleshooting section in the online help included with the HP Web JetAdmin software for your network operating system.
- 11. If you are using Apple EtherTalk or LocalTalk, does the printer appear in the Chooser?
	- Verify network and HP JetDirect settings on the configuration page. See the end of this chapter for descriptions of the information on the configuration page.
	- Confirm the network settings for the printer using the printer control panel (for printers with control panels).
	- See the troubleshooting section in the online help for the HP LaserJet Utility.
	- Verify the printer has the PostScript option installed.
- 12. If you are on a TCP/IP network, can you use Telnet to print directly to the printer?
	- Use the following Telnet command: telnet <IP address> <port>

where <IP address> is the IP address assigned to the HP JetDirect print server and <port> is 9100. (HP JetDirect data port 9101 or 9102 can also be used for ports 2 or 3 respectively, of a JetDirect multiport external print server.)

- In the Telnet session, type in data and press Enter.
- The data should print to the printer (a manual form feed may be required).
- 13. If you are using Microsoft Windows NT, does the printer appear in the HP Web JetAdmin or HP JetAdmin software?
	- Verify network and HP JetDirect settings on the configuration page. See the end of this chapter for descriptions of the information on the configuration page.
	- Confirm the network settings for the printer using the printer control panel (for printers with control panels).
	- See the troubleshooting section in the online help included with the HP Web JetAdmin software for your network operating system.
- 14. If you are using Microsoft Windows NT 4.0, does the printer appear in the *Add a Hewlett-Packard Network Peripheral Port*  dialog box?
	- Verify network and HP JetDirect settings on the configuration page. See the end of this chapter for descriptions of the information on the configuration page.
	- Confirm the network settings for the printer using the printer control panel (for printers with control panels).
	- See the troubleshooting section in the online help included with the HP Web JetAdmin software for your network operating system.
- 15. If you are using HP-UX, Solaris, or Linux, does the printer respond to HP Web JetAdmin?
	- Verify network and HP JetDirect settings on the configuration page. See the end of this chapter for descriptions of the information on the configuration page.
	- Confirm the network settings for the printer using the printer control panel (for printers with control panels).
	- See the troubleshooting section in the online help included with the HP Web JetAdmin software for your network operating system.

## **Troubleshooting an LPD UNIX Configuration**

The troubleshooting steps below describe how to troubleshoot printing problems you may have with the HP JetDirect print server.

- 1. Print a JetDirect configuration page.
- 2. Verify that the IP configuration values are correct. If they are not, reconfigure the HP JetDirect print server.
- 3. Log onto the host system and type:

ping <IP address>

where <IP address> is the IP Address assigned to the printer.

- 4. If ping fails, make sure the IP Address on the configuration page is correct. If it is correct, the problem is in the network.
- 5. If the ping test passes, print a test file. At the UNIX prompt, type:

```
lpr -Pprinter_name test_file (BSD-based and Linux 
systems)
```
where printer name is the name of your printer and test\_file is an appropriate file (ASCII, PCL, PostScript,  $HP-GL/2$ , or text) for the printer defined in the : rp tag in the printcap file.

- 6. If the test file does not print, do the following:
	- Check printcap entries.
	- Check printer status (using LPC or a similar process).
	- Examine the contents of the logfile for this printer, such as /usr/spool/lpd/error\_log\_filename
	- Check other log files, such as HP-UX: /usr/adm/syslog
- 7. If the test file prints but is formatted incorrectly, do the following:
	- Check :rp tag in printcap file. **Example 1** (suggested name for an ASCII or text printer):

```
text | lj1_text:\
: lp=:\`:rm=laserjet1:\
:rp=text:\
:lf=/usr/spool/lpd/ERRORLOG:\
:sd=/usr/spool/lpd/lj1_text:
```
**Example 2** (suggested name for PostScript, PCL, or HP-GL/2 printers):

```
raw | lj1 raw:\setminus: lp=:\:rm=laserjet:\
:rp=raw:\
:lf=/usr/spool/lpd/ERRORLOG:\
:sd=/usr/spool/lpd/lj1_raw:
```
- 8. Check that the printer is set up to print the type of test file you specified: PCL, PostScript, HP-GL/2, or ASCII.
- 9. Check whether the printer was turned off or lost its LAN connection in the middle of a print job. LPD queues may become disabled or stop sending data if the printer is powered off or if the LAN connection is broken when the printer is in the middle of printing a job. (Example: power is turned off to fix a paper jam.)

Use the HP-UX command lpstat -Pqname to find out if the queue has been disabled after the printer has powered up again or the connection is reestablished.

The disabled queue can be restarted using the following command:

HP-UX: enable qname

## **Understanding the Ethernet Configuration Page (Internal MIO and EIO Print Servers)**

This section describes the Ethernet/802.3 configuration page for HP JetDirect internal print servers.

Chapter [7](#page-114-0), ["HP JetDirect Configuration Page Message](#page-114-0)s," contains tables of corresponding configuration page messages listed by network operating system.

The networking section of the Ethernet/802.3 configuration page is divided into seven sections. The item numbers in the following table correspond to the callouts in Figur[e 6.](#page-103-0)2 (MIO) an[d 6.](#page-103-0)3 (EIO).

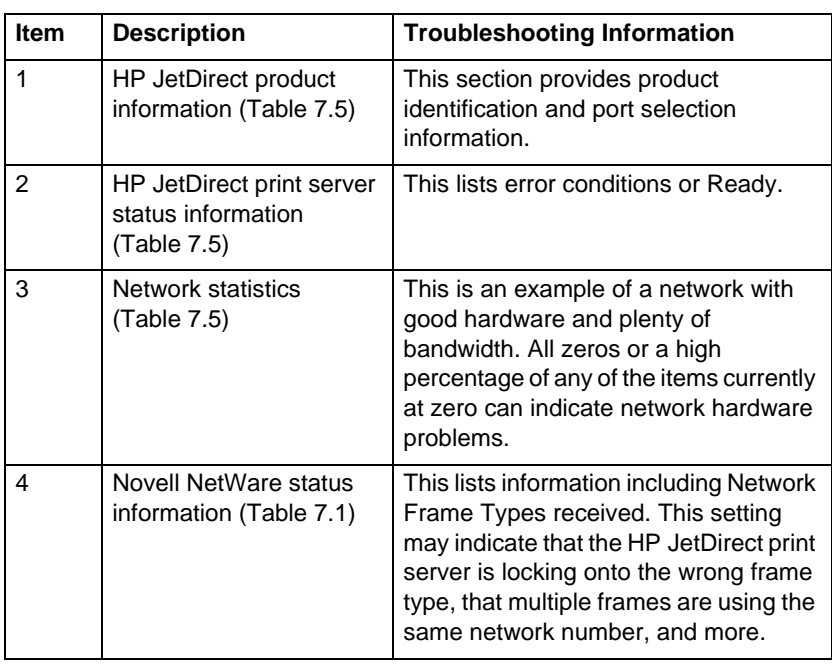

#### **Table 6.1 MIO and EIO Ethernet Configuration Pages (Internal Print Servers) (1 of 2)**

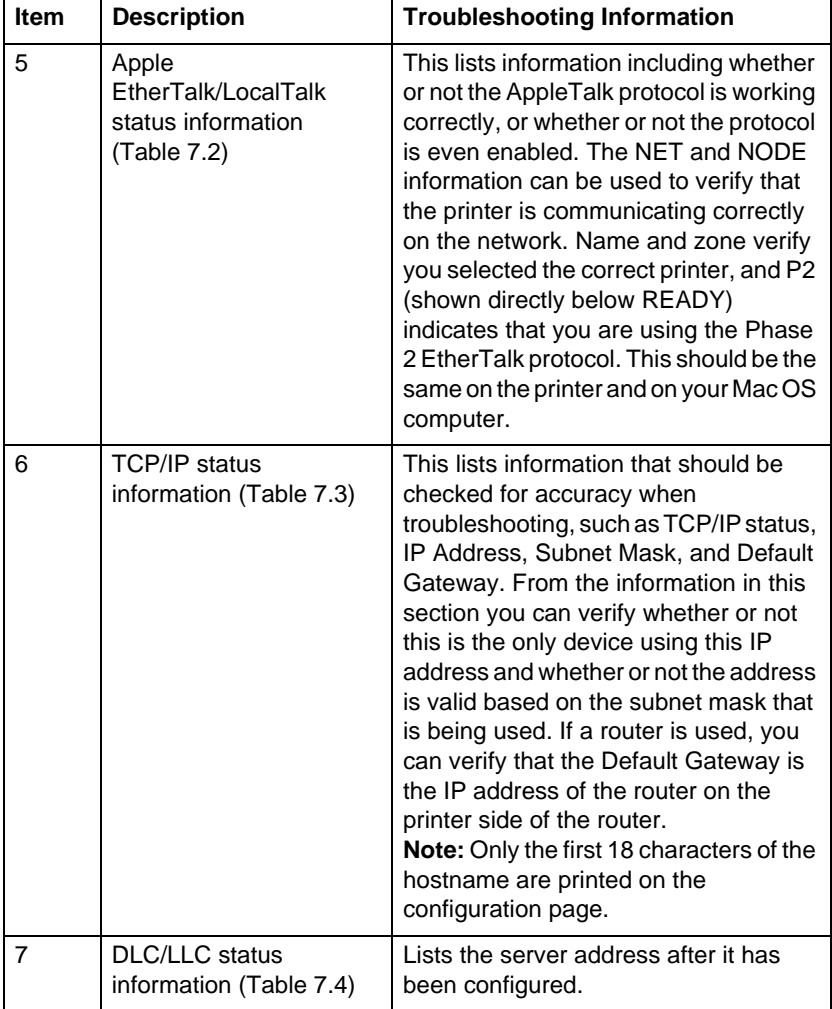

#### **Table 6.1 MIO and EIO Ethernet Configuration Pages (Internal Print Servers) (2 of 2)**

<span id="page-103-0"></span>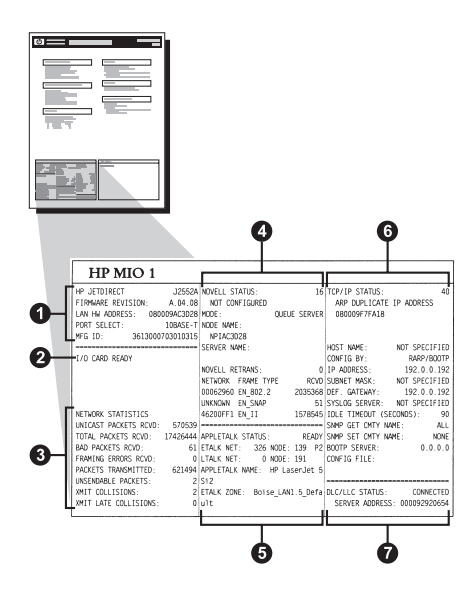

 **Figure 6.2 Ethernet Configuration Page (Internal MIO Print Servers)**

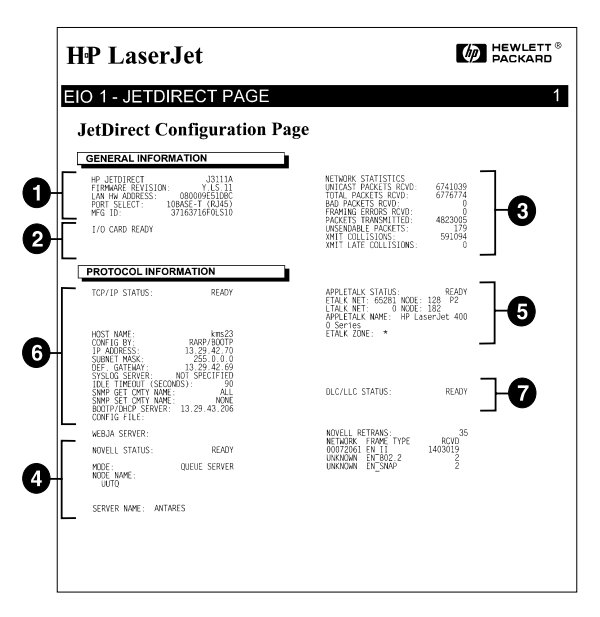

 **Figure 6.3 Ethernet Configuration Page (Internal EIO Print Servers)**

### **Understanding the Token Ring Configuration Page (Internal MIO and EIO Print Servers)**

Use the information in this section if you have connected your printer to a Token Ring (802.5) network with an HP JetDirect internal print server.

Chapter [7](#page-114-0), ["HP JetDirect Configuration Page Message](#page-114-0)s," contains tables of corresponding configuration page messages listed by network operating system.

The networking section of the Token Ring configuration page is divided into seven sections. The item numbers in the following table correspond to the callouts in Figur[e 6.4](#page-107-0) (MIO) an[d 6.](#page-107-0)5 (EIO).

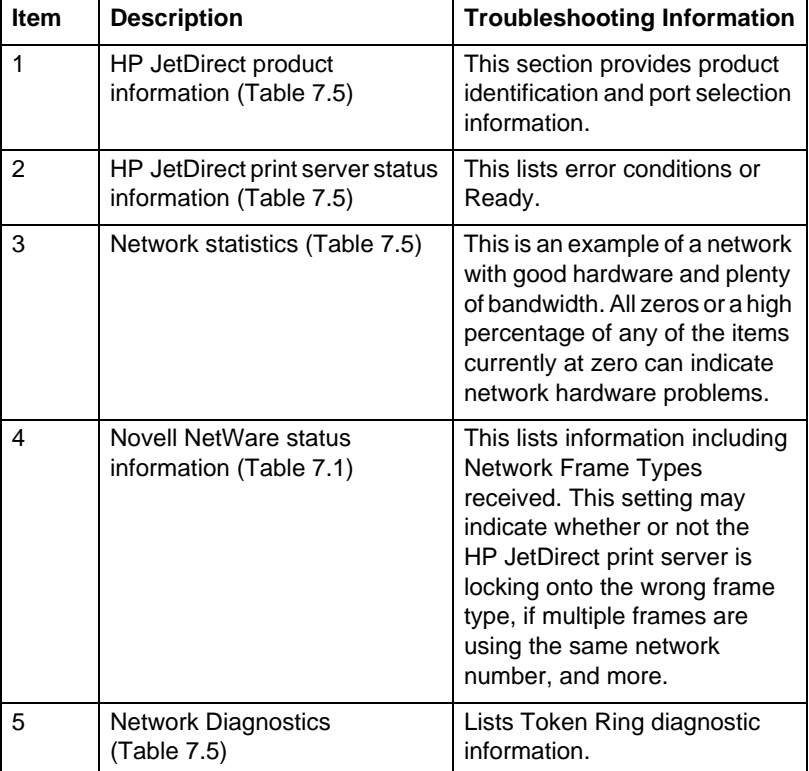

#### **Table 6.2 Token Ring Configuration Page Troubleshooting (Internal Print Servers) (1 of 2)**

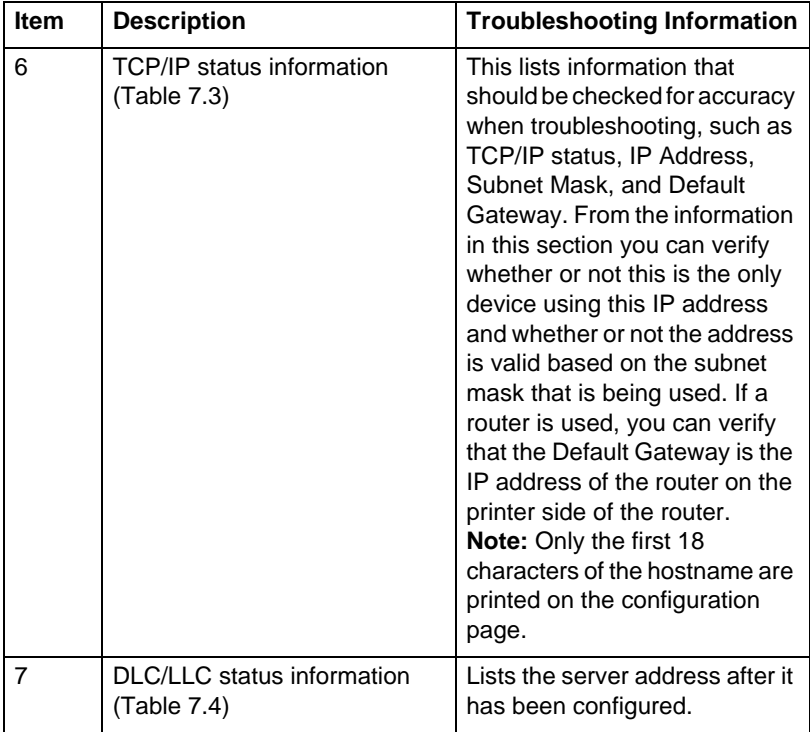

#### **Table 6.2 Token Ring Configuration Page Troubleshooting (Internal Print Servers) (2 of 2)**

<span id="page-107-0"></span>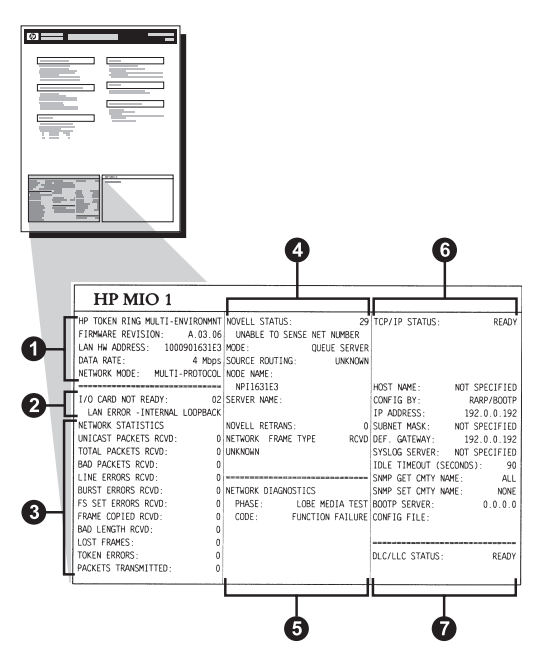

 **Figure 6.4 Token Ring Configuration Page (Internal MIO Print Servers)**

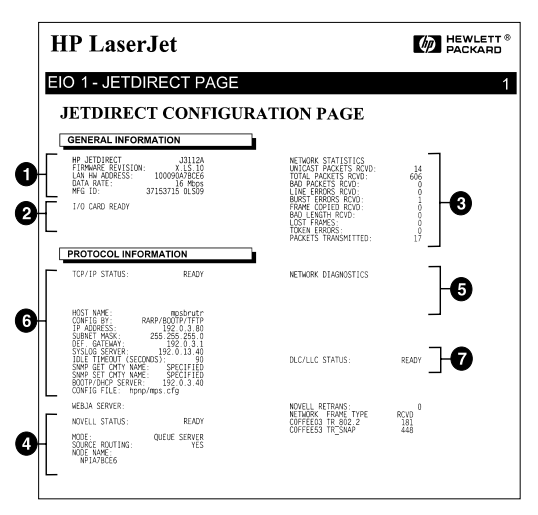

 **Figure 6.5 Token Ring Configuration Page (Internal EIO Print Servers)**
# **Understanding the Ethernet and Token Ring Configuration Pages (External Print Servers)**

This section describes the Ethernet/802.3 and Token Ring/802.5 configuration page for HP JetDirect external print servers.

The networking section of each configuration page is divided into sections. The item numbers in the following table correspond to the callouts in Figures [6.6](#page-110-0) through Figur[e 6.8](#page-112-0). The table references correspond to tables in Chapte[r 7](#page-114-0).

| Item | <b>Description</b>                                             | <b>Troubleshooting Information</b>                                                                                                    |
|------|----------------------------------------------------------------|----------------------------------------------------------------------------------------------------|
| 1    | Environment information<br>(Table 7.5)                         | Firmware revision number, type of<br>network (Ethernet or Token Ring), LAN<br>hardware address, port selection type,<br>active ports (three-port print servers),<br>speed, and manufacturing identification<br>number. |
| 2    | HP JetDirect print server<br>status information<br>(Table 7.5) | Lists error conditions or Ready.                                                                                                    |
| 3    | <b>Network statistics</b><br>(Table 7.5)                       | Packets received, framing errors,<br>transmit collisions, and other network<br>statistics.                                                                                                    |
| 4    | Novell NetWare status<br>information (Table 7.1)               | Novell NetWare frame types received.<br>May indicate if the print server is locking<br>onto the wrong frame type, that multiple<br>frames are using the same network<br>number, and more.                              |

**Table 6.3 Ethernet and Token Ring Configuration Pages (External Print Servers) (1 of 2)**

#### **Table 6.3 Ethernet and Token Ring Configuration Pages (External Print Servers) (2 of 2)**

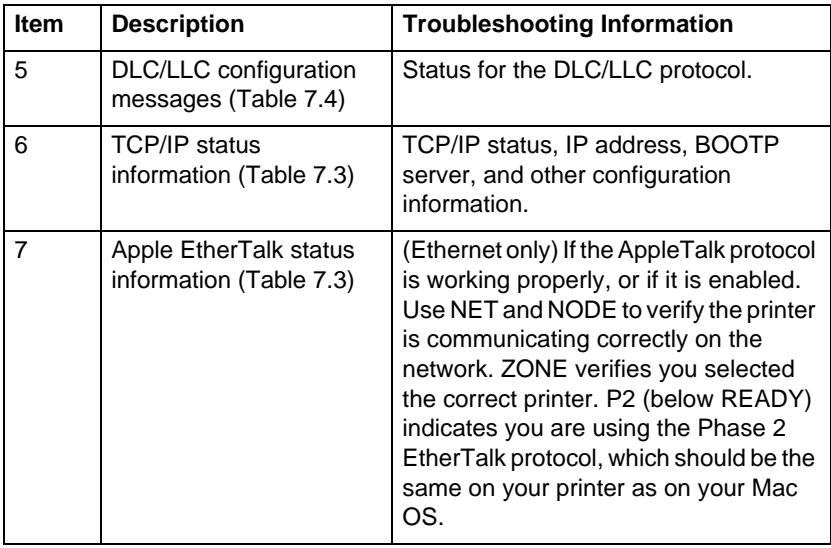

<span id="page-110-0"></span>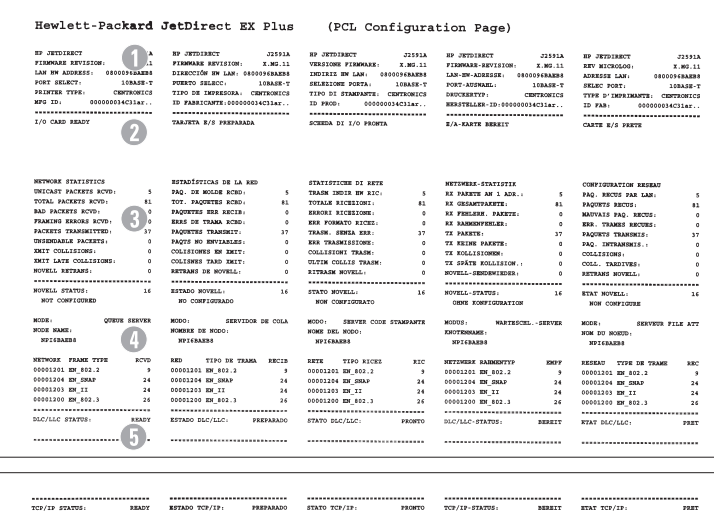

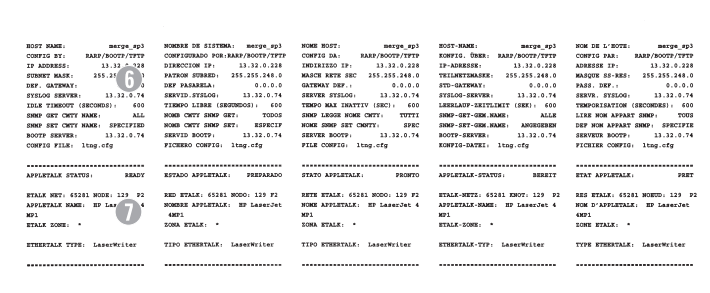

#### **Figure 6.6 Ethernet Configuration Page (External Single Port Print Servers)**

|                                                                                                    | Hewlett-Packard JetDirect EX Plus3                                                                                                    | (PCL Configuration Page)                                                                                                    |                                                                                                    |                                                                                                    |
|----------------------------------------------------------------------------------------------------|----------------------------------------------------------------------------------------------------|----------------------------------------------------------------------------------------------------|----------------------------------------------------------------------------------------------------|----------------------------------------------------------------------------------------------------|
| BP JETDIARCT<br><b>J2593A</b><br>FIRMARE REVISION<br>M3.11<br>LAN IN ADDRESS:                                                                                                    | <b>BP JETOIRECT</b><br>225938<br>FIRMWARE REVISION:<br>X.89.11<br>DIRECCIÓN EN LAN: 0810355AGASE                                                                                                    | SE JETSTER'S<br>725938<br>VERSIONE FIRMOURE.<br>3.92.11<br>INDIRIT NH LAN: 0801035A1AGE                                                                                                    | <b>IF JETOIRECT</b><br>J2593A<br>PINNAR-REFISION-<br>2.30.31<br>LAN-EN-ADRESSE - 0100195A0A6R                                                                                                    | SP JETDISSON<br><b>J2593A</b><br>TEL MEGALAGI<br>X.MS.11<br>ADDERER LAN-<br><b>CROSOVAGASE</b>                                                                                                    |
| FORT SELECT:<br><b>JEASE-T</b>                                                                                                    | PURSTO SELECC :<br>100358-7                                                                                                    | SELEZIONE PORTA-<br>108858-7                                                                                                    | FORT-AUSTRALE<br>$100 \text{ASE-T}$                                                                                                    | smac soar.<br>108ASR-7                                                                                                    |
| PARALLEL PORT 1:<br><b>BITRONICS</b><br>PARALLEL FORT 2: DISCONSICTED                                                                                                    | PURSTO PARALELO 1- RETRONICE<br>PUERTO FARALELO 2 (DESCONDOTADO                                                                                                    | POSTA PARALLELA 1. RIVEOUTOS<br>PORTA PARALLELA 2. SCOLLEGATO                                                                                                    | PARALLELANDCHLUSS 1: BITRONICS<br>PARALLELANDCHUT05 2:NICHT ANGESC                                                                                                    | FORT PARALLELE 1:<br><b>BITRONICS</b><br>FORT PARALLELLE 2:<br><b>DECORRECTE</b>                                                                                                    |
| FARALLEL PORT 3: DISCOMMOTED                                                                                                    | PURRTO PARALELO 3-DESCONSCTADO                                                                                                    | PORTA PARALLELA 3: OCOLLEGATO                                                                                                    | PARALLELANDCHLUDS 3 NUCHT ANGREC                                                                                                    | FORT PARALLELE 3 -<br><b>DECORRECTE</b>                                                                                                    |
| 0080300303803403<br>MPG 13:                                                                                                    | ID FABRICANTE: 0000000300000403                                                                                                    | ID PROD.                                                                                                    | HERSTELLER-ID:000000300000003                                                                                                    | 0000000300000403<br>ID FAB:                                                                                                    |
|                                                                                                    |                                                                                                    |                                                                                                    |                                                                                                    |                                                                                                    |
| 1/0 CARD READY                                                                                                    | TARJETA E/S FREPARADA                                                                                                    | SCHEDA DI 170 PROSTA                                                                                                    | K/A-KANTE NEBETT                                                                                                    | CARTE DIS SERVE                                                                                                    |
| <b>HETWORK STATISTICS</b>                                                                                                    | ESTADÍSTICAS DE LA RED                                                                                                    | STATISTICES DI RETE                                                                                                    | SETUNDER-STATISTIK                                                                                                    | CONFIGURATION ENTERS                                                                                                    |
| UNICAST PACKETS RIVD:<br>44                                                                                                    | PAQ. DE MOLDE ROBO.<br>44                                                                                                    | TRASE INDIE EN RIC:<br>$\ddot{\phantom{a}}$                                                                                                    | RX PARTITE AH 1 ADR. .<br>$\ddot{\phantom{a}}$                                                                                                    | PAG. RECUE PAR LAN-<br>$\ddot{\phantom{a}}$                                                                                                    |
| TOTAL PACERTS RIVE:<br>432                                                                                                    | TOT. PACKWINS RCBO .<br>422                                                                                                    | TOTALE RECEITOST.<br>422                                                                                                    | EX GESANTPAKETS:<br>422                                                                                                    | PAGERYS RECUS:<br>422                                                                                                    |
| BAD PACKETS ROYD. A<br>$\ddot{\phantom{a}}$<br>FRANCING RESIGNS NCV                                                                                                    | PACURTES ESS RECTS:<br>×<br>ERRS DE TRAMA ROBO :<br>٠                                                                                                    | ENRORT RICESIONE:<br>×<br>ERR FORMATO RICEL.<br>۸                                                                                                    | EX PERLINE, FAXETE:<br>$\ddot{\phantom{0}}$<br>BX EASHBOFFEREN -<br>$\circ$                                                                                                    | MAUVALE PAQ. RECUS.<br>EEO, VEAMOS ENCORO.<br>٠                                                                                                    |
| PACKETS TRANSMITTED<br>106                                                                                                    | PACERTES TRANSMIT-<br>106                                                                                                    | TRASK, SENZA ERR :<br>106                                                                                                    | TX PARETE:<br>186                                                                                                    | PACCINES TRANSMIS-<br>106                                                                                                    |
| INCOMEANLE PACENTS:<br>٠                                                                                                    | PAGES NO ENVIABLES:                                                                                                    | ERR TRASMISSIONS.                                                                                                    | TX ESIME PARETS:<br>$\circ$                                                                                                    | PAO, ENTRANSMIS<br>٠                                                                                                    |
| XMIT COLLISIONS<br>٠<br>MMIT LATE COLLISIONS:<br>$\Delta$                                                                                                    | COLESIONES RESIST -<br>٠<br>٠                                                                                                    | COLLEGEONS TRACKS<br>٨                                                                                                    | TV TOLLTOTAKEN.<br>ń                                                                                                    | COLLISIONS:                                                                                                    |
| HOVELL ENTRANE .<br>۰                                                                                                    | COLISEES TAKE ENIT:<br>BETRANS DE MOVELL:<br>٠                                                                                                    | ULTER COLLIS TRANS.<br>$\mathfrak{a}$<br>RETRASM MOVELL:<br>$\Delta$                                                                                                    | TX SPÄTE ECGAINICS. .<br>$\alpha$<br>NOVELL-EXHIBITIONS.<br>$\ddot{\phantom{0}}$                                                                                                    | nota exancema-<br>۸<br>SETSMIN HOUSEA-<br>٠                                                                                                    |
|                                                                                                    |                                                                                                    |                                                                                                    | <br>                                                                                                    |                                                                                                    |
| SUVELL STATUS.<br><b>EXADY</b>                                                                                                    | ESTADO MOVELA -<br>PETPARADO                                                                                                    | STATO MOVELL .<br><b>SECONDO</b>                                                                                                    | SOVELL-STATUS<br>888817                                                                                                    | STAT HOVELS:<br>7357                                                                                                    |
| FORT 1 STATUS<br>16                                                                                                    | PUERTO 1:<br>16                                                                                                    | PORTA 1:<br>16                                                                                                    | AMECHANIE 1.<br>16                                                                                                    | POPT 1<br>16                                                                                                    |
| NOT CONFIGURED<br>30000<br>centre exerces                                                                                                    | NO CONFIGURADO<br>SERVIDOR DE COLA<br>cons                                                                                                    | NON CONFIGIRATO<br>SERVER CODE STRADANTE<br>LODDER                                                                                                    | OEMI KONFIGURATION<br>acous.<br>warston. - server                                                                                                    | NON CONFIGURA                                                                                                    |
| MODE MAKE:                                                                                                    | NOMINE DE NODO.                                                                                                    | WORK DEL NODO -                                                                                                    | ENOTENIMANE -                                                                                                    | MDCW<br>SERVICE FILE ATT<br><b>CONCOR DO MORE</b>                                                                                                    |
| SPISAIASE P1<br>N                                                                                                    | HPISAOA6E_P1                                                                                                    | <b>SPISAIAGE PL</b>                                                                                                    | <b>HPISAGASK PI</b>                                                                                                    | SPISABASE PL                                                                                                    |
| FORT 2 STATUS:<br>16                                                                                                    | PUERTO 2:<br>16                                                                                                    | FORTA 2:<br>16                                                                                                    | AMSCHLUSS 2:<br>16                                                                                                    | PORT 2:<br>16                                                                                                    |
| NOT CONFIGURAD                                                                                                    | NO CONFIGURADO                                                                                                    | NON CONFIGURATO                                                                                                    | OTHER ECHIETATEMETER                                                                                                    | NOW CONFIGURE                                                                                                    |
| 13000<br>CORON SERVER<br>KODE MANK-                                                                                                    | MCOO .<br>SERVIDOR DE COLA<br>NOMBER DE NODO:                                                                                                    | MODO: SERVER CODE STAMPARTE<br>NORE 261-1020-                                                                                                    | $\begin{tabular}{ll} \multicolumn{2}{l}{\textbf{1.5.5.6}} & & & & & & & & & \\ \multicolumn{2}{l}{\textbf{1.5.6.7}} & & & & & & & \\ \multicolumn{2}{l}{\textbf{2.5.6.7}} & & & & & & & \\ \multicolumn{2}{l}{\textbf{3.6.7}} & & & & & & & \\ \multicolumn{2}{l}{\textbf{3.6.7}} & & & & & & & \\ \multicolumn{2}{l}{\textbf{3.6.7}} & & & & & & & \\ \multicolumn{2}{l}{\textbf{3.6.7}} & & & & & & & \\ \multicolumn{2}{l}{\textbf{3.$ | : DODG<br>SERVEDS FILE ATT<br>MOR DO MORTO -                                                                                                    |
| NPISABASE_P2                                                                                                    | HPISAGAGE P2                                                                                                    | NPISAGAGE P2                                                                                                    | MPISAOA6E P2                                                                                                    | SPISAGAGE P2                                                                                                    |
| FORT 3 STATUS:<br>16                                                                                                    | PERRYO 3.<br>16                                                                                                    | FORTA 3 -<br>16                                                                                                    | ANDONESSE 1.<br>16                                                                                                    | town a.<br>16                                                                                                    |
| NOT CONFIGIRED                                                                                                    | NO CONFIGURADO                                                                                                    | NON CONFIGURATO                                                                                                    | CODE ECRPISITION                                                                                                    | NON CONFIGURE                                                                                                    |
| acca:<br>gonus saavas                                                                                                    | 10000<br>SERVIDOR DE COLA                                                                                                    | SERVER CODE STAMPANTE<br>MODO:                                                                                                    | MARTRACHL, - SERVER<br>MODUS .                                                                                                    | $3000R +$<br>SECTION FILE ATT                                                                                                    |
| SCOR SAME:<br>HPTSASAKE P3                                                                                                    | <b>OUGH 21 REGION</b><br><b>SPISAGASE PS</b>                                                                                                    | NOME DEL MODO:<br><b>NEISAGAGE PS</b>                                                                                                    | ENOTEDISAME:<br>EPISADAGE PR                                                                                                    | NOW DO NORTO .<br><b>SPISAGASE PS</b>                                                                                                    |
| SETWORE FRAME TYPE<br>307                                                                                                    | TIPO DE TRANA RECID<br>RED                                                                                                    | <b>RETE</b><br>TIPO RICEI<br>ktc                                                                                                    | HETSWILE EASHERTEP<br>8327                                                                                                    | EXCENT TYPE OR TRANS<br><b>STO</b>                                                                                                    |
| 00003201 MW 002.2<br>98                                                                                                    | 03001201 88 802.2<br>$^{13}$                                                                                                    | 00001201 88 802.2<br>$\overline{\mathbf{z}}$                                                                                                    | 01001201 XH 002.2<br>$\boldsymbol{\eta}$                                                                                                    | 00001201 88 802.2<br>39                                                                                                    |
| 00001204 RM SEAT<br>10.6                                                                                                    | 03001204 BE SHAP<br>104                                                                                                    | 00003204 89 8883<br>104                                                                                                    | 00001204 XH SHAP<br>106                                                                                                    | 00101204 BS SSAP<br>104                                                                                                    |
| 00003203 EM II<br>104<br>00001200 89 892.3<br>76                                                                                                    | 00001203 XM 13<br>104<br>00001200 MM_002.3<br>76                                                                                                    | 00003203 MM TT<br>104<br>01001210 RM 802.3<br>76                                                                                                    | 00001203 XM II<br>104<br>00001200 MM 802.3<br>76                                                                                                    | 00001203 88 11<br>144<br>00001200 BM 802.3<br>26                                                                                                    |
|                                                                                                    |                                                                                                    | <br>                                                                                                    |                                                                                                    | <br>                                                                                                    |
| BLC/LLC STATUS:<br>$\frac{1}{2}$ values                                                                                                    | ESTADO DEC/LLC:<br><b>POTPARADO</b>                                                                                                    | STATO BLC/LLC:<br>PROBTO                                                                                                    | MC/LLC-STATUS:<br><b>SEREIT</b>                                                                                                    | <b>STAT DEC/LLC:</b><br>1937                                                                                                    |
|                                                                                                    |                                                                                                    | ,,,,,,,,,,,,,,,,,,,,,,,,,,,,,,,                                                                                                    | ------------------------------                                                                                                    | -----------------------------                                                                                                    |
|                                                                                                    |                                                                                                    |                                                                                                    |                                                                                                    |                                                                                                    |
| <br>TCP/IP STATUS:<br>3 SADY                                                                                                    | <br>ESTADO TCP/IP:<br>PERPARADO                                                                                                    | <br>STATO TCP/IP:<br>PROBITO                                                                                                    | <br>TCP/IP-STATUS:<br><b>NERSIT</b>                                                                                                    | <br>STAT TCP/IP:<br>7337                                                                                                    |
| more more.<br>merge 1t3<br>CONTIG BY:<br>RARP/BOOTF/TFTP<br>19 ADDRESS:<br>$6^{222}_{0}$<br>SURRET MADE:<br>THE GATEWAY.<br>NOT SPECIFIED<br>SYSLOG SERVER:<br>IDLE TIMEOUT (SECONDS). 600<br>case car carry source:<br>ALC<br>SHOP SET CRTY MARK: SPECIFIED                                                                                                    | HOMES DE ELEVISE.<br>merge 163<br>CONFIGIRADO POR EARR/ROOTS/TFTP<br>DIRECCION IP-<br>13.32.0.122<br>PATRON SUBARD:<br>255.255.248.0<br>new excessive.<br>0.0.0.8<br>SERVID. SYSLOG:<br>NO ESPECIA<br>TIESPO LIBBE (SECONDOS) - 603<br>FOR OUTY SING OUT<br>TODOS<br>FOR GRY SHOP SET-<br><b>REPROTE</b> | www.www.<br>merge_1t3<br>CONFIG DA:<br>EASE/BOOTS/TPTP<br>DOIKIESO IP.<br>13.32.0.222<br>MASCH RETH SEC<br>255.255.240.0<br>GATEMAT DEP. .<br>0.0.0.0<br>SERVER SYSLOG:<br>NON SPEC<br>TEMPO MAX DEATTIV (SEC): 610<br>SHOP LEGGE NOME CHITY: TUTTI<br>NOME SING SET CHITY:<br>syst | BOST-KAME:<br>merge_1t3<br>ROSFIG. ONER: RARP/BOOTF/TFTP.<br>13.32.0.222<br>IP-ADERSER-<br>TELLNETENASKE:<br>255.255.248.0<br>STD-GATEMAY -<br>0.0.0.0<br>SYSLOG-SERVER: NECKY ANGEGED.<br>LESSLADF-EEITLIMIT (SEE): 400<br>2002 - 2011 - 03N, NAKE /<br>ALLE<br>120000-127-000<br>ANGEGERIN                                                                                                    | NOW DE L'HOTE:<br>CONFIG PAR: RARP/BOOTP/TFTP<br>ADDEDSE IP:<br>15.32.0.222<br>MADDEN 00-R031<br>255.255.240.0<br>PASS. DEP. :<br>0.0.0.0<br>SERVE, SYSLOG.<br>NON SPECIFIE<br>TEMPORISATION (SECONDES): 600<br>LIRE HOM APPART SHIP .<br>tous<br>DEP NOK APPART SINC: SPECIFIE |
| soors crows.<br>13.32.0.74<br>CONFIG FILE: trap.ofg                                                                                                    | STEVEN ROOMS<br>11.12.0.24<br>FICKERO CONFIG: trap.ofg                                                                                                    | CENTER BOOTS<br>13.32.6.24<br>FILE CONFIG: trap.ofg                                                                                                    | NOVEL GENERAL<br>13.32.0.74<br>ECHPIG-DATES: trep.cfc<br>----------------------------                                                                                                    | concern anony.<br>13.33.4.24<br>FICHIER CONFIG: trep.cfm<br>                                                                                                    |
| 15AM<br>ADDESPALE STATUS:                                                                                                    | SETATO ADELETARE<br>PREPARADO                                                                                                    | STATO ADDITIONAL.<br><b>SO GETO</b>                                                                                                    | ASSAULTATE CONTROL<br><b>BESETT</b>                                                                                                    | STAT ASSOCIATES<br>1499                                                                                                    |
| FORT 1 STATUS:<br><b>READY</b>                                                                                                    | PUERTO 1:<br>PREPARADO<br>HED ETALK: 65282 HODD: 128 F2                                                                                                    | FORTA 1:<br>PRONTO<br>RETE STALE: 65282 MODO: 128 F2                                                                                                    | ANSCHLOSS 1:<br>388837<br>STALK-HETS: 65282 KNOT: 128 P.                                                                                                    | FORT 1:<br><b>FRET</b><br>RES ETALK: 65282 HORID: 128 P2                                                                                                    |
| $\begin{picture}(180,10) \put(0,0){\vector(0,1){100}} \put(10,0){\vector(0,1){100}} \put(10,0){\vector(0,1){100}} \put(10,0){\vector(0,1){100}} \put(10,0){\vector(0,1){100}} \put(10,0){\vector(0,1){100}} \put(10,0){\vector(0,1){100}} \put(10,0){\vector(0,1){100}} \put(10,0){\vector(0,1){100}} \put(10,0){\vector(0,1){100}} \put(10,0){\vector(0,1){100}}$ | HOMES APPLICALE: IP LaperPet                                                                                                    | NORE APPLETALE: EP LanerJet 4                                                                                                    | AFFLETALE-NAME: IF LaparFet 4                                                                                                    | NON D'APPLETALE. EP LaserJet                                                                                                    |
| w<br>ETALK DONE: *                                                                                                    | 482<br>SONA STALK: .                                                                                                    | <b>XP</b><br>ZONA ETALE: *                                                                                                    | <b>MP</b><br>$\texttt{ETALX-DOSE}:$                                                                                                    | $^{482}$<br><b>SOME STALE: *</b>                                                                                                    |
|                                                                                                    |                                                                                                    |                                                                                                    |                                                                                                    |                                                                                                    |
| ETHERTAX TYPE: Langrifficture                                                                                                    | TIDO ETHERSALE: Langridvitor                                                                                                    | TTDD ETHERTALE: Langelinitan                                                                                                    | PERSONAL TO  LANSIFICATE                                                                                                    | TYDE STEEDVALE: Langrifritan                                                                                                    |
| INITIALIZING<br>PORT 2 STATUS:<br>0.8008, 001<br><b>STALK SIZE:</b><br>APPLETAAK HARD: 32 Perioderal                                                                                                    | INICIALIZANI<br>PTERTO 2:<br>8 8000 - 800<br>RED ETALK:<br>HORNER APPLICATION - HP Perioder                                                                                                    | <b>FORTA 2:</b><br>INIZ<br>ARTH STALE .<br>A WOOD, ONE<br>NOME APPLETALE: HP Peripheral                                                                                                    | ANSCHLOSS 2:<br>DUTTAL.<br>0 MHzr. 000<br><b>STALE-HETS:</b><br>AFFLETALE-HARE: HP Peripheral                                                                                                    | INITIALISATION<br>$PQQT = 2$<br>RES STALK-<br>e scorro, cos<br>NOM D'APPLETALE: EP Periphere                                                                                                    |
| ETALE ZONE:                                                                                                    | a1<br>SOMA STALE:                                                                                                    | ZONA STALE:                                                                                                    | ETALE - SONE -                                                                                                    | TOME NTALE:                                                                                                    |
| ETHERTAAK TYPE-                                                                                                    | TIPO ETHERTALE:                                                                                                    | TIPO ETHERTALE:                                                                                                    | STREETALE-TYP-                                                                                                    | TYPE STREETALE:                                                                                                    |
| FORT 3 STATUS:<br><b>INITIALIZING</b>                                                                                                    | - 0 078399<br>INICIALIZANI                                                                                                    | FORTA 3<br>IMIL                                                                                                    | ANSCHLOSE 3 -<br>IMITIAL.                                                                                                    | <b>INITIALISATION</b>                                                                                                    |
| $0.8008$ : $001$<br><b>EVALE MET.</b>                                                                                                    | 0 8000: 000<br>own wears.                                                                                                    | A WOOD ARE<br>STOR STATE.                                                                                                    | 0 MHOT: 000<br>FTALY-METT-                                                                                                    | and praise.<br>e scezo, cos                                                                                                    |
| APPLETAAR HAME: NP Peripheral                                                                                                    | HOMES APPLICALLY, 32 Periodes                                                                                                    | NOME APPLETALE: HP Peripheral                                                                                                    | APPLETALE-HAME: HP Peripheral                                                                                                    | NOM D'APPLETALE: NP Periphers<br>13.                                                                                                    |
| ETALE ZONE                                                                                                    | 612<br><b>SONA STALE:</b>                                                                                                    | ZONA STALE:                                                                                                    | л<br><b>STALE-SONE</b>                                                                                                    | IONE STALE:                                                                                                    |
| STREETALE TIPE-                                                                                                    | TIPO ETHERTALE:                                                                                                    |                                                                                                    |                                                                                                    |                                                                                                    |
|                                                                                                    |                                                                                                    | TIPO STEERTALE:                                                                                                    | <b>STREETALE-TYP</b>                                                                                                    | TYPE STREETALE:                                                                                                    |
|                                                                                                    |                                                                                                    |                                                                                                    |                                                                                                    |                                                                                                    |

 **Figure 6.7 Ethernet Configuration Page (External Three-Port Print Servers)**

<span id="page-112-0"></span>

| не летотвист<br><b>JOS045</b>                                                                                                    | se menterer<br><b>TOROAN</b>                                    | <b>SP JETDIRECT</b><br>32594A                             | <b>HP JETDIRECT</b><br>32594A                                 | HP JETDIRECT<br><b>02594A</b>                                  |
|----------------------------------------------------------------------------------------------------|-----------------------------------------------------------------|-----------------------------------------------------------|---------------------------------------------------------------|----------------------------------------------------------------|
| <b>FIRMWARE REVISION:</b><br>X.MO.11                                                                                                   | FIRMWARE REVISION:<br>X.HO.11                                   | VERSIONE FIRMARE:<br>X.MG.11                              | PIRMWARE-REVISION:<br>X.MG.11                                 | RRV MICROLOG:<br>X.MS.11                                       |
| LAN HW ADDRESS.<br>077777                                                                                                    | DIRECCION MW LAN: 100090777777                                  | INDIAIX MM LAN: 100090777777                              | LAN-RW-ADRESSE: 100090777777                                  | 100090777777<br>ADRESSE LAN-                                   |
| PARALLEL PORT 1:<br>ONICS                                                                                                    | PUBRTO PARALELO 1: BITRONICS                                    | PORTA PARALLELA 1: BITRONICS                              | PARALLELANSCHLUSS 1: BITRONICS                                | <b>BITRONICS</b><br>PORT PARALLELE 1:                          |
| PARALLEL PORT 2. L<br><b>ADECTED</b>                                                                                                   | PITERTO PARALELO 2/OESCONSCTADO                                 | PORTA PARALLELA 2: SCOLLEGATO                             | PARALLELANSCHLUSS 2 (NICHT ANSESC)                            | PORT PARALLELE 2:<br>DECONNECTE                                |
| PARALLEL PORT 3: DISCOMMECTED                                                                                                    | PUERTO PARALELO 3:DESCONECTADO                                  | PORTA PARALLELA 3: SCOLLEGATO                             | PARALLELANSCHLUSS 3/NICHT ANGREC                              | DECONNECTE<br>PORT PARALLELE 1:                                |
| DATA BATE-<br>16 Mins                                                                                                    | nava pars.<br>16 Mbps                                           | VRLOC TRASH<br>16 Month                                   | DATESEATE:<br>16 Maps                                         | DEBIT DOMNESS:                                                 |
| MPG ID:<br>0000000000000403                                                                                                    | ID FABRICANTE: 00000000000000403                                | 0000000000000003<br>ID PROD:                              | HERSTELLER-1D:00000000000000403                               | 16 Mons<br>0000000000000403<br>TO PAR+                         |
| -------------------------------                                                                                                    | -------------------------------                                 |                                                           |                                                               |                                                                |
| 1/0 CARD READY                                                                                                    | TARJETA E/S PREPARADA                                           | <b>SCHEDA DI I/O PRONTA</b>                               | <b>E/A-EARTE REEEIT</b>                                       | CARTE R/S PRETE                                                |
|                                                                                                    |                                                                 |                                                           |                                                               |                                                                |
| RING STATUS:                                                                                                    | ESTADO DEL ANILLO:                                              | STATO DELL'ANELLO:                                        | RINGSTATUS:                                                   | <b>ETAT DE L'ANNEAU:</b>                                       |
| SINGLE STATION                                                                                                    | ESTACIÓN UNITARIA                                               | <b>STARTONE STHOOLA</b>                                   | RINGELSTATION                                                 | STATION ISOLEE                                                 |
| NETWORK STATISTICS                                                                                                    | ESTADISTICAS DE LA RED                                          | STATISTICKE DI RETE                                       | NETZMERK-STATISTIK                                            | CONFIGURATION BESEAU                                           |
| UNICAST PACKETS ROVE:<br>۰                                                                                                    | PAQ. DE MOLDE ROBD:<br>ó                                        | TRASH INDIR HW RIC:<br>٠                                  | RX PAKETS AN 1 ADR. :<br>$\sim$                               | PAQ. RECUS PAR LAN:<br>$\mathbf{a}$                            |
| TOTAL PACKETS ROVD:<br>۰                                                                                                    | TOT. PAOURTER RORD:<br>$\circ$                                  | TOTALE BICEZIONI-<br>$\bullet$                            | BY GESANTPARETE.<br>$\theta$                                  | PAQUETS RECUS:<br>$\ddot{\phantom{a}}$                         |
| RAD PACKETS ROVD:<br>۵                                                                                                    | PAQUETES ERR RECIB:<br>ó                                        | ERRORI RICEZIONE:<br>٠                                    | RE FERLERS. PARETE:<br>$\ddot{\phantom{a}}$                   | MAUVAIS PAG. RECUS :<br>$\circ$                                |
| LINE ERRORS ROVD:<br>۰                                                                                                    | RANS RN LINEA RC.<br>ó                                          | ERRORI LINEA RICEV:<br>٠                                  | BY LETTINGSFEHLER-<br>$\ddot{\phantom{a}}$                    | ERR. LIGNES RECURS:<br>$\circ$                                 |
| BURST RESORS SCYD-<br>۵                                                                                                    | \$935 DE IMPUL ROBD:<br>٠                                       | ERR. BURST RICEV:<br>٠                                    | RE BURST-FRIDARY<br>$\sim$                                    | ERR. DONNEER RECURR<br>$\mathbf{c}$                            |
| FS SET ERRORS ROYD.<br>۰                                                                                                    | ESSA Affair Pa SCan-<br>$\theta$                                | ERR. ST FS RICEV:<br>٠                                    | BY PLASTAPHILED.<br>$\ddot{\phantom{a}}$                      | PS SET RECURS:<br>$\circ$                                      |
| FRAME COPIED ROVD:<br>ò                                                                                                    | TRANA COPIADA ROBD:<br>$\theta$                                 | ERR COPIA PACC RIC:<br>٠                                  | RE RAIMEN-KOP, FRIL;<br>$\sim$                                | TRANKS RECURS:<br>$\mathbf{c}$                                 |
| <b>BAD LEMOTH ROYD.</b><br>ò                                                                                                    | LONG. HOROSEA BORD:<br>ó                                        | pag vep timen ever<br>۰                                   | ar mesturios išsor:<br>$\circ$                                | $\circ$                                                        |
| ۰                                                                                                    |                                                                 | ٠                                                         |                                                               | MAUV. LONG. RECUES:                                            |
| LOST FRAMES:<br>TOEKN REBORS-<br>ø.                                                                                                    | PERDIDA DE TRANAS:<br>$\ddot{\phantom{a}}$<br>$\alpha$          | PACCHETTI PERSI:                                          | VERLORENE RANNEN :<br>$\sim$<br>$\alpha$                      | TRAMES PERDURS:<br>$\ddot{\phantom{a}}$                        |
| $\mathbf{a}$                                                                                                    | ERRORES DE TESTIGO:                                             | ERRORI TOKEN:<br>۰                                        | TOXIN-FRIDARY                                                 | ERREURS DE JETON:<br>$\circ$                                   |
| PACKETS TRANSMITTED:<br>$\mathfrak{a}$                                                                                                 | PACCRYSS TRANSMIT:<br>$\sim$                                    | TRASH, SENZA ERRI<br>۰                                    | TE PAERTE:<br>$\mathbf{A}$                                    | PAGUETS TRANSMIS-<br>$\mathbf{a}$                              |
| NOVELL RETRANS:<br>-------------------------------                                                                                     | RETRANS OF NOVELL:<br>$\circ$<br>                               | RITRASM NOVELL:<br>۰<br>------------------------------    | NOVELL-SENDEWIEDER:<br>$\circ$<br>                            | RETRANS NOVELL:<br>$\circ$<br>----------------------------<br> |
| MOVELL, STATIS-<br><b>BRADY</b>                                                                                                    | ESTADO NOVELLI<br><b>PREPARADO</b>                              | STATO NOVELL:<br>PRONTO                                   | NOVELL-STATUS:<br><b>BEREIT</b>                               | <b>ETAT NOVELL:</b><br>PART                                    |
| SOURCE ROUTING:<br>memoriane                                                                                                    | ORIGEN DE DIRCHTO:<br>DESCONDO                                  | PERCORSO ORIGINE:<br>socetoso                             | URSPR. - ROUTING:<br>UNISIDENT                                | ROUTAGE SOURCE:<br>ENCONNEL                                    |
| PORT 1 STATUS:<br>29                                                                                                    | PURRTO 1.<br>28                                                 | PORTA 1+<br>24                                            | assemblance is<br>28                                          | DORT 1.<br>20                                                  |
| UNABLE TO SENSE NET NUMBER                                                                                                    | INCAPAZ DE SENTIR NÚM DE RED                                    | IMPOSSIBILE RILEY NUM RETE                                | NETZMR.ERKENNTNG NICHT MÖGL.                                  | DETECTION NUM RESEAU IMPOSS                                    |
| OURSE SERVER<br>MODR +                                                                                                    | mno.<br><b>SERVIDOR DE COLA</b>                                 | MODO: SERVER CODE STAMPANTS                               | MODES.<br>MARTESCHL. . STRVER                                 | MODE:<br>SERVEUR FILE ATT                                      |
| NODE NAME:                                                                                                    | NOMBRE DE NODO:                                                 | NOME DEL NODO:                                            | ENOTENDAME:                                                   | NOM DU NORUD:                                                  |
| NPT777777 91                                                                                                    | NP1777777 P1                                                    | NPITTITIT P1                                              | NPI777777 P1                                                  | NPITTTTTT 91                                                   |
| DODT 2 STATUS.<br>22                                                                                                    | programs ou<br>28                                               | PORTA 21<br>24                                            | ANROHUDES 2.<br>28                                            | PORT 2+<br>29                                                  |
| UNABLE TO SENSE NET NUMBER.                                                                                                    | INCAPAZ DE SENTIR NÚM DE RED                                    | IMPOSSIBILE RILEV NUM RETE                                | NETZNR.ERKENNUNG NICHT MÖGL.                                  | DETECTION NUM RESEAU IMPOSS                                    |
| MODE:<br><b>OURUR SERVER</b>                                                                                                    | SERVIDOR DE COLA<br>MODO L                                      | MODO: SERVER CODE STAMPANTE                               | WARTESCHL. - SERVER<br>HODUS:                                 | wine.<br>SERVEUR FILE ATT                                      |
| NODE NAME:                                                                                                    | NOMBRE DE NODO:                                                 | NOME DEL NODO:                                            | KNOTENBUME:                                                   | NOW DU NORUD:                                                  |
| NPITTTTTT P2                                                                                                    | NPI777777_P2                                                    | NPITTITTT P2                                              | NPITTTTTT P2                                                  | NPI777777 P2                                                   |
| PORT 3 STATUS:<br>29                                                                                                    | PUBRTO 3:<br>$\overline{11}$                                    | PORTA <sub>31</sub><br>28                                 | ANACHLUSS 3:<br>29                                            | PORT 34<br>29                                                  |
| UNABLE TO SENSE NST NUMBER                                                                                                    | INCAPAZ DE SENTIR NÚM DE RED                                    | IMPOSSIBILE RILEY NUM RETE                                | NETZNE, ERKENNING NICHT MÖGL.                                 | DRIRCTION NUM RESEAU IMPOSS                                    |
| MODE:<br><b>OURUS SERVER</b>                                                                                                    | HODO:<br>SERVIDOR DE COLA                                       | MODO L<br>SERVER CODE STAMPANTS                           | MODUS +<br>WARTERCHL. - SERVER                                | MODR +<br>SERVEUR PILE ATT                                     |
| NODE NAME:<br>NPITTITT? PS                                                                                                    | NOMINA DE NODO:<br>NP1777777 P3                                 | NOME DEL NODO:<br><b>NPITTITIT</b> P3                     | <b>ENOTENNAME:</b><br>NPITTITIT PR                            | NOW DU NORUD :<br>NP1777777_P3                                 |
| NETWORK FRAME TYPE<br>RCVD                                                                                                    | <b>RED</b><br>TIPO DE TRANA<br>RECIB                            | <b>RETE</b><br>TIPO RICEZ<br><b>RIC</b>                   | NETZWERK RAHMENTYP<br><b>SHPP</b>                             | RESEAU TYPS DE TRAMS<br>asc                                    |
| INTAINA                                                                                                    | DESCONDO                                                        | SCONDEC                                                   | <b>UNREEDIST</b>                                              | <b>TNCONNU</b>                                                 |
| -------------------------------                                                                                                    | -------------------------------                                 | -------------------------------                           | -------------------------------                               | -------------------------------                                |
|                                                                                                    | ------------------------------                                  | -------------------------------                           |                                                               | ,,,,,,,,,,,,,,,,,,,,,,,,,,,,,,                                 |
| heritar example<br>heany<br>т                                                                                                    | PETADO DICALICA<br><b>DEEDARATO</b>                             | erato ntertite.<br>PECKED                                 | のものがしものになりを中国をし<br><b>BERRYT</b>                              | STAT DLC/LLC-<br><b>TOXY</b>                                   |
| <b>BRADY</b>                                                                                                    | RETADO TOP/IP:<br>PREPARADO                                     | STATO TCP/IP:<br>PRONTO                                   | TCP/1P-\$7AT05:<br>assarr                                     | STAT TOP/IP:<br>1987                                           |
| --------------------<br>TCP/IP STATUS:                                                                                                 |                                                                 | ------------------------------                            | -----------------------------                                 |                                                                |
| HOST NAME:<br>NOT SPECIFIED<br>CONFIG BY:<br><b>RARP/ROOTP</b>                                                                         | NOMINE DE SISTEMA: NO ESPECIF<br>CONFIGURADO POR:<br>RARP/ROOTP | NOME HOST:<br>NON SPEC<br>CONFIG DA:<br><b>RARP/ROOTP</b> | 20057-NAME:<br>NICHT ANGEGED.<br>ECONFIG. CREE:<br>RARP/BOOTP | NON SPECIFIE<br>NOW DE L'HOTE:<br>CONFIG PAR:<br>RARP/BOOTP    |
| <b>TP ADDRESS:</b><br>192.0.0.192                                                                                                    | DIRECCION IP:<br>192.0.0.192                                    | INDIRIZZO IP:<br>192.0.0.192                              | IP-ADRESSE:<br>192.0.0.192                                    | ADRESSE IP:<br>192.0.0.192                                     |
|                                                                                                    | PATRON SURRED.<br>NO ESPECIP                                    | MASCH RETE SEC<br>NON SPRC                                | TELLMETZMASKE: NICHT ANGEGED.                                 | MAGOUR GO-REG:<br>NON SPECIFIE                                 |
| NOT SPECIFIED                                                                                                    | DEF PASARELA:<br>192.0.0.192                                    | GATEWAY DEP. 4<br>192.0.0.192                             | STD-GATEWAY:<br>192.0.0.192                                   | PASS, DEP. :<br>192.0.0.192                                    |
| 0.192                                                                                                    |                                                                 |                                                           | SYSLOG-SERVER: NICHT ANGEGER.                                 | SERVR, SYSLOG:<br>NON SPECIFIE                                 |
| <b>ISD</b><br>NG I                                                                                                    | NO ESPECIE<br>SERVID. SYSLOG:                                   | SERVER SYSLOG+<br>NON APRO                                |                                                               |                                                                |
| ٠<br>90                                                                                                    | TIEMPO LIBRE (SEGUNDOS): 90                                     | TRMPO MAX THATTIV (SEC): 90                               | LEEKLAUP-ZEITLIMIT (SEE): 90                                  | TRMPORTSATION (SECONDES): 90                                   |
| <b>ALL</b>                                                                                                    | NOME CNTY SHOP GET:<br>Tobos                                    | SNMP LEGGE NOME CMTY:<br>TUTTI                            | SNND-GET-GEN.NAME:<br>ALLS                                    | LTRE NOW APPART SHMP:<br>TOUR                                  |
| MONTE                                                                                                    | NOME CHTY SERP SET:<br>M TROTTED                                | NOME SHMP SET CHNTY: MESSURO                              | SMHP-SET-GEN.NAME-<br><b>XXINSS</b>                           | DRY NOM APPART SNNP:<br><b>AUCUN</b>                           |
| 0.0.0.0                                                                                                    | SERVID BOOTP:<br>0.0.0.0                                        | SERVER BOOTP:<br>0.0.0.0                                  | BOOTP-SERVER:<br>0.0.0.0                                      | SERVEIR BOOTP.<br>0.0.0.0                                      |
| SUBNET MASK:<br>DEP. GATEWAY:<br>SYSLOG SERVER:<br>IDLE TIMBOUT (SECOND<br>SHMP GET CHTY NAME:<br>SNNP SET CHTY NAME:<br>BOOTP SERVER: |                                                                 |                                                           |                                                               |                                                                |
| CONFIG FILE:                                                                                                    | FICHERO CONFIG:                                                 | FILE CONFIG:                                              | ECOFFIC-DATES:                                                | FICHTER CONFIG:                                                |
|                                                                                                    | ------------------------------                                  | --------------------------------                          | ------------------------------                                | ------------------------------                                 |

 **Figure 6.8 Token Ring Configuration Page (External Print Servers)**

# <span id="page-114-0"></span>**HP JetDirect Configuration Page Messages**

# **Introduction**

This chapter describes the messages, network statistics, and status that can be printed on a configuration page. If you have not printed a configuration page from your printer, see the hardware installation guide for your print server or your printer's getting started guide for instructions.

These messages include configuration information and error messages for each network operating system. The configuration information for individual networks is listed in the following tables:

- **Table [7.1](#page-115-0)** — [Novell NetWare Configuration Message](#page-115-0)s
- **Table [7.2](#page-117-0)** — [Apple EtherTalk/LocalTalk Configuration](#page-117-0)  [Messages](#page-117-0)
- **Table [7.3](#page-118-0)** — [TCP/IP Configuration Message](#page-118-0)s
- **Table [7.4](#page-120-0)** — [DLC/LLC Configuration Message](#page-120-0)s
- **Table [7.5](#page-120-0)** — [General HP JetDirect Message](#page-120-0)s (status and error messages listed in alphabetical order)

**Note** See the chapter "Troubleshooting the HP JetDirect" [Print Server](#page-86-0)" for descriptions and illustrations of Ethernet and Token Ring configuration pages.

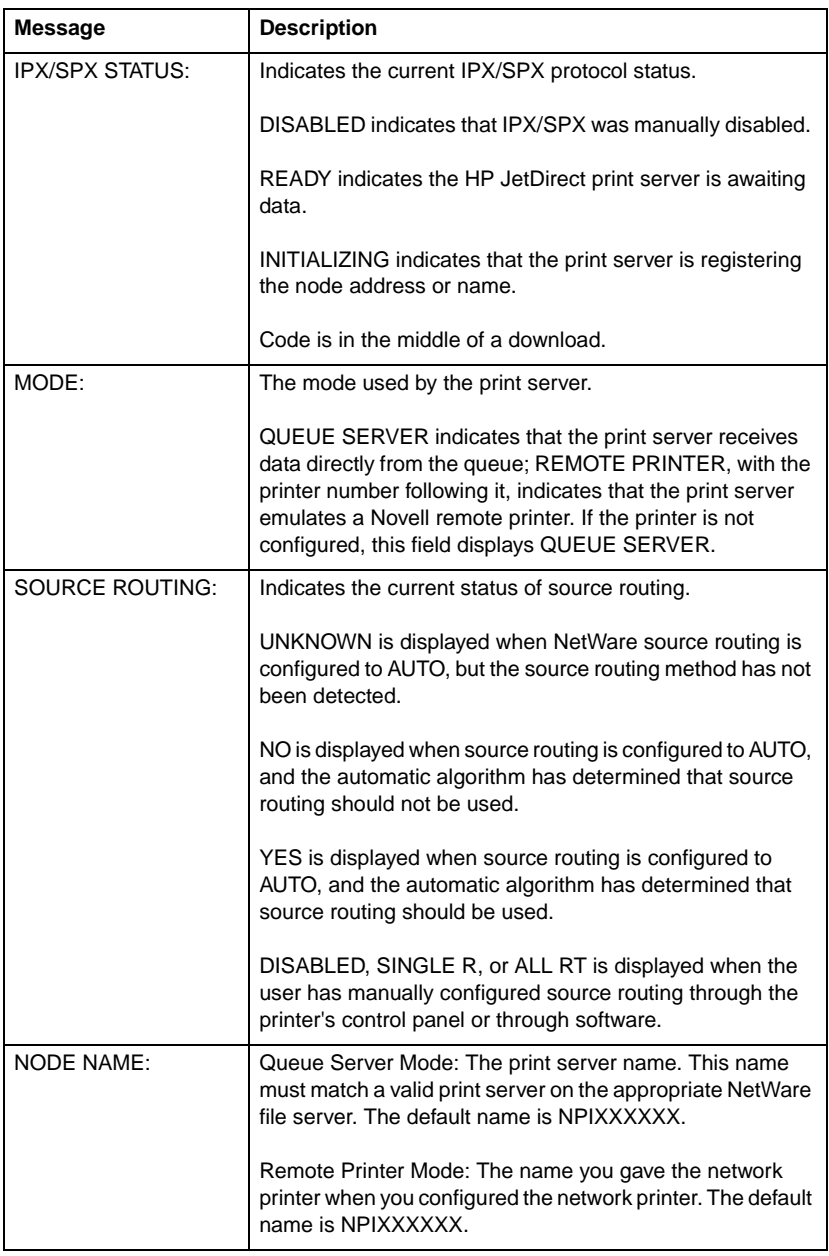

### <span id="page-115-0"></span>**Table 7.1 Novell NetWare Configuration Messages (1 of 2)**

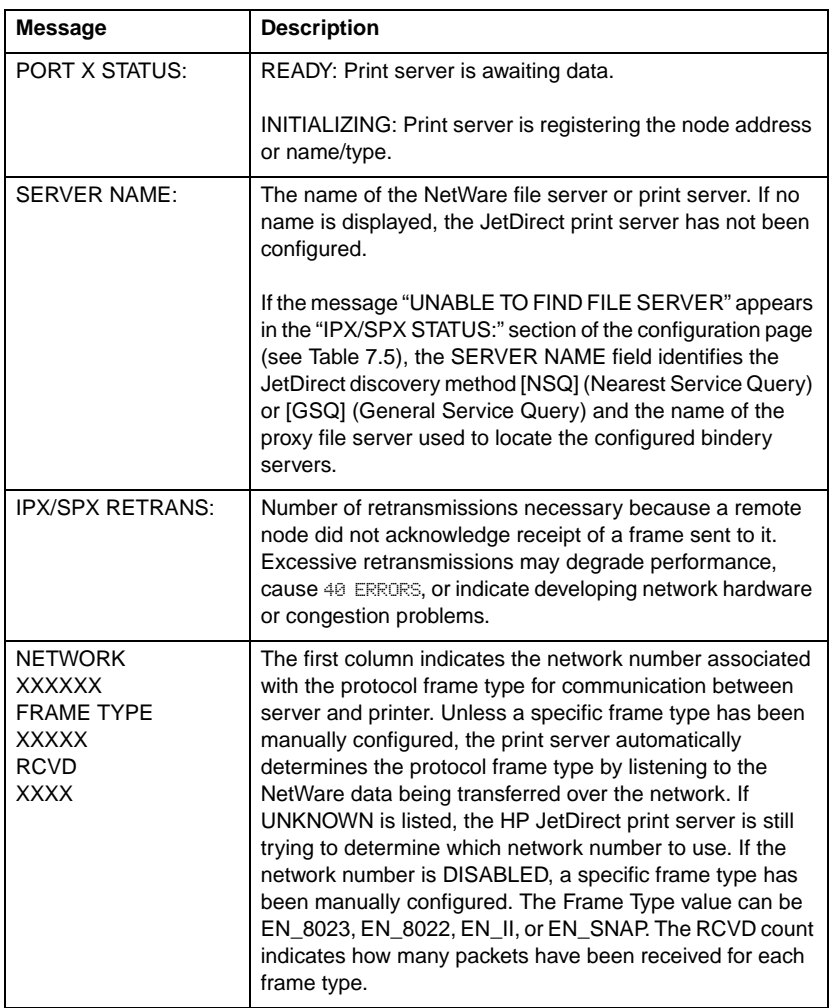

### **Table 7.1 Novell NetWare Configuration Messages (2 of 2)**

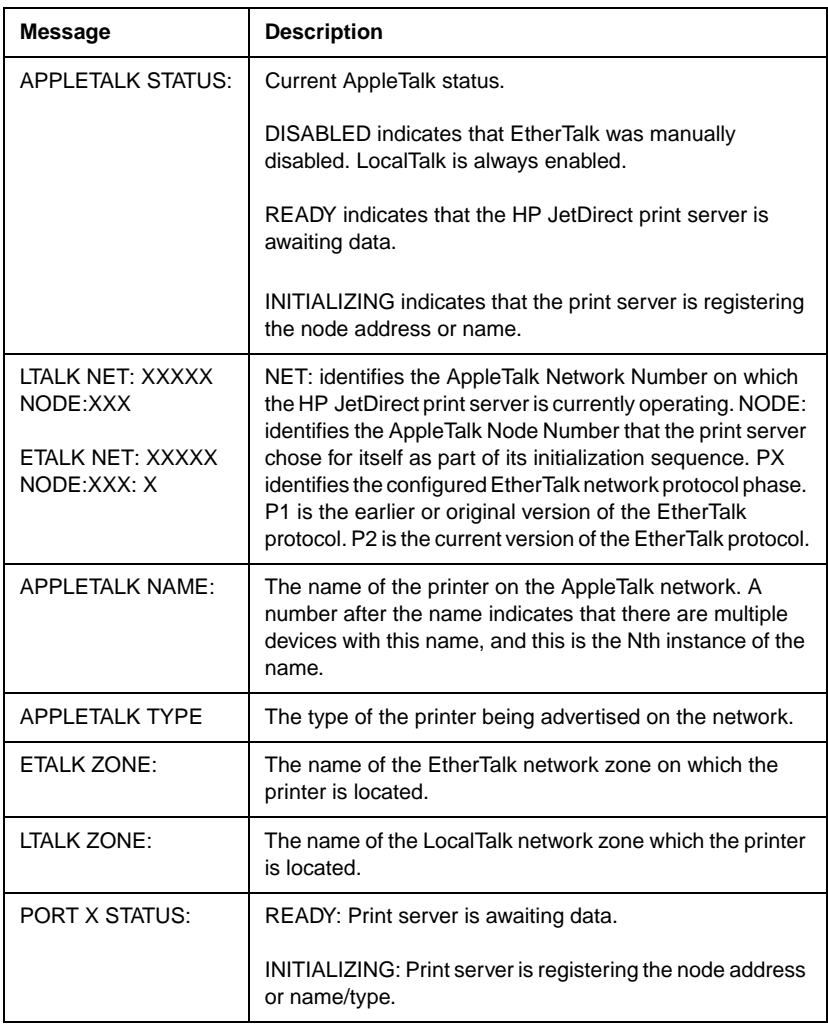

### <span id="page-117-0"></span>**Table 7.2 Apple EtherTalk/LocalTalk Configuration Messages**

<span id="page-118-0"></span>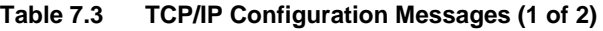

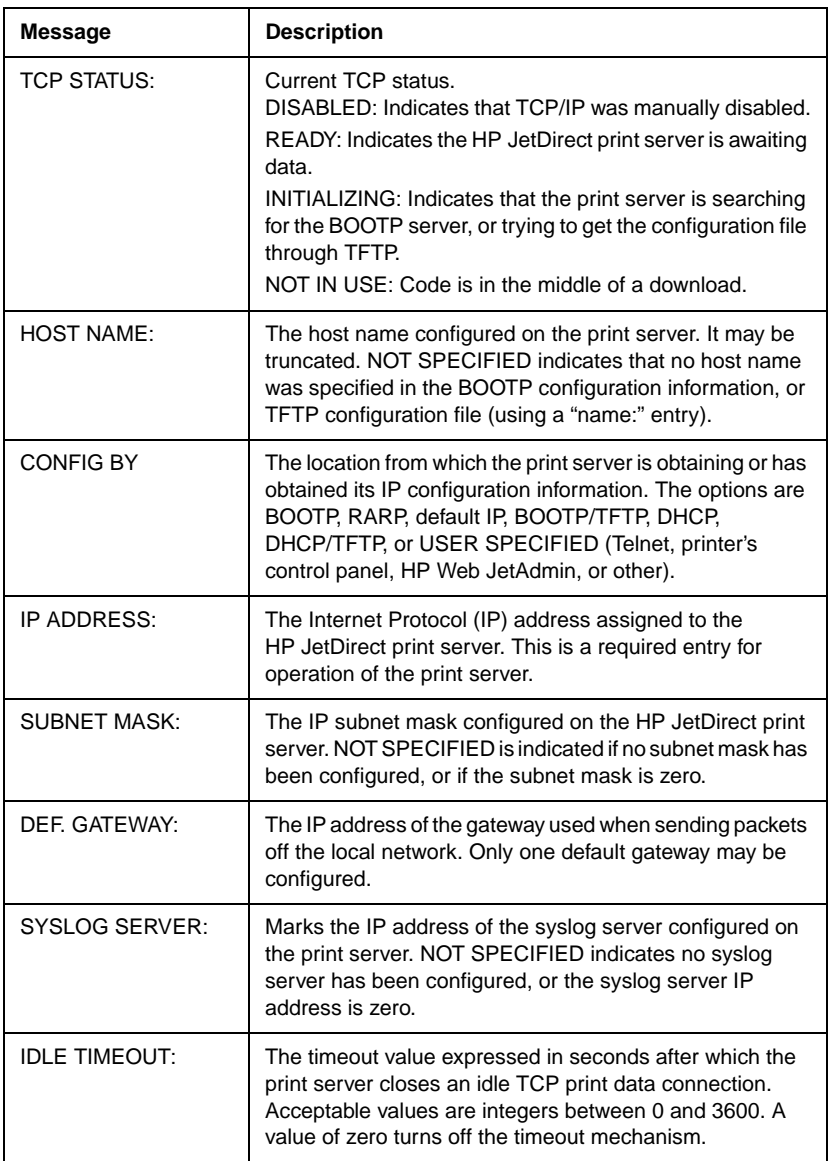

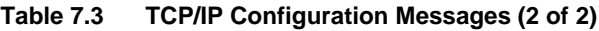

J.

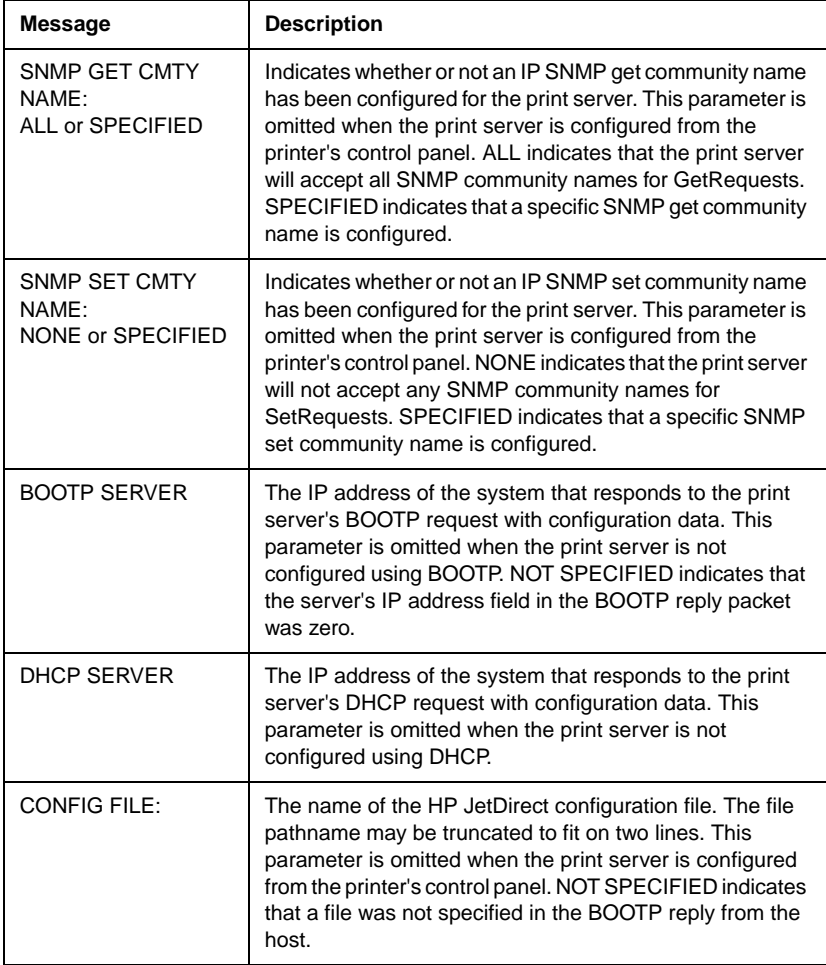

<span id="page-120-0"></span>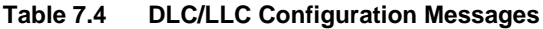

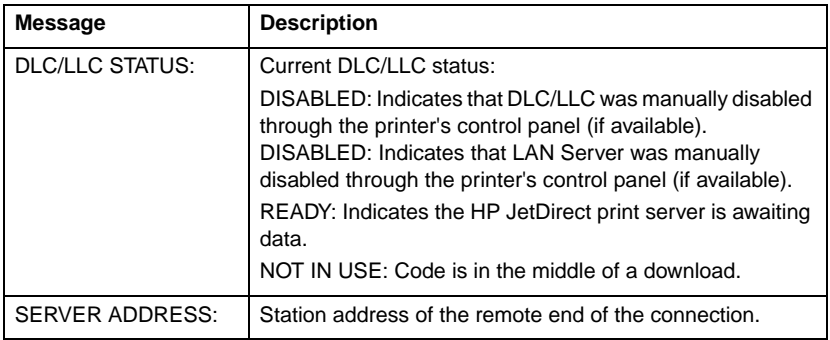

### **Table 7.5 General HP JetDirect Messages (1 of 15)**

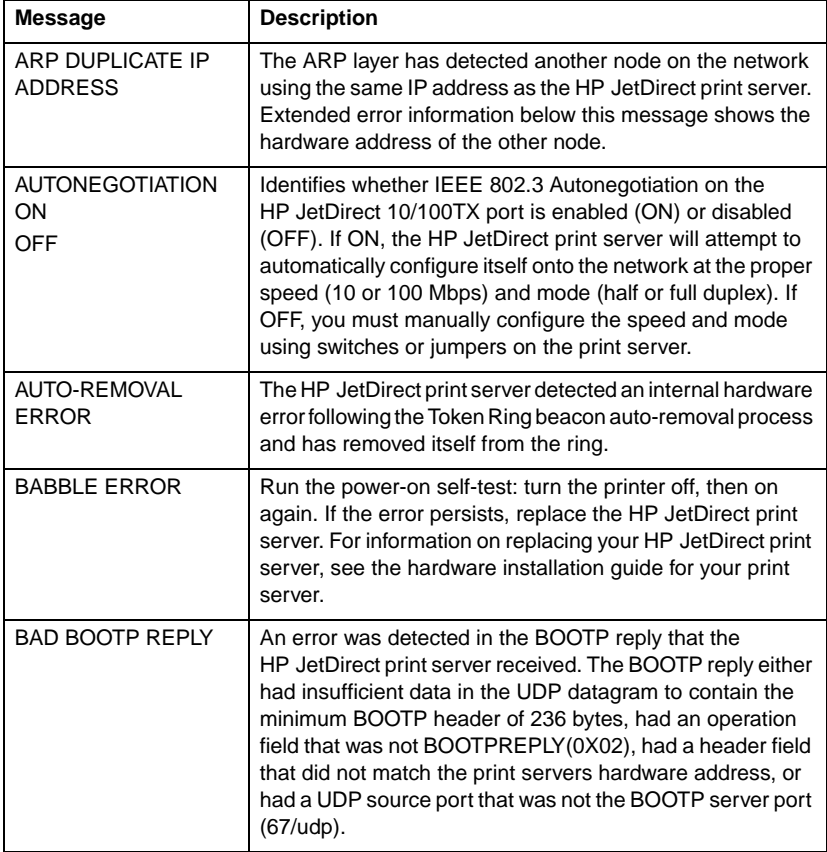

**Table 7.5 General HP JetDirect Messages (2 of 15)**

| <b>Message</b>                            | <b>Description</b>                                                                                                    |  |  |
|-------------------------------------------|----------------------------------------------------------------------------------------------------|--|--|
| <b>BAD BOOTP TAG SIZE</b>                 | The tagsize in a vendor specific field in the BOOTP reply is<br>either 0, or greater than the remaining number of<br>unprocessed bytes in the vendor specified area.                                                                                          |  |  |
| <b>BAD LENGTH RCVD:</b>                   | Total number of frames missed because they were too long<br>for the HP JetDirect print server to receive.                                                                                                    |  |  |
| <b>BAD PACKETS RCVD:</b>                  | Total number of frames (packets) received by the<br>HP JetDirect print server with errors.                                                                                                    |  |  |
| <b>BOOTP/DHCP IN</b><br><b>PROGRESS</b>   | The HP JetDirect print server is currently in the process of<br>obtaining its basic IP configuration information through<br>BOOTP/DHCP, and has not detected any errors.                                                                                      |  |  |
| <b>BURST ERRORS</b><br>RCVD:              | Number of times the HP JetDirect Token Ring print server<br>could detect no transitions for 5 half-bit times between the<br>Start Delimiter (SD) and the End Delimiter (ED).                                                                                  |  |  |
| CF ERR - ACCESS<br><b>LIST EXCEEDED</b>   | The TFTP configuration file specified too many access list<br>entries using the "allow:" keyword.                                                                                                    |  |  |
| CF ERR - FILE<br><b>INCOMPLETE</b>        | The TFTP configuration file contained an incomplete last<br>line that did not end in a newline character.                                                                                                    |  |  |
| CF ERR - INVALID<br><b>PARAM</b>          | A line in the TFTP configuration file contained an invalid<br>value for one of the parameters on that line.                                                                                                    |  |  |
| CF ERR - LINE TOO<br><b>LONG</b>          | A line being processed in the TFTP configuration file was<br>longer than the HP JetDirect print server could accept.                                                                                                    |  |  |
| CF ERR - MISSING<br><b>PARAM</b>          | A line in the TFTP configuration file was missing a required<br>parameter.                                                                                                    |  |  |
| CF ERR - TRAP LIST<br><b>EXCEEDED</b>     | The TFTP configuration file specified too many trap<br>destination list entries using the "trap-destination:" keyword.                                                                                                    |  |  |
| <b>CF ERR - UNKNOWN</b><br><b>KEYWORD</b> | A TFTP configuration file line contained an unknown<br>keyword.                                                                                                    |  |  |
| <b>CONFIGURATION</b><br><b>ERROR</b>      | The configuration information for the NetWare functions is<br>not stored correctly on the HP JetDirect print server. Rerun<br>the installation software to reconfigure. If this error persists,<br>there may be a problem with the HP JetDirect print server. |  |  |
| <b>CRC ERROR</b>                          | Check the network topology and verify all cable segments.<br>Check for damaged cables.                                                                                                    |  |  |

#### **Table 7.5 General HP JetDirect Messages (3 of 15)**

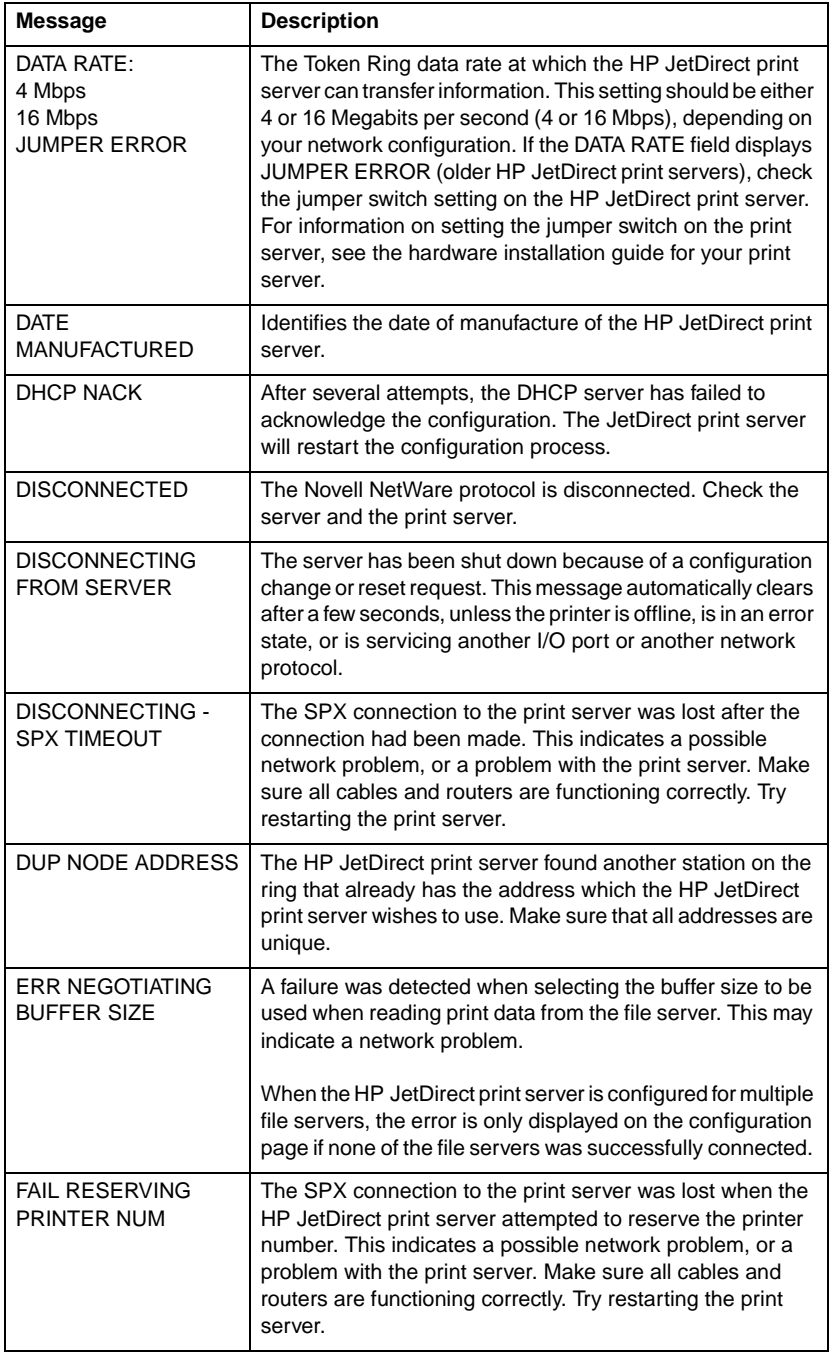

#### **Table 7.5 General HP JetDirect Messages (4 of 15)**

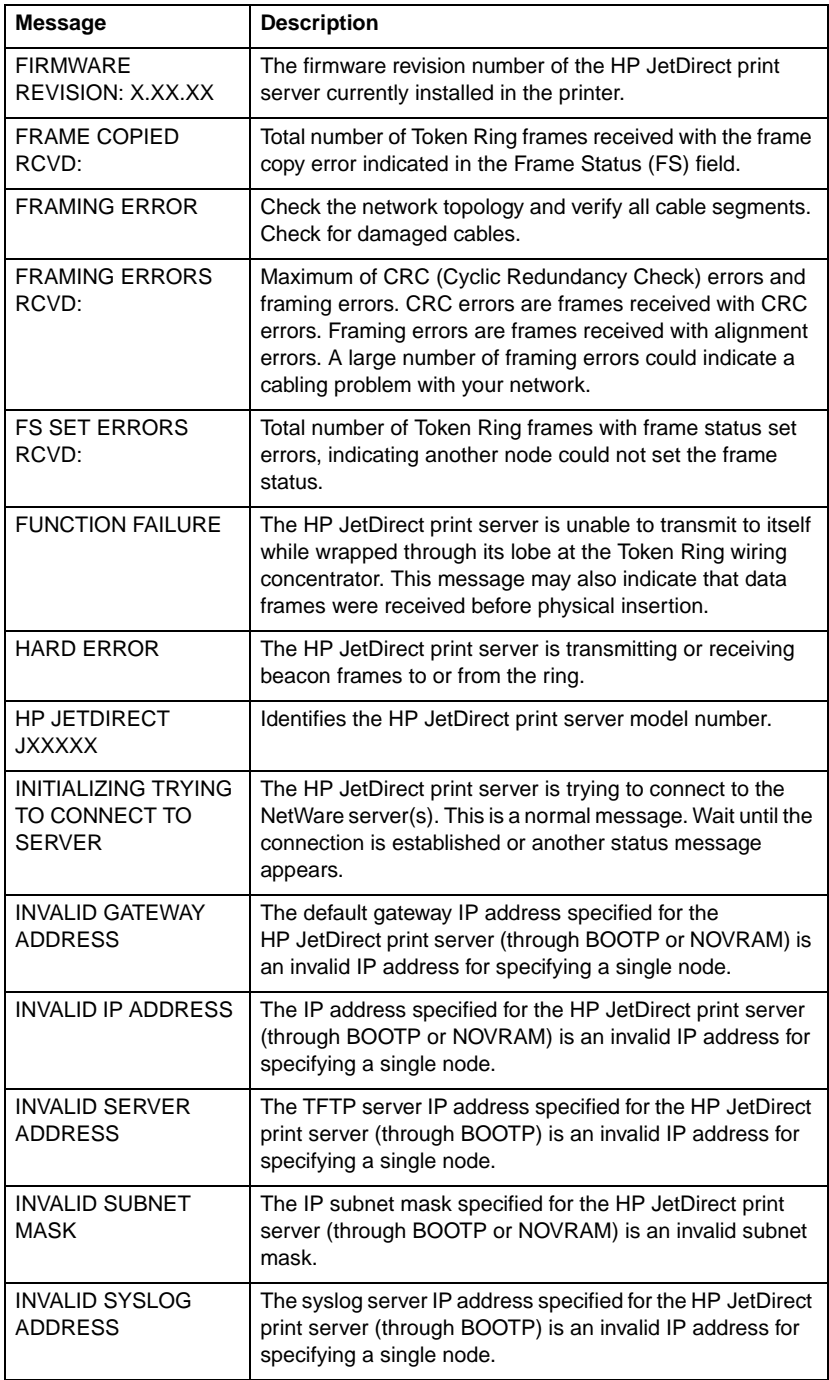

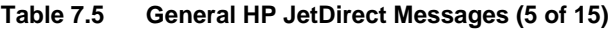

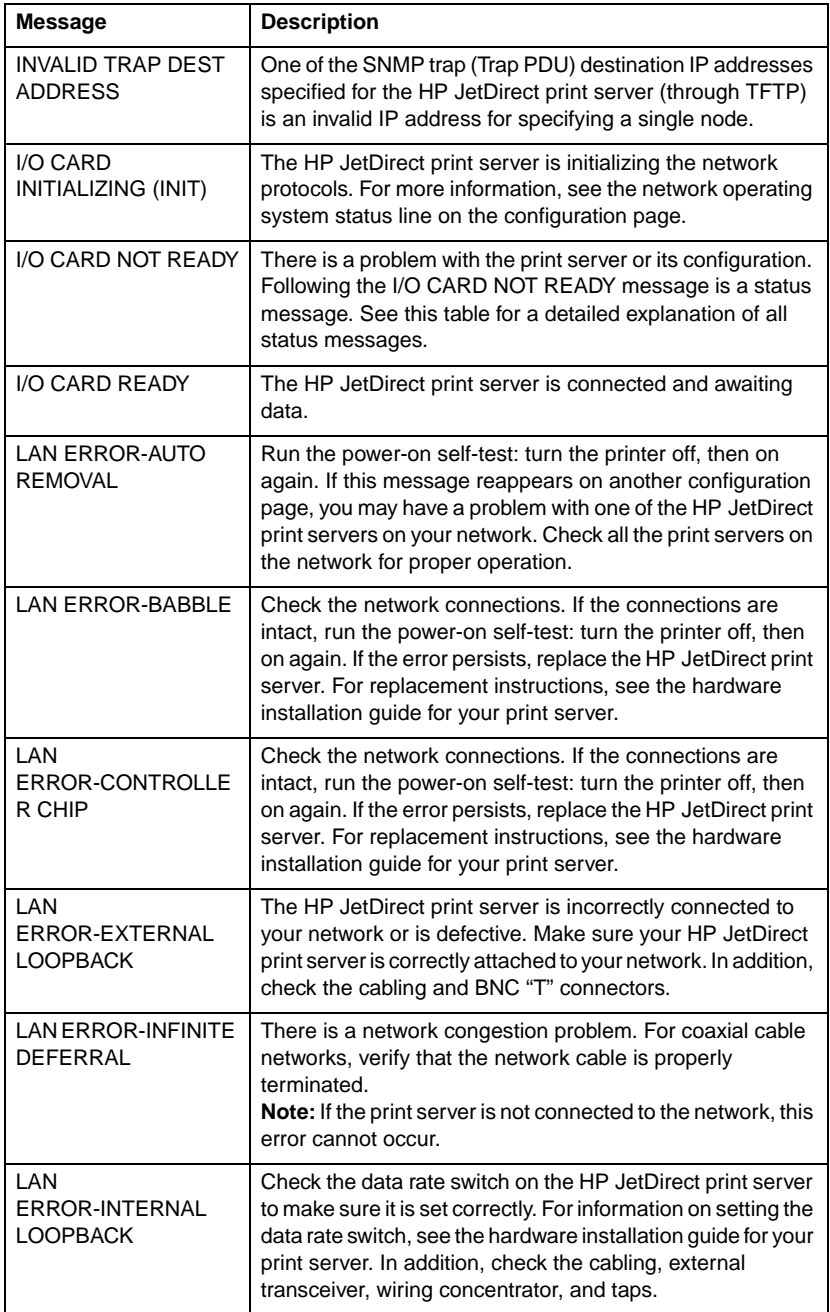

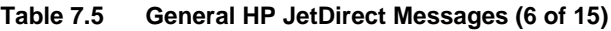

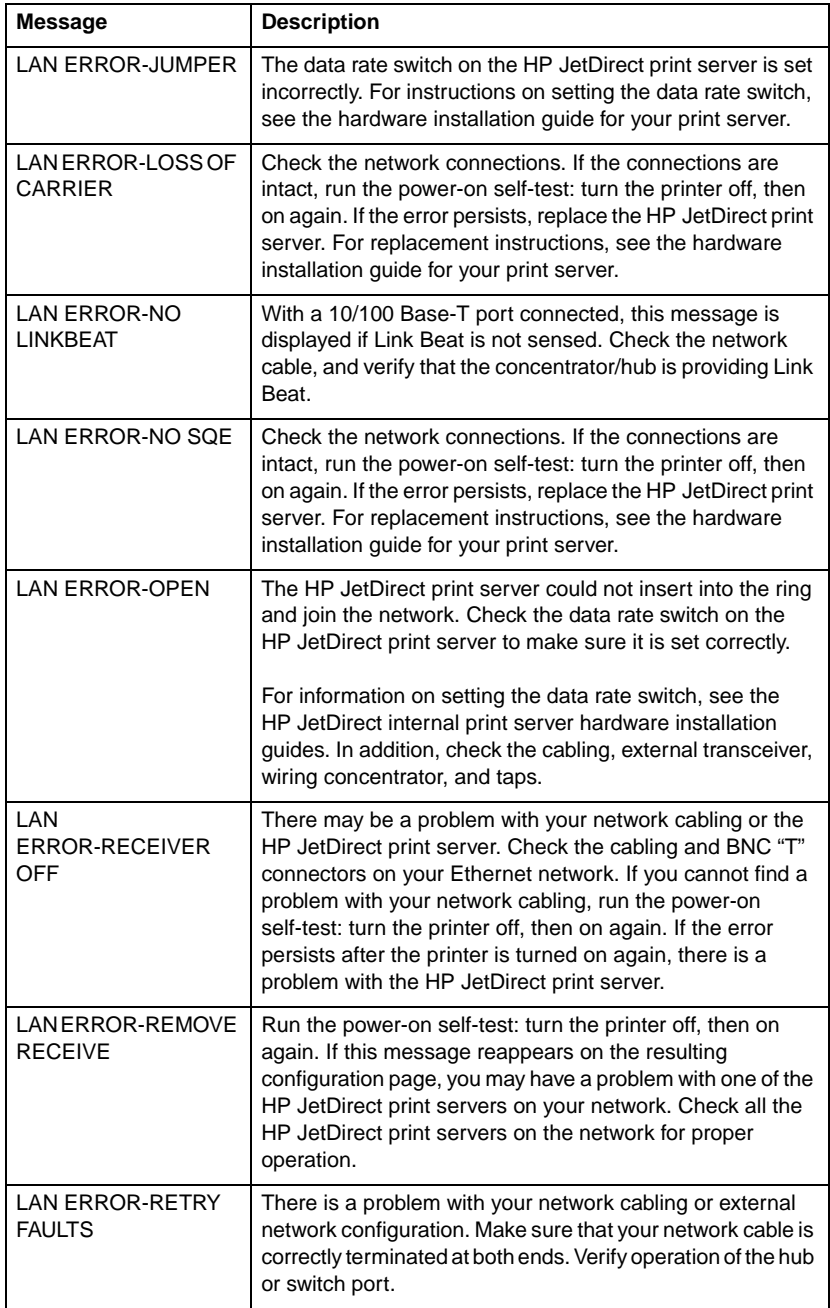

#### **Table 7.5 General HP JetDirect Messages (7 of 15)**

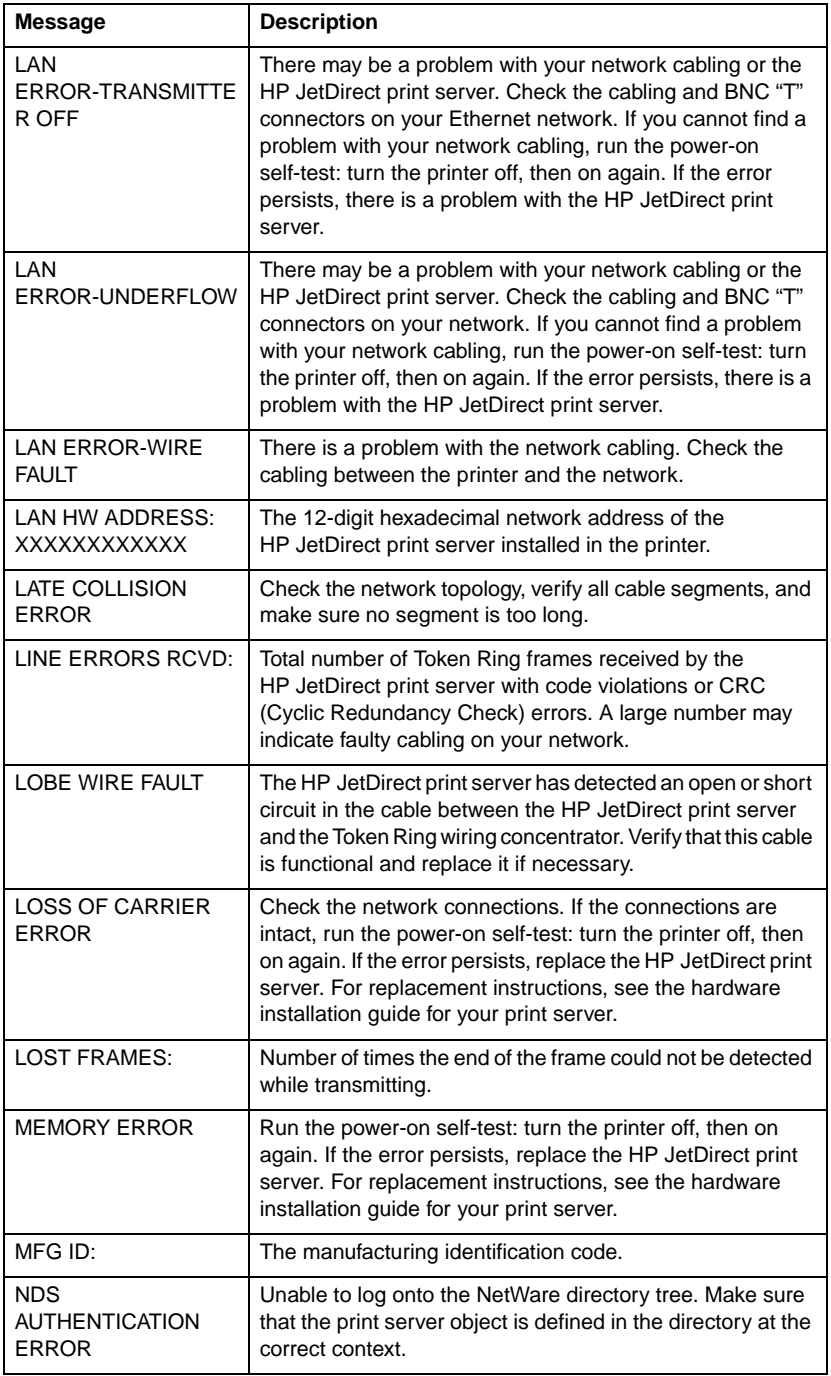

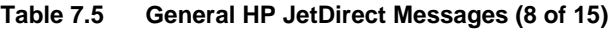

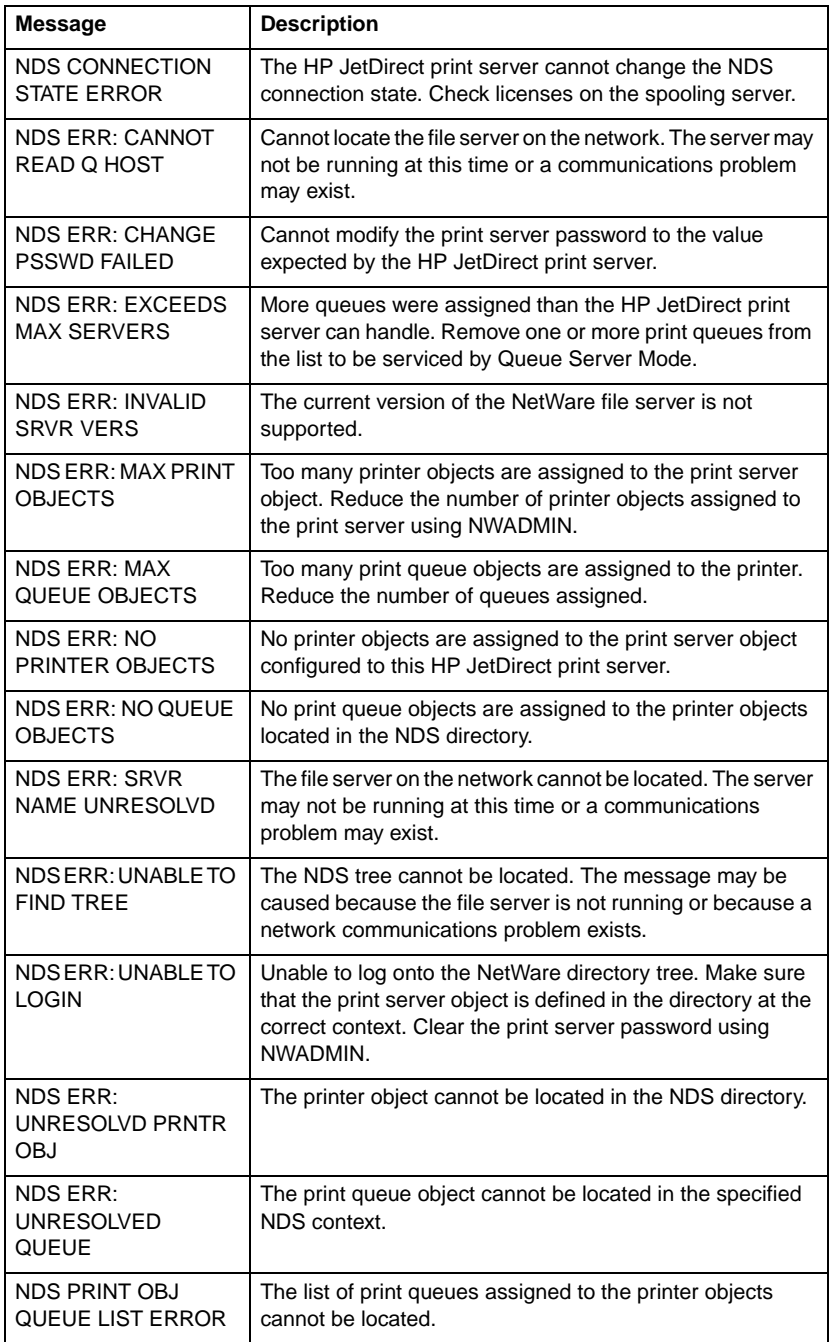

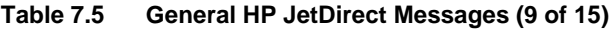

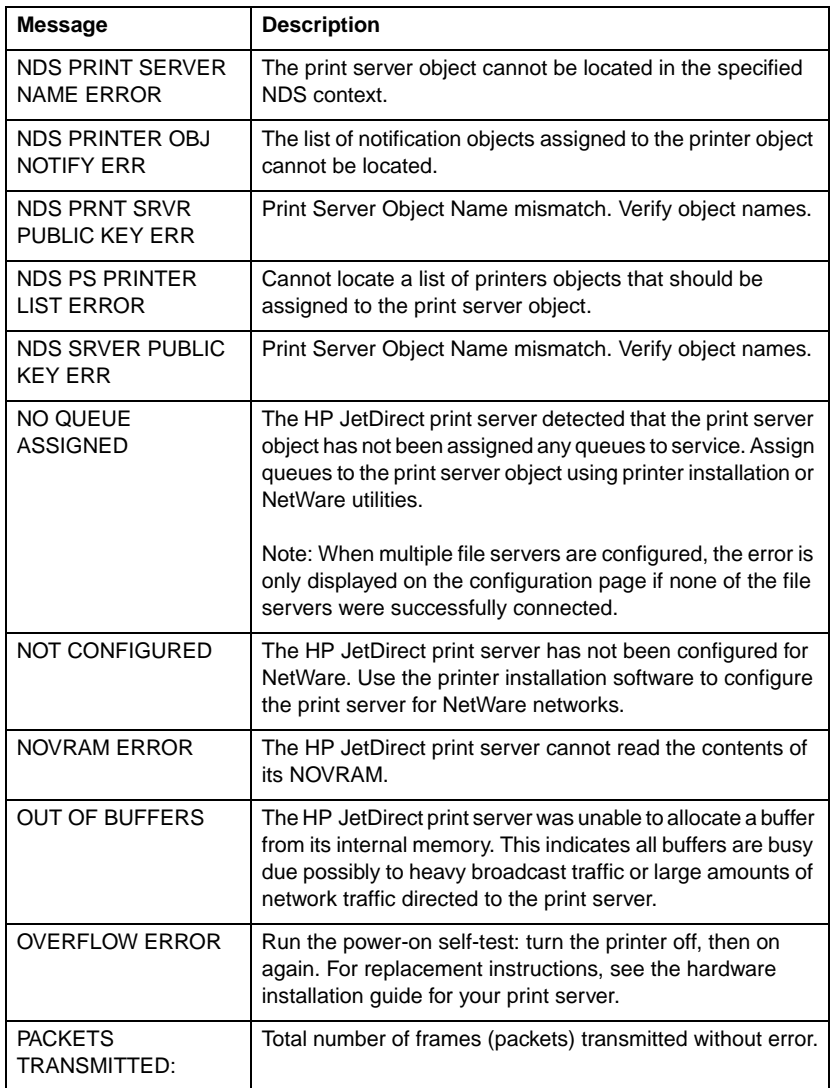

#### **Table 7.5 General HP JetDirect Messages (10 of 15)**

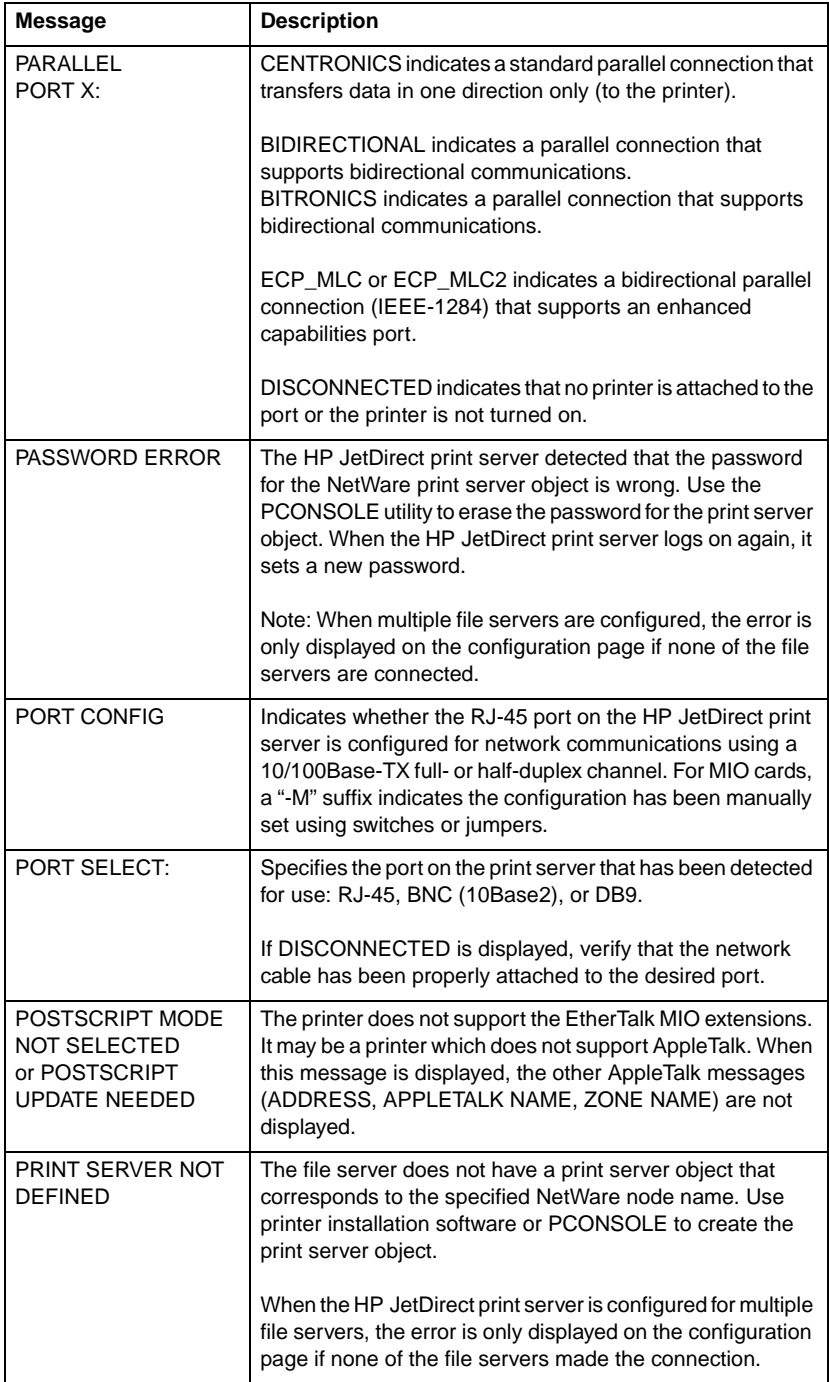

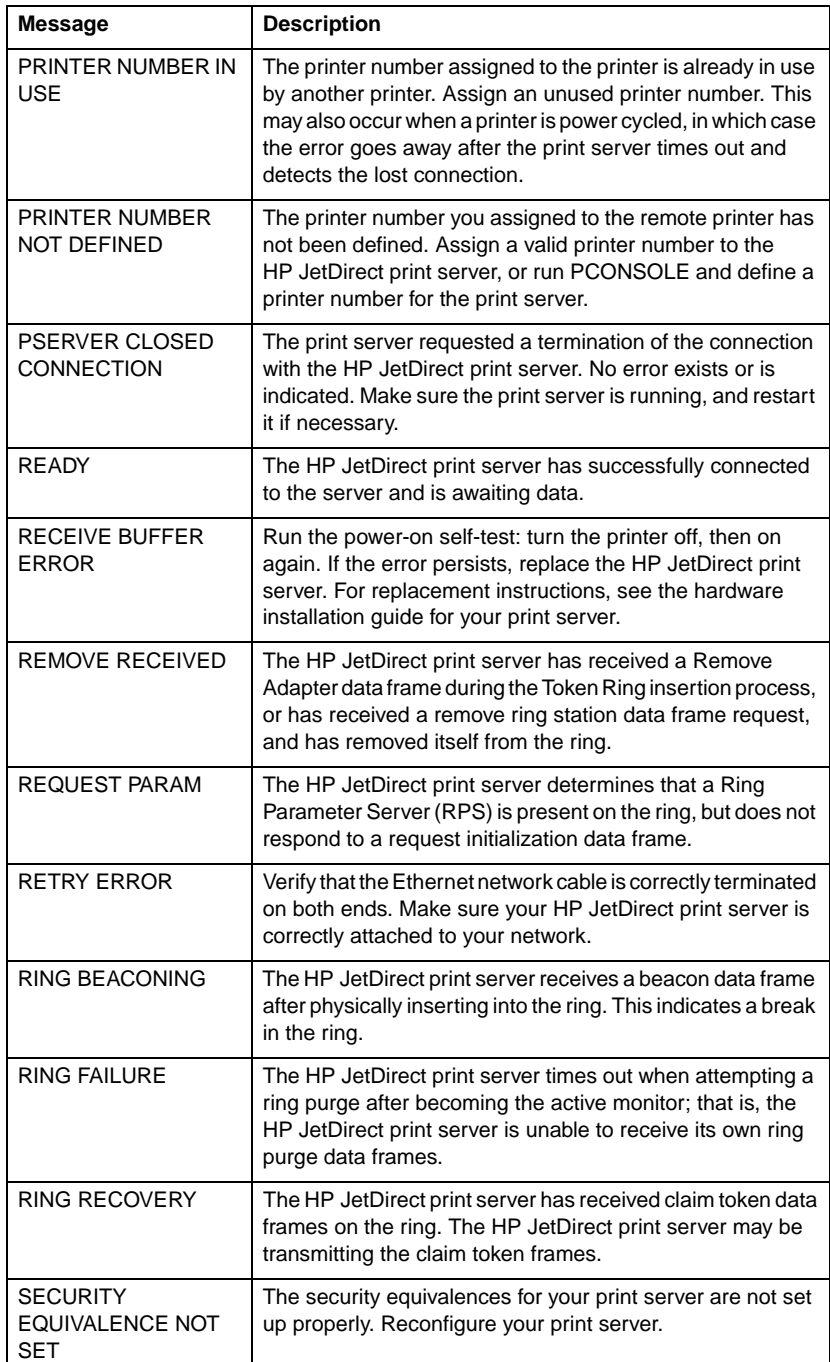

#### **Table 7.5 General HP JetDirect Messages (12 of 15)**

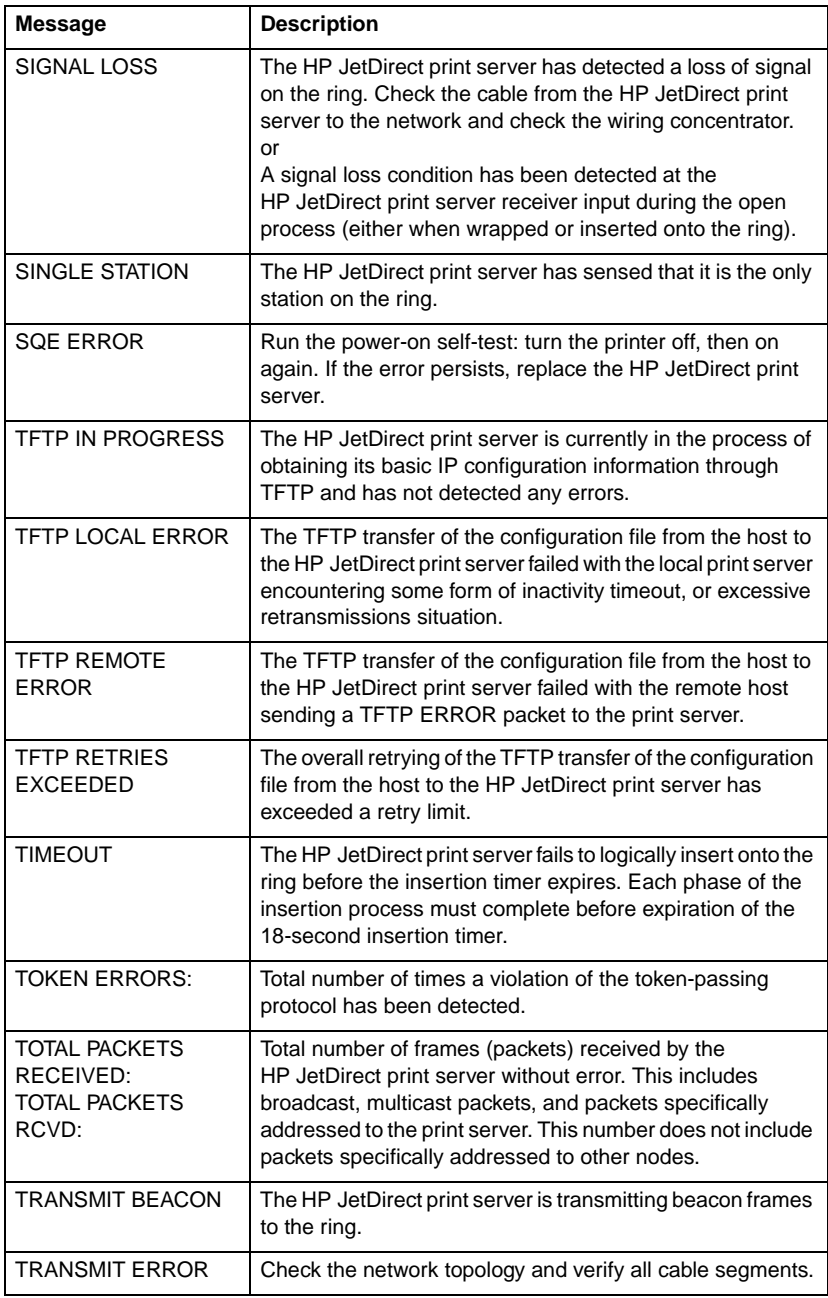

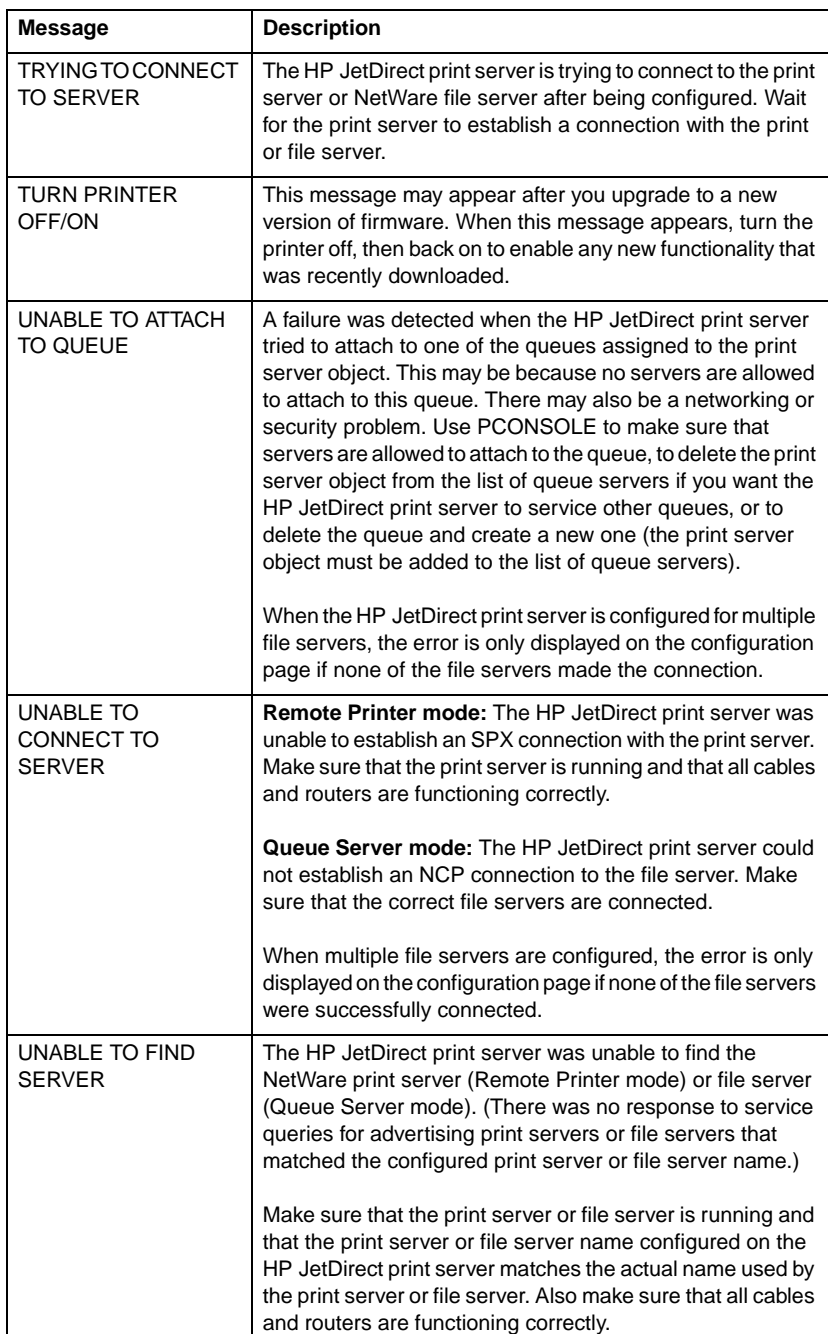

#### **Table 7.5 General HP JetDirect Messages (14 of 15)**

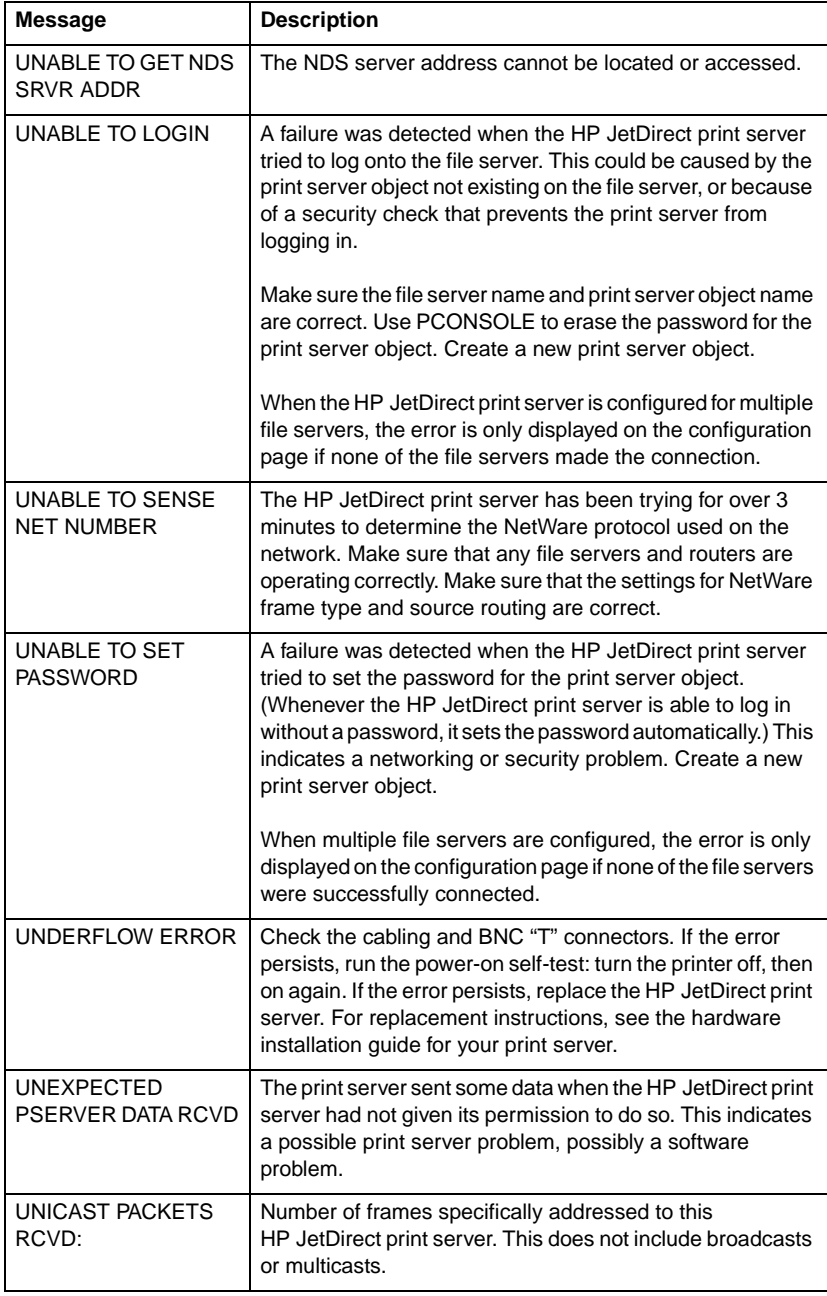

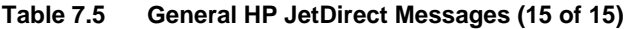

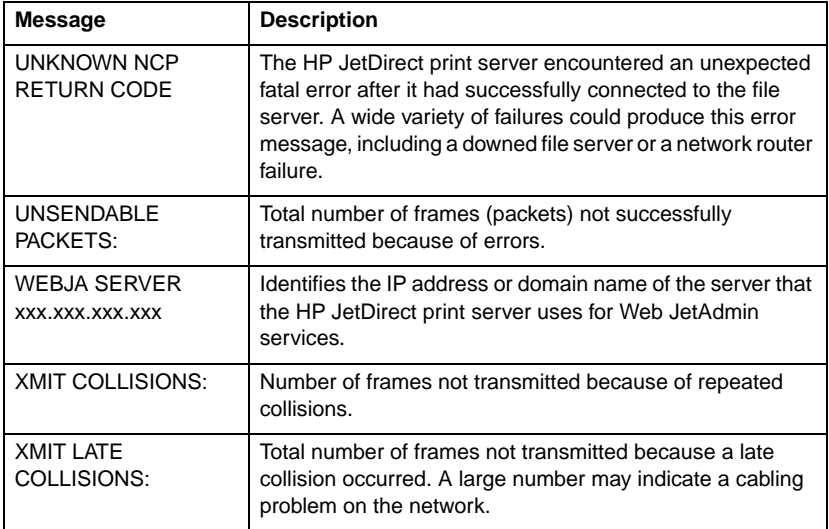

# **A**

# **TCP/IP Overview**

# **Introduction**

This appendix is intended to provide information to help you gain a basic understanding of TCP/IP.

TCP/IP (Transmission Control Protocol/Internet Protocol) is a suite of protocols designed to define the way data is passed to network devices.

TCP/IP is rapidly becoming the most used set of protocols. The main reason this is happening is the fact that the internet only uses TCP/IP. If you have a network that you wish to connect to the internet, you must be using TCP/IP to communicate.

### **Internet Protocol (IP)**

When information is sent across the network, the data is broken down into small packets. Each packet is sent independently of one another. IP routes all data packets on the network and provides connectionless, nonguaranteed delivery of data packets across the network. Each node on the network is assigned an IP address, including HP JetDirect connected devices.

### **Transmission Control Protocol (TCP)**

TCP handles breaking the data into packets and recombining the packets on the receiving end by providing a connection-oriented, reliable, and guaranteed delivery service to another node on the network. When data packets are received at their destination, TCP calculates a checksum for each packet to verify the data is not corrupt. If the data in the packet has been corrupted during transmission, TCP discards the packet and the packet is resent.

### **User Datagram Protocol (UDP)**

UDP provides similar services to TCP. However, UDP does not acknowledge data receipt and supports request/reply transactions with no added reliability or guarantee of delivery. UDP is used when acknowledgment and reliability are not required, such as during a "discovery broadcast."

# **IP Address**

Every host (workstation or node) on an IP network requires a unique IP address for each network interface. This address is a software address that is used to identify both the network and specific hosts located on that network. Each IP address can be divided into two separate parts: the network portion and the host portion. It is possible for a host to query a server for a dynamic IP address each time the device boots-up (see the sectio[n "Dynamic](#page-140-0)  [Host Configuration Protocol \(DHCP](#page-140-0)).")

**Note** When assigning IP addresses, always consult the IP address administrator. Setting the wrong address can disable other equipment operating on the network or interfere with communications.

# **IP Address: (Network Portion)**

Network addresses are managed by an organization in Norfolk, Virginia recognized as InterNIC. InterNIC has been contracted by the National Science Foundation to manage the Internet addresses and domains. Network addresses are distributed to organizations that are in turn responsible for making sure all attached devices or hosts on the network are properly numbered. The network address is a four-byte address although some bytes may be expressed as zeros.

### **IP Address: (Host Portion)**

Host addresses numerically identify specific network interfaces on an IP network. Usually a host has only one network interface; thus, only one IP address. Because no two devices can share the same number at the same time, administrators typically maintain address tables to assure correct assignment of addresses in the host network.

# **IP Address Structure and Class**

An IP address is comprised of 32 bits of information and divided into 4 sections containing 1 byte each section or 4 bytes total: xxx.xxx.xxx.xxx

For efficiency in routing, networks were broken down into three classes, so routing can begin simply by identifying the leading byte of information in the IP address. The three IP addresses that InterNIC assigns are class A, B, and C. The network class determines what each of the four IP address sections identify as shown in Table A.1:

| <b>Class</b> | <b>First</b><br><b>Address</b><br><b>Byte</b><br>XXX. | <b>Second</b><br><b>Address</b><br><b>Byte</b><br>XXX. | <b>Third</b><br><b>Address</b><br><b>Byte</b><br>XXX. | <b>Fourth</b><br><b>Address</b><br><b>Byte</b><br><b>XXX</b> |
|--------------|-------------------------------------------------------|--------------------------------------------------------|-------------------------------------------------------|--------------------------------------------------------------|
| Α            | Network.                                              | Host.                                                  | Host.                                                 | Host                                                         |
| в            | Network.                                              | Network.                                               | Host.                                                 | Host                                                         |
| C            | Network.                                              | Network.                                               | Network.                                              | Host                                                         |

**Table A.1 IP Address Class Format**

Explained in more detail in the table "Network Class Characteristics," you will see how each network class differs further by the leading bit identifier, the address range, the number of each type available, and the maximum number of hosts each class allows.

**Table A.2 Network Class Characteristics**

| <b>Class</b> | Leading<br><b>Bit</b><br><b>Identifier</b> | <b>Address Range</b>            | <b>Maximum</b><br>number of<br>networks in<br>the class | <b>Maximum</b><br>hosts in the<br>network |
|--------------|--------------------------------------------|---------------------------------|---------------------------------------------------------|-------------------------------------------|
| A            | 0                                          | $0.0.0.0$ to<br>127.255.255.255 | 126                                                     | Over 16 Million                           |
| B            | 10                                         | 128,0,0,0 to<br>191.255.255.255 | 16,382                                                  | 65,534                                    |
| C            | 110                                        | 192.0.0.0 to<br>223.255.255.255 | Over 2 Million                                          | 254                                       |

# <span id="page-140-0"></span>**Configuring IP Addresses**

TCP/IP configuration parameters (such as IP address, subnet mask, default gateway) can be configured on the HP JetDirect print server in a variety of ways. These values can be configured manually through HP-supplied software, or they can be automatically downloaded using DHCP or BOOTP each time the print server is turned on.

### **Dynamic Host Configuration Protocol (DHCP)**

DHCP allows a group of devices to use a set of IP addresses that are maintained by a DHCP server. The device or host sends a request to the server, and if an IP address is available, the server assigns it to that device.

# **BOOTP**

BOOTP is a bootstrap protocol used to download configuration parameters and host information from a network server. BOOTP uses UDP for its transport. In order for devices to boot and load configuration information into RAM, they must communicate through the bootstrap protocol BOOTP as a client with their server.

To configure the device, the client broadcasts a boot request packet containing at least the hardware address of the device (HP JetDirect print server hardware address). The server answers with a boot reply packet containing the information the device needs to configure.

# **Subnets**

When an IP address is assigned to an organization, no provision is made for more than one network being present at that location. Local network administrators use subnets to partition a network into several different subnetworks. Splitting a network into subnets can result in better performance and improved use of limited network address space.

### **Subnet Mask**

The subnet mask is a mechanism used to divide a single IP network into several different networks. To subnet the IP address, the administrator must take part of the host area of the address and assign it for subnet numbers. The subnet mask "masks" out that specific portion of the host IP address along with the entire network section of the address with ones and leaves this portion as zeros, available to host addressing.

| <b>Bytes</b><br>(Sections)          | <b>Network</b> | Subnet     | Host       | Host       |
|-------------------------------------|----------------|------------|------------|------------|
| <b>Class A</b><br><b>Network</b>    | 15             | <b>XXX</b> | <b>XXX</b> | <b>XXX</b> |
| <b>Subnet</b><br>Mask               | 255            | 255        | $\Omega$   | 0          |
| <b>Example IP</b><br><b>Address</b> | 15             | 254        | 64         | 2          |

**Table A.3 Subnet Masks**

In the table above, "Subnet Masks," the Class A network 15 has been assigned to Hewlett-Packard. To allow additional networks at the HP site, the subnet mask of 255.255.0.0 is used. This address designates the second byte of the IP address as the subnet address. Using this designation, each device is uniquely identified on its own subnet, but HP can incorporate up to 254 subnetworks without violating their assigned address space.

# **Gateways**

Gateways are devices that act as translators between systems that do not use the same communication protocols, data formatting, structures, languages, or architectures. Gateways repackage the data packets and change the syntax to match that of the destination system. When networks are divided into subnets, gateways are required to connect one subnet to another.

# **Default Gateway**

The Default Gateway is the address of the gateway or router that you use to move packets between subnets. If multiple gateways or routers exist, then the default gateway is the address of the first gateway or router that you use to move packets between subnets.
# <span id="page-144-0"></span>**Using the Embedded Web Server**

# **Introduction**

Each HP JetDirect print server contains an embedded web server that can be accessed through a supported web browser on an intranet. The embedded web server provides access to configuration and management pages for the HP JetDirect print server and the attached peripheral device.

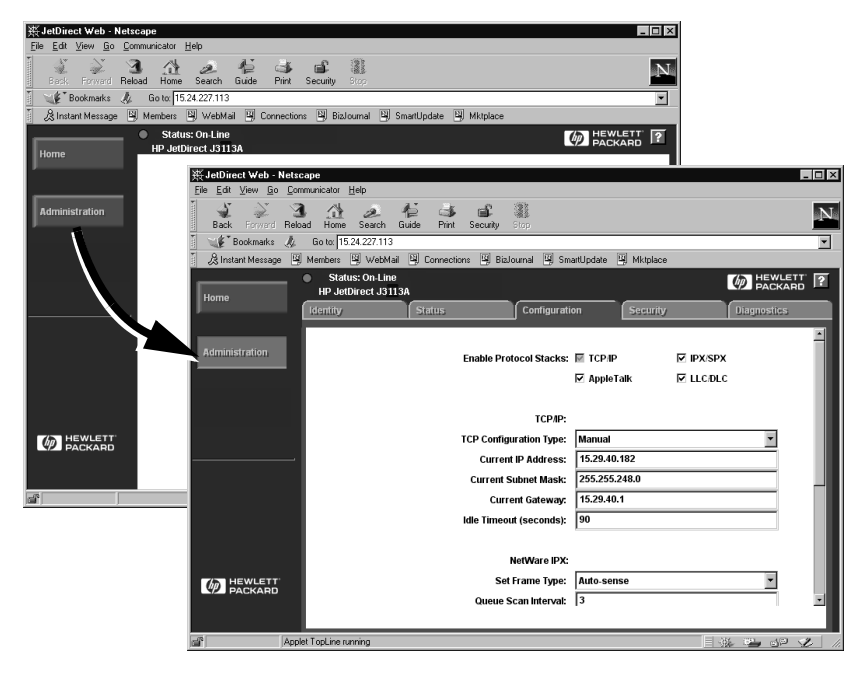

 **Figure B.1 Using Netscape to Access the Embedded Web Server**

# <span id="page-145-0"></span>**Requirements**

# **Supported Web Browsers**

To access the embedded web server, the following web browsers are supported:

- $\bullet$  Windows 95/98 and NT 4.0:
	- Netscape Navigator 4.01, 4.02, 4.03, and  $4.05$
	- Microsoft Internet Explorer 4.0 with update version SP1
- $\bullet$  Windows 2000:
	- Microsoft Internet Explorer 5.0
- HP-UX and Solaris
	- Netscape Navigator 4.01, 4.02, 4.03, and 4.05
- Linux System
	- Netscape Navigator 4.03, 4.05

For the latest list of supported web browsers, visit HP's Customer Care Online (http://www.hp.com/go/support).

# **Supported HP Web JetAdmin Version**

HP Web JetAdmin is a printer installation and management application for intranets and is available from HP Customer Care Online (http://www.hp.com/support/net\_printing).

HP Web JetAdmin version 5.0 or later is recommended for operation with the HP JetDirect embedded web server.

# <span id="page-146-0"></span>**Viewing the Embedded Web Server**

Before you can use the embedded web server, the HP JetDirect print server must be configured with an IP address.

There are many ways to configure an IP address on the print server. For example, you can automatically configure IP parameters over the network using BOOTP (Bootstrap Protocol) or DHCP (Dynamic Host Configuration Protocol) each time the printer is turned on. Or, you can manually configure IP parameters using the printer's control panel (for selected printers), Telnet, HP Web JetAdmin or other management software.

If the HP JetDirect print server does not receive its IP configuration within two minutes, a default IP address is automatically assigned: 192.0.0.192. This address is not a valid IP address for your network but can be used to initially access the HP JetDirect print server. However, to use the default IP address, you must temporarily set up your system with the same IP network number or establish a route to it.

After an IP address is established on the print server, perform the following steps:

- 1. Run a supported version of your web browser.
- 2. Enter the IP address of the print server as the URL.

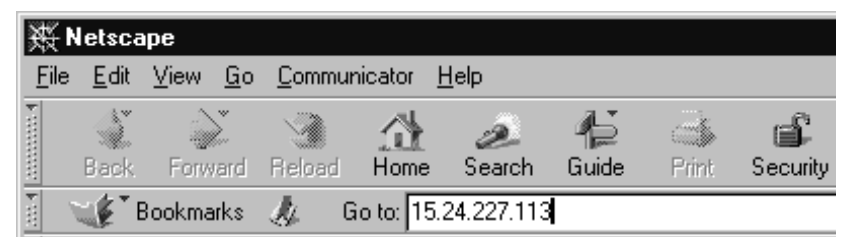

 **Figure B.2 Entering the IP Address**

The HP JetDirect main web page will be displayed.

Click the "?" icon on the web page for more information.

# **Special Features**

- The HP JetDirect print server supports the Internet Printing Protocol. In addition, HP provides software to configure NT clients for internet printing. To automatically set up a printing pathway between your computer and this printer, click **Internet Printing Install Wizard**.
- HP JetDirect external print servers provide scanning capabilities for selected HP All-in-One peripherals. When connected to a supported peripheral, a **Scan** button provides you with access to the scanning feature. For more information, click the "**?**" icon on the *Scan* page.
- If your printer has been discovered through HP Web JetAdmin 5.0 (or later), the embedded web server on the HP JetDirect print server will provide a link to HP Web JetAdmin for management of this and other HP JetDirect devices on the network.
- A link to the HP web page is provided. Simply click on the HP logo.

# **Operating Notes**

● Changes to the IP address and other parameters will close the connection to the embedded web server. To re-establish a connection, use the new IP address.

# <span id="page-148-0"></span>**Printing on Windows NT DLC/LLC Networks**

# **Introduction**

The DLC/LLC protocol is a protocol that may be in use on some networks, such as IBM networks. The DLC/LLC protocol is available on Windows NT systems and can be used for network printing. DLC/LLC protocols are supported by most models of HP JetDirect print servers.

To set up networking printing using DLC/LLC on Windows NT systems, use the HP Network Port software included with Windows NT. This software allows you to print to an HP JetDirect-connected printer.

With the HP Network Port software you can perform the following functions:

- Allocate link stations
- Support locally administered addresses
- Support advanced job status
- Configure the DLC timers
- Set the error logging level
- Determine the workstation-printer connection type
- Set the status update interval

For more information on these features, see the online help.

## **Software Requirements**

● Load the Microsoft DLC protocol.

**Note** The HP Network Port software is installed automatically with the DLC protocol.

# <span id="page-149-0"></span>**Installing the DLC Transport and Driver Software**

All software necessary to support the HP JetDirect print server is included with the Windows NT operating system. Follow the steps below to install the DLC Transport and Driver software for the HP JetDirect print server.

**Note** The HP Network Port software is installed automatically with the DLC protocol.

## **Windows NT 4.0**

- 1. Log onto the network with Supervisor privileges at any user workstation.
- 2. Run **Windows NT**.
- 3. Right-click on **Network Neighborhood** and then click **Properties**. The *Network* window appears.
- 4. Click the **Protocols** tab and then click **Add**. The *Select Network Protocol* box appears.
- 5. Select **DLC Protocol** and then click **OK.**
- 6. Follow the directions on the screen to complete the installation.
- 7. To verify that the DLC software is installed, right-click on **Network Neighborhood**, click **Properties**, and then click the **Protocols** tab. Make sure that DLC Protocol appears in the *Network Protocols* window.

# <span id="page-150-0"></span>**Configuring a Printer**

Before you configure your printer, make sure that the following tasks have been performed:

- Internal print servers: The print server is installed in the printer and the printer is connected to a network.
- External print servers: The print server has power and is connected to the printer's parallel port and network.
- The printer is turned on, is online, and you have printed a JetDirect configuration page.

If you have not printed a configuration page from your printer, see the hardware installation guide for your print server or your printer's getting started guide for instructions.

# **To Configure the Printer (Windows NT 4.0)**

- 1. From the Windows NT desktop, click **Start**, **Settings**, then **Printers**.
- 2. Double-click **Add Printer**.
- 3. Select **My Computer** and then click **Next**. The *Add Printer Wizard* appears.
- 4. Click on **Add Port**.
- 5. Double-click on **Hewlett-Packard Network Port**.
- 6. Type a name for the port in the *Name* box. The name must not be the name of an existing port, such as LPT1, or an existing DOS device
- 7. Select the HP JetDirect LAN HARDWARE address from the *Card Address* pull down menu or type the correct address. This address must match the one listed under "LAN HW ADDRESS" on the configuration page.
- 8. Click **Close**.

The list of ports is displayed and the newly created port will be checked.

9. Click **Next**.

- 10. Select **HP** in the *Manufacturers* column, then select the appropriate printer model in the *Printers* column.
- 11. Click **Next**.
- 12. Type the name of the printer. This is the name that shows up in your *Printers* folder.
- 13. Click **Yes** if you want Windows-based programs to use this printer as the default printer, then click **Next**.
- 14. To share the printer with others on your network, click **Shared**, then enter a name in the *Share Name* box. If you want this printer to support additional platforms, select the appropriate platform names.
- 15. Click **Next**.
- 16. To print a configuration page and confirm that the printer is set up correctly, click **Yes**.
- 17. Click **Finish** to complete the configuration.

The printer you have just set up can be accessed from the local computer at this time. If you shared the printer, the printer can also be accessed from client computers.

# **Verifying the Configuration**

Print the appropriate file from the server to the printer:

- For PCL, print an ASCII file.
- For PostScript, print a PostScript file.
- For an HP DesignJet plotter, print an HP-GL/2 file.

# <span id="page-152-0"></span>**HP JetDirect Year 2000 Compliance**

# **Introduction**

Hewlett-Packard, the Leader in printing solutions, wants to ensure our customers are ready for success in the Year 2000. For the latest information regarding Year 2000, click on the Year 2000 link at the following web site: http://www.hp.com/support/net\_printing.

# **Hewlett-Packard Year 2000 Warranty**

Subject to all of the terms and limitations of the HP Limited Warranty Statement provided with this HP Product, HP warrants that this HP Product will be able to accurately process date data (including, but not limited to, calculating, comparing, and sequencing) from, into, and between the twentieth and twenty-first centuries, and the years 1999 and 2000, including leap year calculations, when used in accordance with the Product documentation provided by HP (including any instructions for installing patches or upgrades), provided that all other products (e.g. hardware, software, firmware) used in combination with such HP Product(s) properly exchange date data with it. The duration of the Year 2000 warranty extends through January 31, 2001.

# **Index**

## **A**

[America Online 3](#page-8-0) [Apple Chooser 21,](#page-26-0) [92](#page-97-0) [APPLETALK NAME 112](#page-117-0) [APPLETALK STATUS 112](#page-117-0) [APPLETALK TYPE 112](#page-117-0) [arp command 43](#page-48-0) [ARP DUPLICATE IP ADDRESS](#page-120-0)  115 [AUTONEGOTIATION 115](#page-120-0) [AUTO-REMOVAL ERROR 115](#page-120-0)

#### **B**

[BABBLE ERROR 115](#page-120-0) [BAD BOOTP REPLY 115](#page-120-0) [BAD BOOTP TAG SIZE 116](#page-121-0) [BAD LENGTH RCVD 116](#page-121-0) [BAD PACKETS RCVD 116](#page-121-0) BOOTP [configuring 26](#page-31-0) [definition 135](#page-140-0) [SERVER 114](#page-119-0) [using 25](#page-30-0) [BOOTP/DHCP IN PROGRESS 116](#page-121-0) [browsers, supported 13](#page-18-0) [BSD systems, configuring print](#page-67-0)  queue 62 [BURST ERRORS RCVD 116](#page-121-0)

## **C**

CF ERR [ACCESS LIST EXCEEDED](#page-121-0)  116 [FILE INCOMPLETE 116](#page-121-0) [INVALID PARAM 116](#page-121-0) [LINE TOO LONG 116](#page-121-0) [MISSING PARAM 116](#page-121-0) [TRAP LIST EXCEEDED 116](#page-121-0) [UNKNOWN KEYWORD 116](#page-121-0) [Chooser, Apple 21,](#page-26-0) [92](#page-97-0) [clients, supported 15](#page-20-0) [commands, FTP printing 78](#page-83-0)

[CONFIG BY 113](#page-118-0) [CONFIG FILE 114](#page-119-0) configuration [modifying a device 10](#page-15-0) [parameters 31](#page-36-0) [testing 22](#page-27-0) [verifying network 18](#page-23-0) [Windows NT networks 145](#page-150-0) [CONFIGURATION ERROR 116](#page-121-0) configuration page [HP JetDirect 86](#page-91-0) [Token Ring and Ethernet 103](#page-108-0) [understanding 94](#page-99-0) configuration page messages [DLC/LLC 115](#page-120-0) [EtherTalk/LocalTalk 112](#page-117-0) [HP JetDirect 115](#page-120-0) [Novell NetWare 110](#page-115-0) [TCP/IP 113](#page-118-0) [CRC ERROR 116](#page-121-0)

### **D**

[DATA RATE 117](#page-122-0) [DATE MANUFACTURED 117](#page-122-0) [defaults, resetting 83](#page-88-0) **DHCP** [enabling or disabling 39](#page-44-0) [IP addresses 135](#page-140-0) [NACK 117](#page-122-0) [SERVER 114](#page-119-0) [UNIX systems 34](#page-39-0) [using 33](#page-38-0) [Windows servers 34](#page-39-0) [DISCONNECTED 117](#page-122-0) DISCONNECTING [FROM SERVER 117](#page-122-0) [SPX TIMEOUT 117](#page-122-0) [DLC transport and driver 144](#page-149-0) DLC/LLC [configuration messages 115](#page-120-0) [STATUS 115](#page-120-0) [DLC/LLC Networks, Windows NT](#page-148-0)  143 [documentation 3](#page-8-0) [driver upgrades 3](#page-8-0) [DUP NODE ADDRESS 117](#page-122-0)

### **E**

embedded web server [supported HP Web JetAdmin](#page-145-0)  version 140 [supported web browsers 140](#page-145-0) [using 139](#page-144-0) [viewing 141](#page-146-0) [ERR NEGOTIATING BUFFER](#page-122-0)  SIZE 117 error messages [HP JetDirect configuration](#page-114-0)  page 109 [printer display 87](#page-92-0) [ETALK NET 112](#page-117-0) [ETALK ZONE 112](#page-117-0) [Ethernet configuration page 96,](#page-101-0)  [103](#page-108-0) [EtherTalk messages 112](#page-117-0) EtherTalk or LocalTalk (Mac OS) [configuration 17](#page-22-0) [installing software 16](#page-21-0) [networks 16](#page-21-0) [verifying configuration 18](#page-23-0)

#### **F**

[FAIL RESERVING PRINTER](#page-122-0)  NUM 117 [FIRMWARE REVISION 118](#page-123-0) [flash image upgrades 3](#page-8-0) [FRAME COPIED RCVD 118](#page-123-0) FRAMING [ERROR 118](#page-123-0) [ERRORS RCVD 118](#page-123-0) [FS SET ERRORS RCVD 118](#page-123-0) FTP printing [commands 78](#page-83-0) [example 80](#page-85-0) [exiting 78](#page-83-0) [how to 76](#page-81-0) [introduction 75](#page-80-0) [FTP site 3](#page-8-0) [FUNCTION FAILURE 118](#page-123-0)

#### **G**

[gateway 14,](#page-19-0) [137](#page-142-0)

#### **H**

[HARD ERROR 118](#page-123-0) [HOST NAME 113](#page-118-0) [HP Customer Care Online 3](#page-8-0) [HP IP/IPX printer gateway for](#page-19-0)  NDPS 14 [HP JETDIRECT 118](#page-123-0) HP JetDirect [configuration page messages](#page-114-0)  109 [configuration page, how to](#page-91-0)  print 86 [general configuration messages](#page-120-0)  115 [supported print server 2](#page-7-0) [using the printer control panel](#page-57-0)  52 [year 2000 compliance 147](#page-152-0) HP LaserJet Utility [renaming the printer 18](#page-23-0) [running 17](#page-22-0) HP Web JetAdmin [installing 9](#page-14-0) [introduction 8](#page-13-0) [removing 10](#page-15-0) [HP LaserJet Utility, running the](#page-22-0)  17 HP Web JetAdmin software [removing 10](#page-15-0)

## **I**

I/O CARD [INITIALIZING 119](#page-124-0) [NOT READY 119](#page-124-0) [READY 119](#page-124-0) [INIT message 88](#page-93-0) [INITIALIZING TRYING TO](#page-123-0)  CONNECT TO SERVER 118 installing [HP Web JetAdmin software 9](#page-14-0) [printer software 16](#page-21-0)

#### Index

Internet Printer Connection software [introduction 10](#page-15-0) [supported browsers 13](#page-18-0) [supported proxies 13](#page-18-0) [system requirements 13](#page-18-0) INVALID [GATEWAY ADDRESS 118](#page-123-0) [IP ADDRESS 118](#page-123-0) [SERVER ADDRESS 118](#page-123-0) [SUBNET MASK 118](#page-123-0) [SYSLOG ADDRESS 118](#page-123-0) [TRAP DEST ADDRESS 119](#page-124-0) IP [configuration information 113](#page-118-0) [overview 131](#page-136-0) [parameters, LPD 60](#page-65-0) IP address [configuring 135](#page-140-0) [erasing through Telnet 51](#page-56-0) [resetting 83](#page-88-0) [TCP/IP overview 132](#page-137-0) [IP/IPX printer gateway, see HP](#page-19-0)  IP/IPX printer gateway for NDPS IPX/SPX [RETRANS 111](#page-116-0) [STATUS 110](#page-115-0)

#### **J**

[JetAdmin, see HP Web JetAdmin](#page-13-0) [JetDirect print server, see HP](#page-6-0)  JetDirect print server

#### **L**

LAN ERROR [AUTO REMOVAL 119](#page-124-0) [BABBLE 119](#page-124-0) [CONTROLLER CHIP 119](#page-124-0) [EXTERNAL LOOPBACK 119](#page-124-0) [INFINITE DEFERRAL 119](#page-124-0) [INTERNAL LOOPBACK 119](#page-124-0) [JUMPER 120](#page-125-0) [LOSS OF CARRIER 120](#page-125-0) [NO LINKBEAT 120](#page-125-0) [NO SQE 120](#page-125-0) [OPEN 120](#page-125-0) [RECEIVER OFF 120](#page-125-0) [REMOVE RECEIVE 120](#page-125-0) [RETRY FAULTS 120](#page-125-0) [TRANSMITTER OFF 121](#page-126-0) [UNDERFLOW 121](#page-126-0) [WIRE FAULT 121](#page-126-0) [LAN HW ADDRESS 121](#page-126-0) [LaserJet Utility, see HP LaserJet](#page-22-0)  Utility [LATE COLLISION ERROR 121](#page-126-0) [LINE ERRORS RCVD 121](#page-126-0) [LOBE WIRE FAULT 121](#page-126-0) LocalTalk [messages 112](#page-117-0) [networks \(Mac OS\) 16](#page-21-0) [see also EtherTalk](#page-117-0) [LOSS OF CARRIER ERROR 121](#page-126-0) [LOST FRAMES 121](#page-126-0) LPD [Mac OS systems 72](#page-77-0) [NT systems 66](#page-71-0) printing [how to 57](#page-62-0) [troubleshooting 94](#page-99-0) [setup overview 60](#page-65-0) LTALK [NET 112](#page-117-0) [ZONE 112](#page-117-0)

### **M**

[manuals 3](#page-8-0) [MEMORY ERROR 121](#page-126-0) messages [DLC/LLC 115](#page-120-0) [EtherTalk/LocalTalk 112](#page-117-0) [HP JetDirect 109,](#page-114-0) [115](#page-120-0) [TCP/IP 113](#page-118-0) [MFG ID 121](#page-126-0) [MODE 110](#page-115-0)

### **N**

[NDPS, see HP IP/IPX printer](#page-19-0)  gateway for NDPS NDS [AUTHENTICATION ERROR](#page-126-0)  121 [CONNECTION STATE](#page-127-0)  ERROR 122 [PRINT OBJ QUEUE LIST](#page-127-0)  ERROR 122 [PRINT SERVER NAME](#page-128-0)  ERROR 123 [PRINTER OBJ NOTIFY ERR](#page-128-0)  123 [PRNT SRVR PUBLIC KEY](#page-128-0)  ERR 123 [PS PRINTER LIST ERROR](#page-128-0)  123 [SERVR PUBLIC KEY ERR 123](#page-128-0) NDS ERR [CANNOT READ Q HOST 122](#page-127-0) [CHANGE PSSWD FAILED](#page-127-0)  122 [EXCEEDS MAX SERVERS](#page-127-0)  122 [INVALID SRVR VERS 122](#page-127-0) [MAX PRINT OBJECTS 122](#page-127-0) [MAX QUEUE OBJECTS 122](#page-127-0) [NO PRINTER OBJECTS 122](#page-127-0) [NO QUEUE OBJECTS 122](#page-127-0) [SRVR NAME UNRESOLVD](#page-127-0)  122 [UNABLE TO FIND TREE 122](#page-127-0) [UNABLE TO LOGIN 122](#page-127-0) [UNRESOLVD PRNTR OBJ](#page-127-0)  122 [UNRESOLVED QUEUE 122](#page-127-0) NetWare networks [configuration messages 110](#page-115-0) [testing communication with](#page-96-0)  JetAdmin 91 network [EtherTalk or LocalTalk \(Mac](#page-21-0)  OS) 16 [verifying configuration 18](#page-23-0) [NETWORK FRAME TYPE RCVD](#page-116-0)  111 network printer configuration [NT 3.51 69](#page-74-0) [NT 4.0 70](#page-75-0) [NIS \(Network Information](#page-31-0)  Service) 26 [NO QUEUE ASSIGNED 123](#page-128-0) [NODE NAME 110](#page-115-0) [NOT CONFIGURED 123](#page-128-0) [NOVRAM ERROR 123](#page-128-0)

## **O**

[OUT OF BUFFERS 123](#page-128-0) [OVERFLOW ERROR 123](#page-128-0)

## **P**

[PACKETS TRANSMITTED 123](#page-128-0) [PARALLEL PORT X 124](#page-129-0) [PASSWORD ERROR 124](#page-129-0) [ping command 43](#page-48-0) [PORT CONFIG 124](#page-129-0) [PORT SELECT 124](#page-129-0) [PORT X STATUS 111,](#page-116-0) [112](#page-117-0) [POSTSCRIPT MODE NOT](#page-129-0)  SELECTED 124 [POSTSCRIPT UPDATE NEEDED](#page-129-0)  124 print queue [BSD-like systems 62](#page-67-0) [LPD 61](#page-66-0) [SAM \(HP-UX\) systems 64](#page-69-0) print server [HP JetDirect 1](#page-6-0) [parameters 53](#page-58-0) [supported 2](#page-7-0) [PRINT SERVER NOT DEFINED](#page-129-0)  124 [printcap 62](#page-67-0) [printer gateway, see HP IP/IPX](#page-19-0)  printer gateway for NDPS [PRINTER NUMBER IN USE 125](#page-130-0) [PRINTER NUMBER NOT](#page-130-0)  DEFINED 125 [printer, selecting with Apple](#page-26-0)  Chooser 21 [proxies, internet printer](#page-18-0)  connection software 13 [PSERVER CLOSED](#page-130-0)  CONNECTION 125

## **Q**

[queue configuration \(LPD\) 61](#page-66-0)

#### **R**

[RARP, using 41](#page-46-0) [READY 125](#page-130-0) [RECEIVE BUFFER ERROR 125](#page-130-0) [REMOVE RECEIVED 125](#page-130-0) [renaming the printer, HP LaserJet](#page-23-0)  Utility 18 [REQUEST PARAM 125](#page-130-0) requirements [embedded web server 140](#page-145-0) [internet printer connection](#page-18-0)  software 13 [LPD configuration 59](#page-64-0) [Windows NT networks 143](#page-148-0) [resetting to factory defaults 83](#page-88-0) [RETRY ERROR 125](#page-130-0) RING [BEACONING 125](#page-130-0) [FAILURE 125](#page-130-0) [RECOVERY 125](#page-130-0)

## **S**

[SAM \(HP-UX\) print queues 64](#page-69-0) [SECURITY EQUIVALENCE NOT](#page-130-0)  SET 125 [self-test page, see configuration page](#page-99-0) SERVER [ADDRESS 115](#page-120-0) [NAME 111](#page-116-0) [SIGNAL LOSS 126](#page-131-0) [SINGLE STATION 126](#page-131-0) [SNMP GET CMTY NAME 114](#page-119-0) [SNMP SET CMTY NAME 114](#page-119-0) software installation [EtherTalk or LocalTalk \(Mac](#page-21-0)  OS) 16 [HP Web JetAdmin 9](#page-14-0) [Windows NT networks 144](#page-149-0) [software upgrades 3](#page-8-0) [SOURCE ROUTING 110](#page-115-0) [SQE ERROR 126](#page-131-0) [subnet mask 136](#page-141-0) [subnets 136](#page-141-0) [support materials 3](#page-8-0) [supported networks 2](#page-7-0)

### **T**

[TCP STATUS 113](#page-118-0) TCP/IP [configuration messages 113](#page-118-0) [installing on Windows NT](#page-71-0)  network 66 [overview 131](#page-136-0) Telnet [configuration parameter](#page-53-0)  examples 48 [erasing the IP address 51](#page-56-0) [using 45](#page-50-0) [test file, printing 65](#page-70-0) [testing the configuration,](#page-27-0)  EtherTalk/LocalTalk 22 **TFTP** [IN PROGRESS 126](#page-131-0) [LOCAL ERROR 126](#page-131-0) [REMOTE ERROR 126](#page-131-0) [RETRIES EXCEEDED 126](#page-131-0) [TFTP \(Trivial File Transfer](#page-30-0)  Protocol) 25 [TIMEOUT 126](#page-131-0) [TOKEN ERRORS 126](#page-131-0) [Token Ring configuration page 99,](#page-104-0)  [103](#page-108-0) [TOTAL PACKETS RCVD 126](#page-131-0) TRANSMIT [BEACON 126](#page-131-0) [ERROR 126](#page-131-0) troubleshooting [flow chart 84](#page-89-0) [HP JetDirect print server 81](#page-86-0) [TRYING TO CONNECT TO](#page-132-0)  SERVER 127 [TURN PRINTER OFF/ON 127](#page-132-0)

#### **U**

[UDP \(User Datagram Protocol\)](#page-137-0)  132 UNABLE TO [ATTACH TO QUEUE 127](#page-132-0) [CONNECT TO SERVER 127](#page-132-0) [FIND SERVER 127](#page-132-0) [GET NDS SRVR ADDR 128](#page-133-0) [LOGIN 128](#page-133-0) [SENSE NET NUMBER 128](#page-133-0) [SET PASSWORD 128](#page-133-0) [UNDERFLOW ERROR 128](#page-133-0) [UNEXPECTED PSERVER DATA](#page-133-0)  RCVD 128 [UNICAST PACKETS RCVD 128](#page-133-0) [UNIX \(HP-UX and Solaris\)](#page-62-0)  networks, LPD printing 57 [UNKNOWN NCP RETURN](#page-134-0)  CODE 129 [UNSENDABLE PACKETS 129](#page-134-0) [upgrades \(software, driver, and](#page-8-0)  flash image) 3 [User Datagram Protocol \(UDP\)](#page-137-0)  132

## **V**

[virus detection programs 16](#page-21-0)

### **W**

[warranty, year 2000 147](#page-152-0) [Web JetAdmin, see HP Web](#page-13-0)  JetAdmin [WEBJA SERVER 129](#page-134-0) [Windows NT networks, DLC/LLC](#page-148-0)  143 [World Wide Web, HP website 3](#page-8-0)

Index

# **X**

[XMIT COLLISIONS 129](#page-134-0) [XMIT LATE COLLISIONS 129](#page-134-0)

## **Y**

[year 2000 compliance 147](#page-152-0)

### **Z**

zone, selecting [\(EtherTalk/LocalTalk\) 20](#page-25-0)

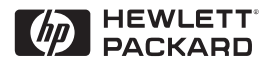

©Copyright 2000 Hewlett-Packard Company 2/2000 Manual Part Number 5969-3521

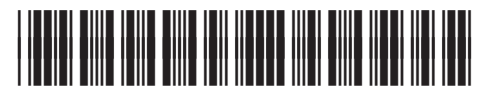

5969-3521